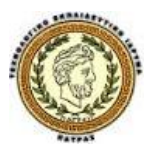

**Τεχνολογικό Εκπαιδευτικό Ίδρυμα Δυτικής Ελλάδας Σχολή Διοίκησης και Οικονομίας Τμήμα Διοίκησης Επιχειρήσεων** 

# **ΠΤΥΧΙΑΚΗ ΕΡΓΑΣΙΑ**

# **ΥΛΟΠΟΙΗΣΗ ΔΙΚΤΥΑΚΗΣ ΕΠΙΧΕΙΡΗΣΗΣ ΗΛΕΚΤΡΟΝΙΚΟΥ ΚΑΤΑΣΤΗΜΑΤΟΣ ΓΙΑ ΕΠΙΧΕΙΡΗΣΗ ΔΙΑΚΙΝΗΣΗΣ ΒΙΝΤΕΟΤΑΙΝΙΩΝ**

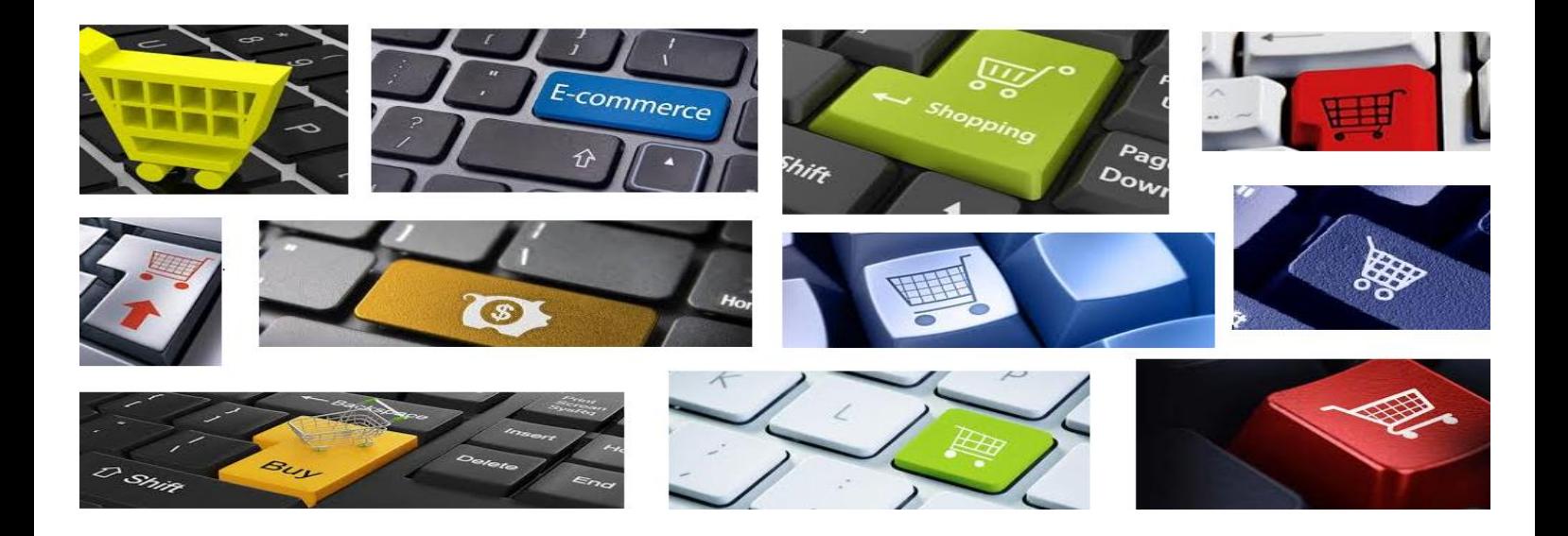

**Αθανασίου Κωνσταντία** 

**Επιβλέπων Καθηγητής: Δρ. Κουτσονίκος Ιωάννης**

**Πάτρα 2014** 

# **ΠΕΡΙΕΧΟΜΕΝΑ**

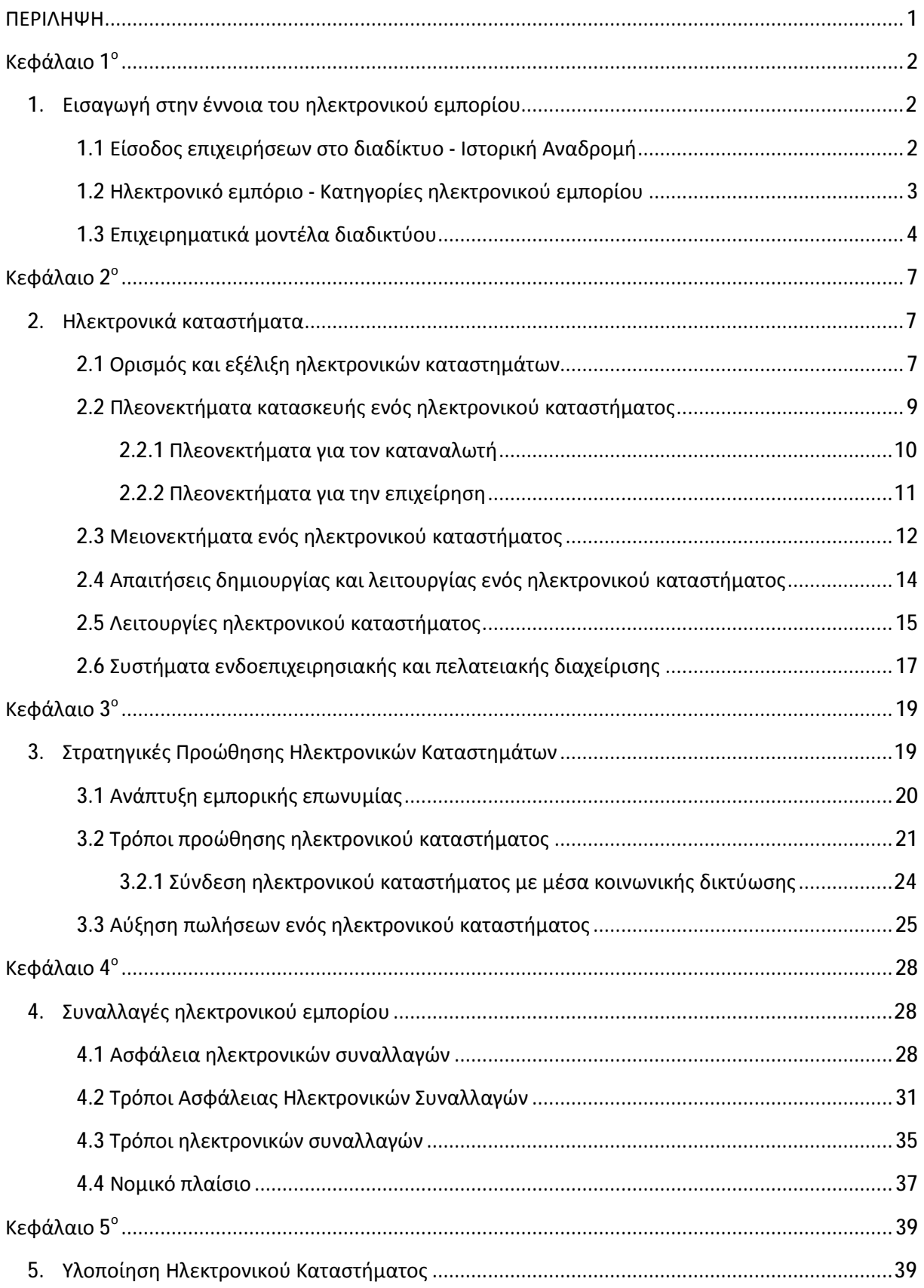

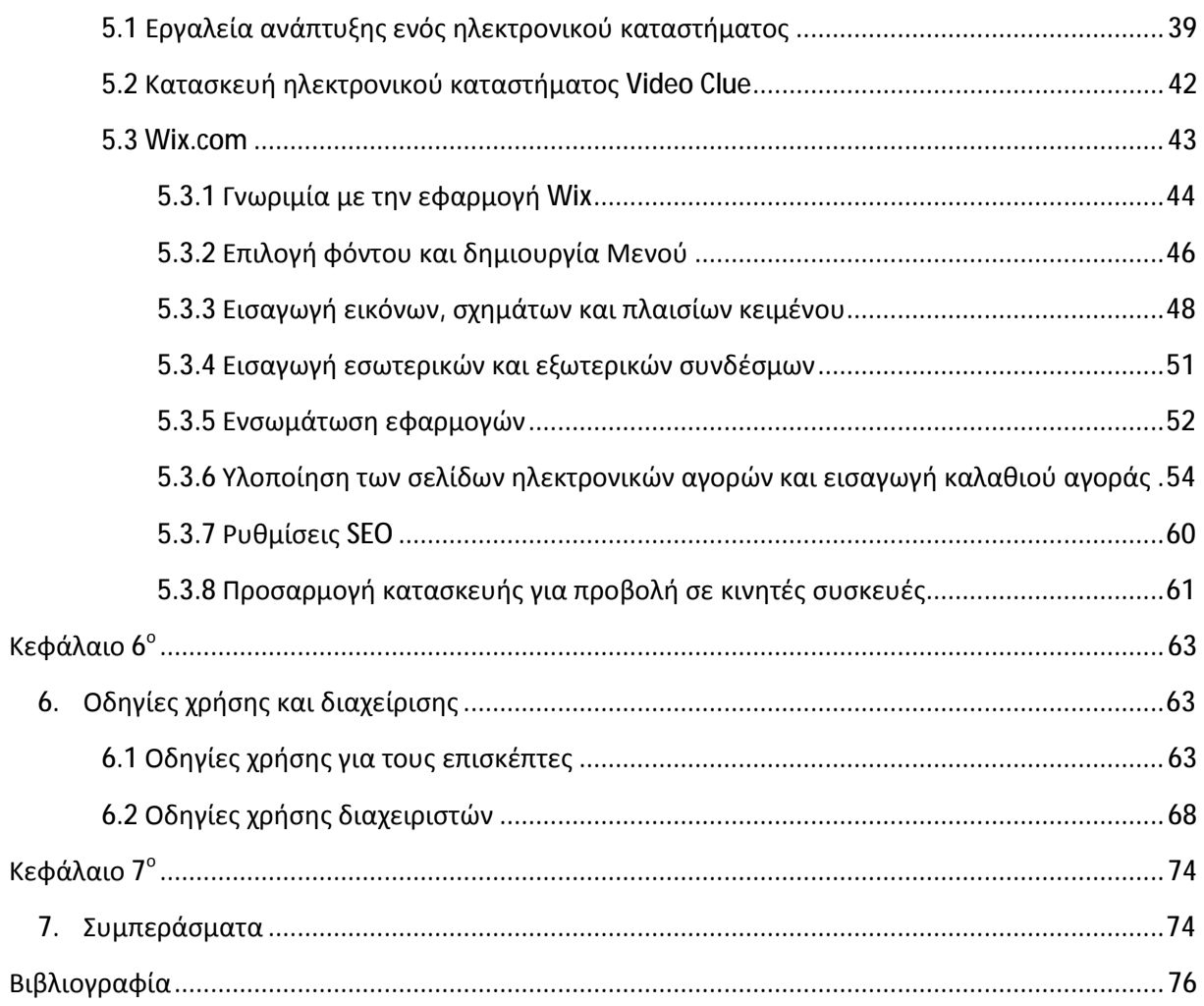

# **Πίνακας Πινάκων**

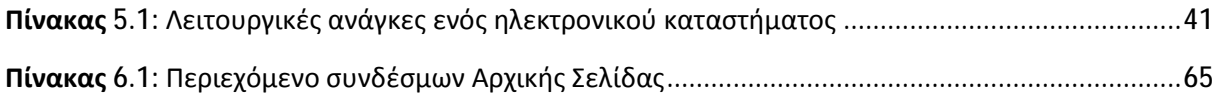

# **Πίνακας Διαγραμμάτων**

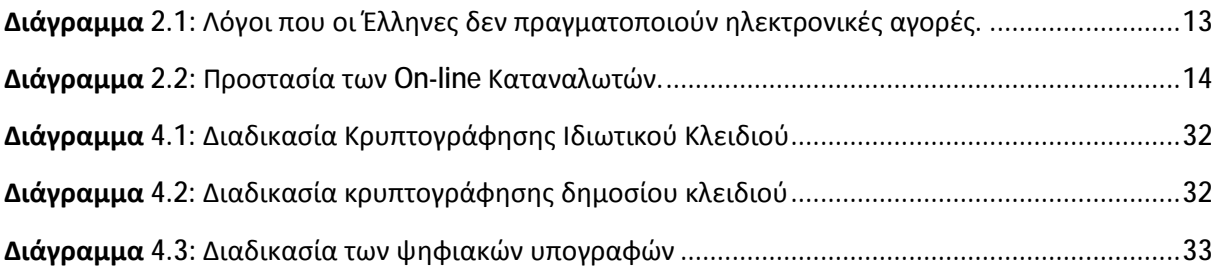

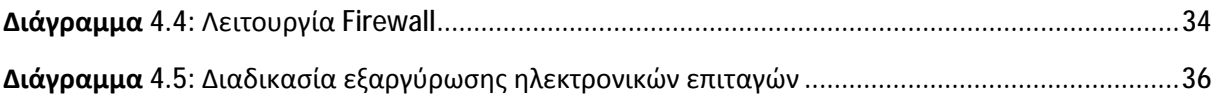

# Πίνακας Εικόνων

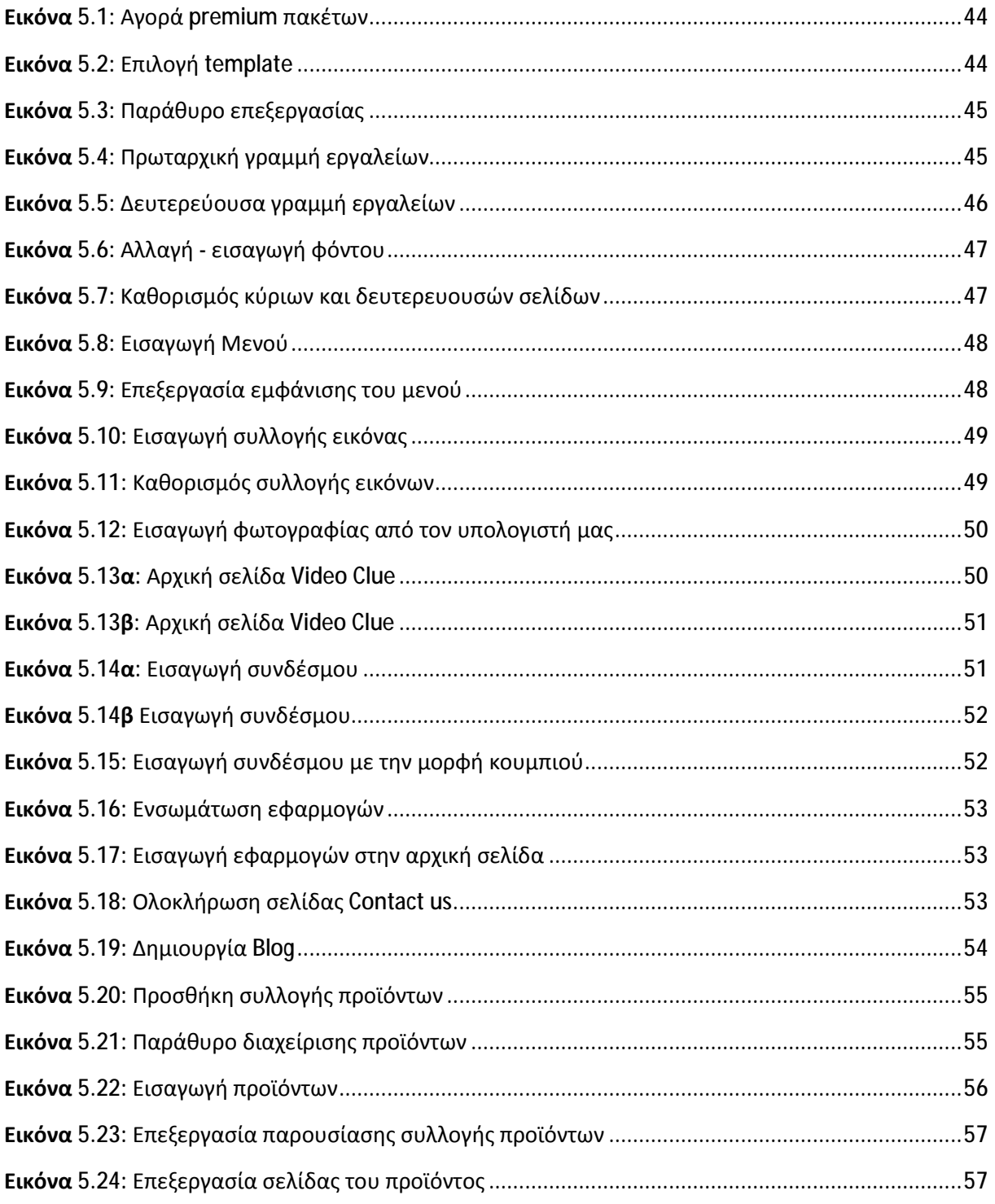

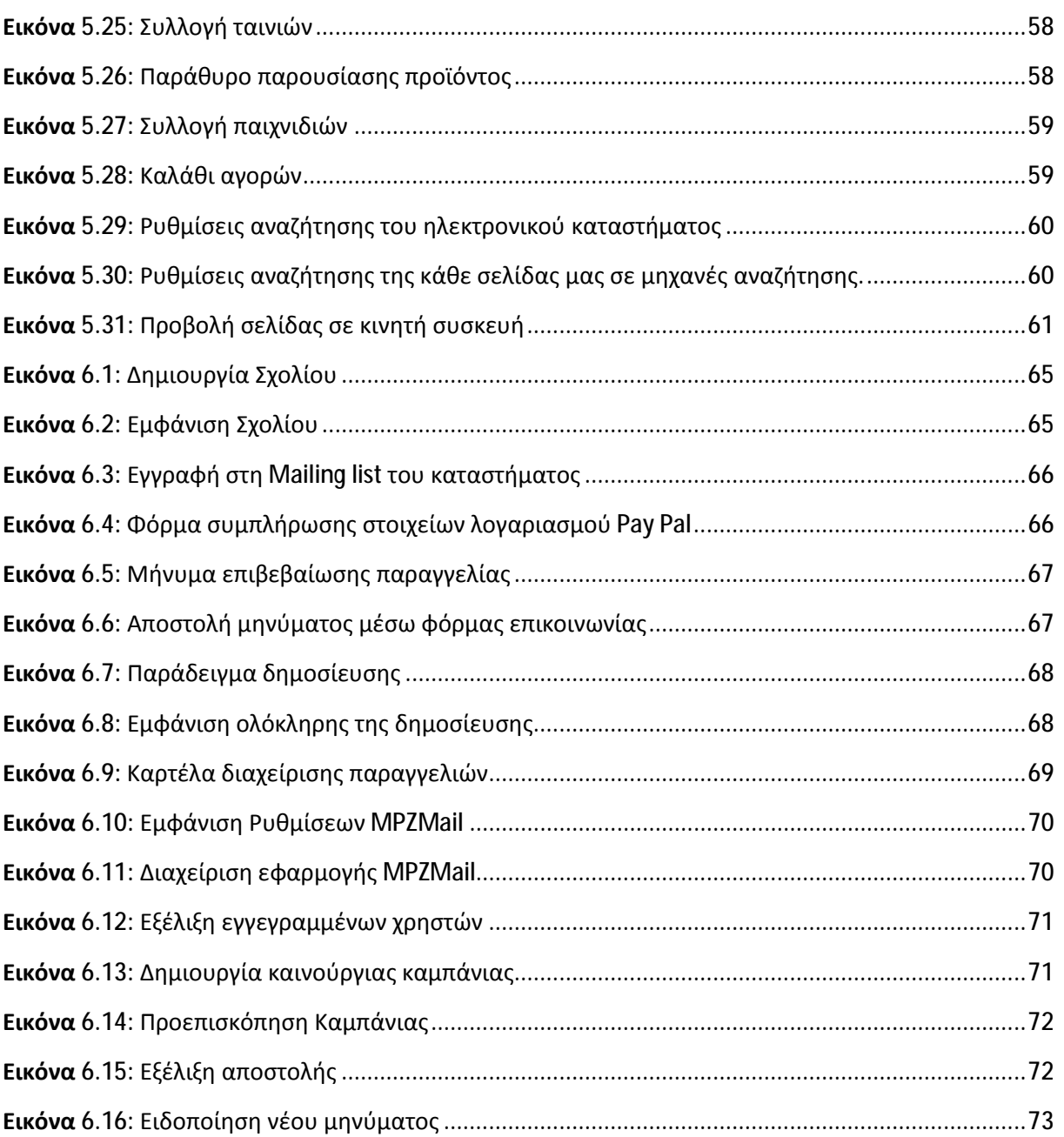

# ΠΕΡΙΛΗΨΗ

Είναι αναντίρρητα αληθές ότι η διάδοση των ηλεκτρονικών αγορών έχει επιφέρει τεράστιες αλλαγές στις καταναλωτικές συνήθειες εκατομμυρίων ανθρώπων. Αναλύοντας, βέβαια, το ζήτημα και από μία άλλη οπτική γωνία δεν θα μπορούσαμε να παραβλέψουμε τις ραγδαίες εξελίξεις και στον τομέα των επιχειρήσεων, αφού καθημερινά ολοένα και μεγαλύτερος αριθμός αυτών δραστηριοποιείται μέσω του διαδικτύου. Σκοπός της παρούσας εργασίας είναι η παρουσίαση των σημαντικότερων ζητημάτων του ηλεκτρονικού εμπορίου, καθώς και η καθοδήγηση των επίδοξων επιχειρηματιών σε θέματα κατασκευής ενός ηλεκτρονικού καταστήματος. Κύριο μέλημά μας είναι η ενημέρωση ατόμων που δεν κατέχουν γνώσεις ηλεκτρονικού επιχειρείν πάνω στα κυριότερα επιχειρησιακά και κατασκευαστικά ζητήματα τα οποία θα πρέπει να ληφθούν υπ' όψιν προκειμένου να επιτευχθεί η υλοποίηση ενός ηλεκτρονικού καταστήματος. Για τον σκοπό αυτό, η εργασία χωρίζεται σε δύο μέρη εκ των οποίων το πρώτο αφορά στην μελέτη των θεωρητικών ζητημάτων που προκύπτουν κατά τη δημιουργία αλλά και λειτουργία μίας ηλεκτρονικής επιχείρησης. Αντίθετα, το δεύτερο μέρος είναι πρακτικό και περιέχει αναλυτικές οδηγίες για την κατασκευή ενός ηλεκτρονικού καταστήματος μέσω της πλατφόρμας κατασκευής ιστοσελίδων Wix. Συμπερασματικά, περί το τέλος της εργασίας μας αντιλαμβανόμαστε ότι τόσο η κατασκευή όσο και η λειτουργία ενός καταστήματος δεν αποτελεί ένα εύκολο εγχείρημα. Φυσικά, το γεγονός αυτό δεν θα πρέπει να αποθαρρύνει τους μελλοντικούς διαδικτυακούς επιχειρηματίες, οι οποίοι θα έχουν τη δυνατότητα να διευρύνουν ακόμα περισσότερο τους ορίζοντες των ηλεκτρονικών αγορών.

**Λέξεις Κλειδιά:** Ηλεκτρονικό Εμπόριο, Ηλεκτρονικό Επιχειρείν, Κατασκευή Ηλεκτρονικού Καταστήματος, Πλατφόρμα Κατασκευής Ιστοσελίδων Wix

# Κεφάλαιο 1<sup>ο</sup>

# **1. Εισαγωγή στην έννοια του ηλεκτρονικού εμπορίου**

εμφάνιση του διαδικτύου έχει επιφέρει σημαντικές αλλαγές στη ζωή μας, αφού στις μέρες μας η χρήση του αποτελεί αναπόσπαστο κομμάτι της καθημερινότητάς μας. Ένα ακόμη σημαντικό μέρος της καθημερινότητάς μας είναι και οι διάφορες συναλλαγές αγαθών και υπηρεσιών. Όπως ήταν λοιπόν φυσικό, η εξάπλωση του διαδικτύου δεν θα μπορούσε να αφήσει αδιάφορο τον τομέα των εμπορικών συναλλαγών. Στόχος αυτού του κεφαλαίου είναι να διαπιστώσουμε πώς ακριβώς έγινε αυτή η σύνδεση, τι εννοούμε με τον όρο ηλεκτρονικό εμπόριο, καθώς και το είδος των επιχειρησιακών μοντέλων που μπορούμε να συναντήσουμε στο διαδίκτυο. Η

# **1.1 Είσοδος επιχειρήσεων στο διαδίκτυο - Ιστορική Αναδρομή**

Η ιδέα του διαδικτύου γεννήθηκε κατά τη διάρκεια του Ψυχρού Πολέμου, όταν ο Αμερικανικός στρατός συνειδητοποίησε την ανάγκη για την κατασκευή ενός ασφαλούς δικτύου

διαμοιρασμού πληροφοριών. Στη συνέχεια, η παραπάνω ιδέα επεκτάθηκε έτσι ώστε να μπορέσει να χρησιμοποιηθεί από τα πανεπιστημιακά ιδρύματα, ενώ την ανάπτυξή του ακολούθησε η γέννηση του παγκόσμιου ιστού και του διαδικτύου όπως το γνωρίζουμε σήμερα (Αποστολάκης, 2011).

Όσον αφορά στην περίπτωση των ηλεκτρονικών συναλλαγών, όλα ξεκίνησαν τη δεκαετία του '70, όταν οι τράπεζες συνειδητοποίησαν τις τεράστιες δυνατότητες του διαδικτύου και αποφάσισαν την ανάπτυξη ενός συστήματος μεταφοράς χρημάτων. Τη δεκαετία του '80, μεγάλες επιχειρήσεις αρχίζουν να χρησιμοποιούν το νέο αυτό μέσο επικοινωνίας και διαμοιρασμού για χρηματικές συναλλαγές, ενώ η δημιουργία του ηλεκτρονικού ταχυδρομείου και των τηλεδιασκέψεων στα τέλη της ίδιας δεκαετίας δίνει μια νέα πνοή στην επιχειρηματικότητα μέσω του διαδικτύου. Την επόμενη δεκαετία (1990), μικρότερες επιχειρήσεις αρχίζουν να χρησιμοποιούν το διαδίκτυο, ενώ η συγκεκριμένη δεκαετία κρίνεται πολύ σημαντική για την πορεία του ηλεκτρονικού εμπορίου, αφού αρχίζει να γίνεται προσαρμογή της ήδη υπάρχουσας νομοθεσίας στα καινούργια δεδομένα συναλλαγών. Παρά την είσοδο των επιχειρήσεων στο διαδίκτυο, η χρήση του μέχρι εκείνη τη στιγμή δεν αφορούσε στο λιανικό εμπόριο, γεγονός όμως που σύντομα θα άλλαζε. Παράλληλα, η χρήση του διαδικτύου αρχίζει να γίνεται πιο προσιτή στον απλό κόσμο, ενισχύοντας την ανάπτυξη του λιανικού εμπορίου, αλλά και την εξέλιξή του σε αυτό που γνωρίζουμε σήμερα (Σκιαδάς, 2001).

# **1.2 Ηλεκτρονικό εμπόριο - Κατηγορίες ηλεκτρονικού εμπορίου**

«Ως ηλεκτρονικό εμπόριο ορίζεται η επικοινωνία και σύναψη εμπορικών συναλλαγών μεταξύ επιχειρήσεων ή μεταξύ επιχειρήσεων και πελατών τους, με τη χρήση ηλεκτρονικών μέσων» (Πασχόπουλος & Σκαλτσάς, 2006).

Σωστό θα ήταν να δοθεί ιδιαίτερη σημασία στον ορισμό του ηλεκτρονικού εμπορίου, αφού πολλές φορές γίνεται σύγχυση του όρου με το ηλεκτρονικό επιχειρείν. Το ηλεκτρονικό επιχειρείν, σε αντίθεση με το ηλεκτρονικό εμπόριο, αποτελεί μία ευρύτερη έννοια αφού εμπεριέχει οποιαδήποτε επιχειρηματική δραστηριότητα και πραγματοποιείται με τη χρήση ηλεκτρονικών μέσων, όπως ανταλλαγή πληροφοριών, εύρεση προσωπικού αλλά και επενδυτών και άλλα.

Θα πρέπει να σημειωθεί ότι, σύμφωνα με τον Πασχόπουλο (2006), το ηλεκτρονικό εμπόριο μπορεί να κατηγοριοποιηθεί στις επόμενες πέντε κατηγορίες ανάλογα με τα συναλλασσόμενα μέρη τα οποία εμπλέκονται.

3

• Ηλεκτρονικό εμπόριο **B2C** (Επιχείρηση προς Καταναλωτή)

Αποτελεί ίσως τη γνωστότερη κατηγορία ηλεκτρονικού εμπορίου και αφορά στις αγοροπωλησίες μεταξύ επιχειρήσεων και καταναλωτών (λιανικό εμπόριο).

• Ηλεκτρονικό εμπόριο **B2B** (Επιχείρηση προς Επιχείρηση)

Αφορά αποκλειστικά το εμπόριο μεταξύ επιχειρήσεων (χονδρικό εμπόριο) και στην πιο συχνή του μορφή, την αγορά αλλά και πώληση προμηθειών.

• Ηλεκτρονικό Εμπόριο **C2C** (Καταναλωτές προς Καταναλωτές)

Αυτού του είδους οι συναλλαγές αφορούν ανταλλαγές προϊόντων αλλά και αγαθών μεταξύ καταναλωτών, ενώ πολλές φορές μπορούμε να το συναντήσουμε και με την μορφή δημοπρασιών.

• Ηλεκτρονικό εμπόριο **B2G** και **C2G** (Επιχείρηση προς Κυβέρνηση και Καταναλωτής προς Κυβέρνηση)

Αποτελεί ίσως τη λιγότερο γνωστή κατηγορία του ηλεκτρονικού εμπορίου, ενώ η ανάπτυξή της έχει επέλθει τα τελευταία χρόνια. Χαρακτηριστικό παράδειγμα αυτής της κατηγορίας αποτελεί η ηλεκτρονική δήλωση φορολογικών δηλώσεων η οποία πραγματοποιείται στη χώρα μας τα τελευταία χρόνια, αλλά και οι δηλώσεις Φ.Π.Α.

# **1.3 Επιχειρηματικά μοντέλα διαδικτύου**

Ο καθορισμός του επιχειρηματικού μοντέλου που θα υιοθετήσει μια επιχείρηση διαδραματίζει πολύ σημαντικό ρόλο στη βιωσιμότητά της. Τι ακριβώς όμως εννοούμε όταν αναφερόμαστε στην έννοια του επιχειρηματικού μοντέλου;

«Επιχειρηματικό μοντέλο είναι η μέθοδος πραγματοποίησης των δραστηριοτήτων μιας επιχείρησης ώστε να έχει έσοδα. Το επιχειρηματικό μοντέλο επεξηγεί τον τρόπο που η επιχείρηση έχει κέρδος με τον καθορισμό της θέσης της στην αλυσίδα αξιών.» (Rappa, 2010).

«Ο πρώτος παράγοντας για την απόδοση μιας εταιρίας είναι το επιχειρηματικό της μοντέλο. Αυτό είναι η μέθοδος που η εταιρία κατασκευάζει και χρησιμοποιεί τους πόρους της για να προσφέρει στους πελάτες της μεγαλύτερη αξία από όσο μπορούν οι ανταγωνιστές της και να κερδίσει χρήματα. Συγκεκριμένα, καθορίζει λεπτομερώς τον τρόπο που η εταιρία παράγει κέρδος τώρα και πώς σχεδιάζει να κάνει το ίδιο μακροπρόθεσμα, είναι αυτό που καθιστά μια εταιρία ικανή να αποκτήσει ένα ισχυρό ανταγωνιστικό πλεονέκτημα» (Afuah & Tucci, 2001).

Σύμφωνα με τους Μάρκελλο (2005) και Παπαπανάγο (2012), τα πιο διαδεδομένα επιχειρηματικά μοντέλα του διαδικτύου στις μέρες μας είναι τα ακόλουθα:

#### **1. Ηλεκτρονικό κατάστημα**

Το ηλεκτρονικό κατάστημα αποτελεί το πιο γνωστό επιχειρηματικό μοντέλο του διαδικτύου και η έννοιά του περικλείει την παρουσίαση, προώθηση και διάθεση προϊόντων και υπηρεσιών. Στα επόμενα κεφάλαια, το συγκεκριμένο μοντέλο θα αναπτυχθεί εκτενέστερα, ενώ θα παρουσιαστούν αναλυτικά όλες οι διαδικασίες που ακολουθούνται για την κατασκευή αλλά και την προώθηση ενός ηλεκτρονικού καταστήματος.

### **2. Ηλεκτρονική προμήθεια (e- procurement)**

Το συγκεκριμένο μοντέλο αφορά όλες τις διαδικασίες για την προσφορά αλλά και απόκτηση προμηθειών μιας επιχείρησης και κύριος στόχος του είναι η ικανοποίηση των αναγκών κάθε επιχείρησης (υλικά, εξοπλισμός, υπηρεσίες κλπ.) μέσω φυσικά του μικρότερου δυνατού κόστους. Μερικές από τις δημοφιλέστερες λειτουργίες του είναι η διαχείριση παραγγελιών, αποθεμάτων αλλά και πληρωμών. Χαρακτηριστικό παράδειγμα Ελληνικής εταιρείας που δραστηριοποιείται στο σχεδιασμό αλλά και στην ανάπτυξη των ηλεκτρονικών προμηθειών είναι η cosmoONE Hellas MarketSite Α.Ε. Θα πρέπει επίσης να σημειωθεί ότι, οι περισσότερες δημόσιες επιχειρήσεις χρησιμοποιούν εφαρμογές ηλεκτρονικών προμηθειών από το 2003, μετά από οδηγία της Ε.Ε., με πιο χαρακτηριστικό παράδειγμα τον τομέα της δημόσιας υγείας.

### **3. Ηλεκτρονικές Δημοπρασίες (e-auction)**

Όπως προδίδει και το όνομα του επιχειρηματικού μοντέλου, αναφερόμαστε σε έναν ιστότοπο στον οποίο οι χρήστες μπορούν να δημοπρατούν προϊόντα ή να κάνουν προσφορές για άλλα προϊόντα. Γνωστότερο παράδειγμα τέτοιων υπηρεσιών αποτελεί το e-Bay, στο οποίο ο καθένας δημιουργώντας ένα λογαριασμό έχει την δυνατότητα να συμμετέχει σε μία ηλεκτρονική δημοπρασία.

### **4. Ηλεκτρονικό Εμπορικό Κατάστημα (e-mall)**

Αποτελεί έναν ιστότοπο στον οποίο συγκεντρώνονται πολλά ηλεκτρονικά καταστήματα κάτω από ένα όνομα. Τα πλεονεκτήματα που προσφέρονται από ένα e-mall είναι πολλά, αφού συγκεντρώνουν όλα τα πλεονεκτήματα των ηλεκτρονικών καταστημάτων και ταυτόχρονα μετατρέπουν μερικά από τα μειονεκτήματα των ηλεκτρονικών καταστημάτων σε ανταγωνιστικό πλεονέκτημα. Παράδειγμα e-mall αποτελεί το z-mall.

### **5. Αγορά τρίτου φορέα (Third party marketplace)**

Το μοντέλο αυτό αφορά εταιρίες που παραχωρούν το μάρκετινγκ σε ένα τρίτο φορέα ο οποίος αναλαμβάνει την διεκπεραίωση παραγγελιών, πληρωμών αλλά και ασφάλειας συναλλαγών. Παράδειγμα φορέα που αναλαμβάνει τέτοιου είδους διαδικασίες είναι η FedEx Virtual Order.

# **6. Εικονική Κοινότητα (Virtual Community)**

Αφορά έναν ιστότοπο στον οποίο επιχειρήσεις αλλά και όσοι εμπλέκονται γενικά σε επιχειρηματικές συναλλαγές έχουν τη δυνατότητα να ανταλλάξουν πληροφορίες αλλά και να συνεργάζονται. Η συμμετοχή σε μία εικονική κοινότητα απαιτεί εγγραφή, ενώ η χρήση του συγκεκριμένου επιχειρηματικού μοντέλου είναι συνήθως συμπληρωματική σε κάποιο άλλο. Παράδειγμα εικονικής κοινότητας (συμπληρωματική υπηρεσία) είναι η εικονική κοινότητα του Amazon.com.

# **7. Παροχέας Υπηρεσιών Αλυσίδας Αξίας (Value Chain Service Provider)**

Αφορά συνήθως μια συγκεκριμένη ενέργεια της αλυσίδας αξιών, όπως παραδείγματος χάριν τις ηλεκτρονικές πληρωμές. Παράδειγμα παροχέα υπηρεσιών αλυσίδας αξίας αποτελεί η εταιρεία FedEx, ενώ μία από τις υπηρεσίες που καλύπτει είναι η αυτοματοποίηση διαδικασιών αποστολής.

# **8. Ολοκληρωμένο Σύστημα Αλυσίδας Αξιών (Value Chain Inventor)**

Αποτελεί παρόμοιο επιχειρησιακό μοντέλο με το προηγούμενο, απλά αυτή η περίπτωση αφορά πολλαπλές λειτουργίες της αλυσίδας αξιών.

# **9. Πλατφόρμα Συνεργασίας (Collaboration Platform)**

Παρέχει εργαλεία για τη συνεργασία μεταξύ επιχειρήσεων, λειτουργία που επιτυγχάνεται συνήθως μέσω συμβουλευτικής υποστήριξης.

# **10. Μεσιτεία Πληροφοριών και Υπηρεσιών Εμπιστοσύνης (Information Brokerage and Trust Services)**

Αφορά λειτουργίες όπως αναζήτηση πληροφοριών, άντληση στατιστικών στοιχείων ή επενδυτικές συμβουλές. Η πιο γνωστή εταιρία που παρέχει τέτοιου είδους υπηρεσίες είναι η Google Analytics.

# **11. Ηλεκτρονική διακυβέρνηση (e- government)**

Ο όρος αναφέρεται στην εφαρμογή διαδικασιών του ηλεκτρονικού εμπορίου σε δημόσιες υπηρεσίες με σκοπό την εξυπηρέτηση πολιτών, επιχειρήσεων αλλά και δημοσίων υπηρεσιών μεταξύ τους (Chaffey, 2008). Παράδειγμα τέτοιας εφαρμογής στην Ελλάδα αποτελεί ο ιστότοπος TaxisNet μέσω του οποίου οι πολίτες μπορούν να αλληλεπιδρούν με το Υπουργείο Οικονομικών.

# Κεφάλαιο 2<sup>ο</sup>

# **2. Ηλεκτρονικά καταστήματα**

είσοδος των ηλεκτρονικών καταστημάτων έχει αλλάξει ριζικά τις συνήθειες πωλητών και καταναλωτών. Η χρήση τους, στις μέρες μας, θεωρείται από πολλούς αναπόσπαστο κομμάτι των αγοραστικών τους συνηθειών, αφού τα πλεονεκτήματα που μπορούν να προσφέρουν είναι αναρίθμητα. Στο παρόν κεφάλαιο θα αναλύσουμε την έννοια των ηλεκτρονικών καταστημάτων, καθώς και τα πλεονεκτήματα ή μειονεκτήματα που προκύπτουν από τη χρήση τους. Τέλος, θα παρουσιάσουμε τις απαιτήσεις αλλά και τις λειτουργίες ενός ηλεκτρονικού καταστήματος έτσι ώστε να μπορέσουμε να κατανοήσουμε πλήρως τις υπηρεσίες που μπορεί να προσφέρει. Η

# **2.1 Ορισμός και εξέλιξη ηλεκτρονικών καταστημάτων**

Όταν αναφερόμαστε στον όρο ηλεκτρονικό κατάστημα δεν εννοούμε τίποτα περισσότερο από μία επιχείρηση που πραγματοποιεί πωλήσεις αποκλειστικά με τη βοήθεια ηλεκτρονικών

μέσων. Με πιο απλά λόγια, αναφερόμαστε σε ένα διαδικτυακό τόπο ή αλλιώς site μέσω του οποίου ο καθένας μπορεί να πραγματοποιήσει αγορές. Οι διαφορές και οι ομοιότητες ανάμεσα σε φυσικά και ηλεκτρονικά κατάστημα δεν είναι πολλές, ιδιαίτερα αν αναλογιστούμε ότι και τα δύο αποτελούν τις δύο όψεις ενός νομίσματος. Τόσο τα ηλεκτρονικά όσο και τα φυσικά καταστήματα έχουν ως κύριο στόχο την αύξηση των εσόδων τους μέσω της διαδικασίας των πωλήσεων προϊόντων και υπηρεσιών. Ωστόσο η σημαντικότερη και πρωταρχική διαφορά τους είναι ότι τα ηλεκτρονικά καταστήματα σε αντίθεση με τα φυσικά χρησιμοποιούν αποκλειστικά και μόνο τις υπηρεσίες του διαδικτύου αλλά και γενικότερα των ηλεκτρονικών. Η εμφάνιση των ηλεκτρονικών καταστημάτων άρχισε να γίνεται αντιληπτή σχεδόν από την αρχή της διάδοσης του διαδικτύου, ενώ η εξέλιξή τους σύμφωνα με τον Δουκίδη (1998) κατηγοριοποιείται στις επόμενες τέσσερις γενιές.

Η **πρώτη γενιά** των ηλεκτρονικών καταστημάτων δεν θυμίζει σε τίποτα αυτό που οι περισσότεροι στις μέρες μας έχουν στο μυαλό τους ως ηλεκτρονικό κατάστημα. Η πρώτη γενιά των ηλεκτρονικών καταστημάτων έκανε την εμφάνισή της σχεδόν από την αρχή της διάδοσης του διαδικτύου, η διαδικασία όμως δεν αφορούσε αγοροπωλησίες. Αυτή η γενιά αφορούσε την παρουσίαση της εταιρείας καθώς και των προϊόντων της, γεγονός που την έκανε πιο φιλική στο εν δυνάμει αγοραστικό κοινό.

Η **δεύτερη γενιά** ηλεκτρονικών καταστημάτων αρχίζει να χρησιμοποιεί ένα πιο επιθετικό τύπο μάρκετινγκ. Οι ηλεκτρονικές διαφημίσεις αρχίζουν να κάνουν την εμφάνισή τους, ενώ για πρώτη φορά στην ιστορία συναντάται το ηλεκτρονικό καλάθι αγορών. Οι διαδικασίες, φυσικά, δεν αυτοματοποιήθηκαν εντελώς, αφού η λίστα των αγορών στη συνέχεια έπαιρνε έντυπη μορφή, ενώ η πληρωμή τις περισσότερες φορές γινόταν με αυτό που εμείς σήμερα γνωρίζουμε ως αντικαταβολή.

Το 1995 εμφανίζεται η **τρίτη γενιά** ηλεκτρονικών καταστημάτων, κύριο χαρακτηριστικό της οποίας είναι οι ηλεκτρονικές πληρωμές, ενώ η τέταρτη γενιά δεν διαφοροποιείται ιδιαίτερα αφού το μόνο θέμα που μένει να διευθετηθεί είναι ο ασφαλής τρόπος πληρωμών. Η τελική μορφή (**τέταρτη γενιά**), λοιπόν, των ηλεκτρονικών καταστημάτων όπως εμείς τα γνωρίζουμε σήμερα γίνεται πραγματικότητα το 1996. Φυσικά, η εξέλιξή τους συνεχίζεται ακόμη και στις μέρες μας, όμως οι περισσότερες αναβαθμίσεις αφορούν θέματα μάρκετινγκ και εξυπηρέτησης πελατών.

Η εξέλιξη που επήλθε τόσο στα ηλεκτρονικά καταστήματα όσο και στο ηλεκτρονικό εμπόριο μπορεί να ακούγεται απλή αλλά δεν είναι. Η άποψη αυτή ενισχύεται ιδιαίτερα αν αναλογιστούμε ότι μερικά χρόνια πριν, η επανάσταση στις πωλήσεις επήλθε μέσω των τηλεφωνικών πωλήσεων. Στις μέρες μας, όλο και περισσότεροι αγοραστές αλλά και

8

επιχειρηματίες στρέφονται στο ηλεκτρονικό εμπόριο, αφού μέσω αυτού οι δυνατότητες αγορών αλλά και πωλήσεων θεωρούνται σχεδόν απεριόριστες.

# **2.2 Πλεονεκτήματα κατασκευής ενός ηλεκτρονικού καταστήματος**

Παραθέτοντας στο μυαλό μας μερικά από τα πλεονεκτήματα ενός ηλεκτρονικού καταστήματος, αμέσως μπορούμε να καταλάβουμε ότι κάποια από αυτά είναι κοινά και για τα δύο μέρη μιας συναλλαγής ενώ κάποια άλλα δεν είναι. Στη συνέχεια παραθέτονται μερικά από τα πλεονεκτήματα που είναι κοινά και για τα δύο μέρη μιας αγοροπωλησίας, ενώ στις επόμενες υποενότητες γίνεται διαχωρισμός των πλεονεκτημάτων ανάμεσα στις επιχειρήσεις και τους επίδοξους αγοραστές.

## **Ωράριο λειτουργίας**

Ένα ίσως από τα μεγαλύτερα πλεονεκτήματα των ηλεκτρονικών καταστημάτων είναι ότι δεν περιορίζονται από το ωράριο των φυσικών καταστημάτων. Ένας αγοραστής που θέλει να κάνει μια ηλεκτρονική αγορά δεν περιορίζεται από λέξεις όπως αργίες, Κυριακή ή μεσάνυχτα, αφού ανά πάσα στιγμή από την άνεση του σπιτιού του μπορεί να πλοηγηθεί σε έναν τεράστιο αριθμό ηλεκτρονικών καταστημάτων και να κάνει τις αγορές του. Όπως μπορούμε να καταλάβουμε, αυτό το πλεονέκτημα ευνοεί και τα δύο μέρη μιας αγοροπωλησίας, αφού ο πελάτης μπορεί να κάνει τις αγορές του όποτε επιθυμεί και ο επιχειρηματίας μπορεί να αυξήσει τις πωλήσεις του οποιαδήποτε στιγμή.

### **Κατάργηση γεωγραφικών περιορισμών**

Η κατάργηση των γεωγραφικών ορίων αποτελεί ένα πολύ σημαντικό πλεονέκτημα ιδιαίτερα για τους κατοίκους απομακρυσμένων περιοχών. Φυσικά, αυτό δεν αποτελεί πλεονέκτημα μόνο για τους κατοίκους απομακρυσμένων περιοχών, αφού ανεξάρτητα από την γεωγραφική περιοχή ο καθένας μπορεί να πραγματοποιήσει αγορές σε όλο τον κόσμο. Από την πλευρά του επιχειρηματία, η κατάργηση των γεωγραφικών ορίων θεωρείται, επίσης, πολύ σημαντική αφού πλέον του δίνεται η δυνατότητα να απευθυνθεί σε πελάτες ανεξαρτήτως γεωγραφικού μήκους και πλάτους χωρίς τη σύσταση ενός υποκαταστήματος.

### **Εύκολη και άμεση ενημέρωση διαθέσιμων προϊόντων**

Η ενημέρωση της διαθεσιμότητας των προϊόντων αλλά και της εισαγωγής νέων προϊόντων γίνεται πλέον μια εύκολη διαδικασία, αφού όλες οι διαδικασίες αυτοματοποιούνται με τη

βοήθεια των κατάλληλων εργαλείων. Ο εκάστοτε πελάτης μπορεί πλέον να δει άμεσα τη διαθεσιμότητα του προϊόντος που επιθυμεί να αγοράσει αλλά και τις καινούργιες παραλαβές προϊόντων, ενώ ο επιχειρηματίας μπορεί ανά πάσα στιγμή να γνωρίζει τα αποθέματα αλλά και τις πωλήσεις που πραγματοποιεί.

## **Μεγάλος αριθμός προϊόντων - ευκολία τοποθέτησης και παρουσίασης**

Κάθε επιχειρηματίας μπορεί να διαθέτει με μεγαλύτερη ευκολία μια μεγάλη γκάμα προϊόντων, αφού πλέον δεν περιορίζεται από τον διαθέσιμο χώρο ενός φυσικού καταστήματος. Ταυτόχρονα ένας πελάτης μπορεί επίσης με ευκολία να περιηγηθεί και να δει όλα τα προϊόντα ενός καταστήματος αλλά και επικεντρωθεί σε ένα συγκεκριμένο είδος προϊόντων μέσω των έξυπνων αναζητήσεων που προσφέρονται σε ένα ηλεκτρονικό κατάστημα.

# **2.2.1 Πλεονεκτήματα για τον καταναλωτή**

# **Χαμηλότερο κόστος αγορών - Δυνατότητα εύκολης σύγκρισης τιμών**

Στις περισσότερες περιπτώσεις, οι αγορές μέσω διαδικτύου είναι οικονομικότερες, αφού η επιχείρηση απαλλαγμένη από αρκετά λειτουργικά έξοδα μπορεί να προσφέρει ένα χαμηλότερο επίπεδο τιμών. Παράλληλα, ο καταναλωτής έχει τη δυνατότητα εύκολης και γρήγορης σύγκρισης ανάμεσα σε ένα μεγάλο πλήθος προϊόντων. Επιπλέον, ο καταναλωτής μπορεί να επισκεφθεί διάφορα site τα οποία προσφέρουν λειτουργίες αναζήτησης χαμηλότερης τιμής ενός προϊόντος δωρεάν, καθιστώντας έτσι την αγοραστική έρευνα ακόμη πιο εύκολη και γρήγορη.

# **Δυνατότητες εξατομίκευσης**

Πολλά ηλεκτρονικά καταστήματα προσφέρουν διαδικασίες εξατομίκευσης, οι οποίες μπορεί να αφορούν εμφάνιση εκπτώσεων σε προϊόντα που έχουμε επισκεφθεί στο παρελθόν (wish list), είτε εξατομίκευση στον τρόπο αναζήτησης προϊόντων καθώς και εμφάνισή τους.

# **Γρήγορες συναλλαγές - Άμεση διάθεση του προϊόντος**

Ο χρόνος είναι χρήμα. Η εξέλιξη των ηλεκτρονικών αγορών προσφέρει πλέον γρήγορες συναλλαγές από όποιο σημείο και αν πραγματοποιούμε τις αγορές μας, ενώ η παραλαβή των προϊόντων γίνεται πιο εύκολη από ποτέ, αφού χωρίς να κάνουμε τίποτα τα προϊόντα έρχονται σπίτι μας τις ώρες που επιθυμούμε.

## **Αποφυγή μετακίνησης στο φυσικό χώρο του καταστήματος**

Ένα από τα βασικότερα πλεονεκτήματα που προσφέρουν οι ηλεκτρονικές αγορές είναι η αποφυγή μετακίνησης. Ο καθένας μπορεί να απολαμβάνει τις αγορές του από την άνεση του σπιτιού του ή από την παραλία, αφού το μόνο που χρειάζεται είναι μία καλή σύνδεση διαδικτύου.

## **Ευκολία αναζήτησης**

Στην πλειοψηφία των αγορών, είτε αυτές γίνονται μέσω διαδικτύου είτε όχι, προηγείται μία διαδικασία αναζήτησης η οποία είναι γνωστή και ως έρευνα αγοράς. Η διαδικασία αυτή συνήθως απαιτεί χρόνο αλλά και κόπο, αφού θα πρέπει πρώτα να μάθουμε τα καταστήματα που διαθέτουν το επιθυμητό προϊόν ή υπηρεσία και στη συνέχεια να τα επισκεφθούμε όλα για να επιλέξουμε. Οι ηλεκτρονικές αγορές μπορούν να κάνουν τη ζωή μας πιο εύκολη, αφού πλέον δίνεται η δυνατότητα εύκολης αναζήτησης με το πάτημα μερικών μόνο πλήκτρων.

# **2.2.2 Πλεονεκτήματα για την επιχείρηση**

## **Εύκολη καταγραφή αγοραστικών προτιμήσεων**

Οι αριθμοί, είτε αφορούν οικονομικά στοιχεία, είτε στατιστικά στοιχεία, διαδραματίζουν έναν πολύ σημαντικό ρόλο για την επιχείρηση. Μέσω της λειτουργίας ενός ηλεκτρονικού καταστήματος, δίνεται η δυνατότητα εύκολης καταγραφής στατιστικών στοιχείων, τα οποία μπορούν να μας δείξουν όχι μόνο την επισκεψιμότητα του καταστήματός μας, αλλά και πολλά άλλα. Μεγαλύτερο ίσως πλεονέκτημα αυτών των υπηρεσιών είναι η συνεχής καταγραφή των αγοραστικών προτιμήσεων, η οποία μπορεί να βοηθήσει στον καθορισμό στρατηγικής μάρκετινγκ οδηγώντας έτσι σε μεγαλύτερες πωλήσεις.

# **Αύξηση ανταγωνιστικού πλεονεκτήματος**

Όσον αφορά στην ανταγωνιστικότητα μιας ηλεκτρονικής επιχείρησης, σωστό θα ήταν να μελετηθούν δύο περιπτώσεις δημιουργίας ηλεκτρονικού καταστήματος. Η πρώτη αφορά τη δημιουργία ενώ προϋπάρχει κάποιο φυσικό κατάστημα, γεγονός που δίνει ένα ανταγωνιστικό πλεονέκτημα, διότι πλέον η επιχείρηση προσφέρει τη δυνατότητα και των ηλεκτρονικών αγορών σε σχέση με τα υπόλοιπα καταστήματα. Η δεύτερη περίπτωση αφορά την απευθείας δημιουργία ηλεκτρονικού καταστήματος. Σε αυτή την περίπτωση, είναι στο χέρι του εκάστοτε επιχειρηματία να τοποθετήσει το στίγμα του στην παγκόσμια αγορά επενδύοντας ένα σχετικά χαμηλό κεφάλαιο.

#### **Μικρό επενδυτικό κεφάλαιο - Χαμηλά λειτουργικά έξοδα**

Όπως εύκολα μπορούμε να καταλάβουμε, το κόστος κατασκευής αλλά και συντήρησης ενός ηλεκτρονικού καταστήματος είναι σημαντικά μικρότερο αυτού ενός φυσικού καταστήματος. Με αυτόν τον τρόπο, ο εκάστοτε επιχειρηματίας μπορεί να επενδύσει ευκολότερα και σε άλλους τομείς με κυριότερο αυτόν της διαφήμισης. Ας μην ξεχνάμε, φυσικά, και την περίπτωση κατασκευής ενός ηλεκτρονικού καταστήματος από τον ίδιο τον επιχειρηματία, μέθοδος που θα μπορέσει να του εξασφαλίσει ακόμη μικρότερο επενδυτικό κεφάλαιο.

#### **Ακρίβεια συναλλαγών**

Μέσω των αυτοματοποιημένων διαδικασιών πωλήσεων αλλά και πληρωμών, ο ανθρώπινος παράγοντας περιορίζεται στο ελάχιστο, μειώνοντας έτσι την περίπτωση λάθους στις χρηματικές συναλλαγές. Παράλληλα, δίνεται στον επιχειρηματία η δυνατότητα γρήγορου και εύκολου ελέγχου ανά πάσα στιγμή και από οποιοδήποτε μέρος.

# **2.3 Μειονεκτήματα ενός ηλεκτρονικού καταστήματος**

Όπως μπορούμε να καταλάβουμε και από την προηγούμενη ενότητα, τα πλεονεκτήματα κατασκευής ενός ηλεκτρονικού καταστήματος είναι πολλά, είτε αναφερόμαστε σε εμπόρους είτε σε καταναλωτές. Όπως, όμως, και σε κάθε άλλη περίπτωση έτσι και με την περίπτωση των ηλεκτρονικών καταστημάτων, μπορούμε εύκολα να εντοπίσουμε και κάποια μειονεκτήματα, τα οποία και θα παραθέσουμε στη συνέχεια. Το μεγαλύτερο πρόβλημα με τη χρήση του διαδικτύου αλλά και ειδικότερα στην περίπτωση των ηλεκτρονικών συναλλαγών έχει να κάνει με την ασφάλεια. Όταν αναφερόμαστε στην ασφάλεια, δεν εννοούμε μόνο την ασφάλεια των χρηματικών μας συναλλαγών αλλά και την ασφάλεια των προσωπικών μας δεδομένων. Θα πρέπει να επισημάνουμε ότι ο αριθμός των κρουσμάτων παραβίασης της ασφάλειας κυμαίνεται σε χαμηλά επίπεδα, ιδιαίτερα αν σκεφτούμε το τεράστιο πλήθος των συναλλαγών που πραγματοποιούνται καθημερινά μέσω του διαδικτύου. Παρ' όλα αυτά, έρευνες έχουν δείξει ότι ένας από τους κυριότερους λόγους μη πραγματοποίησης ηλεκτρονικών συναλλαγών έχει να κάνει με την έννοια της εμπιστοσύνης και στην περίπτωση του διαδικτύου με αυτό που ονομάζουμε e-εμπιστοσύνη.

Άλλο ένα μειονέκτημα που παρουσιάζουν οι ηλεκτρονικές αγορές είναι η έλλειψη αμεσότητας με το προϊόν που επιθυμηθούμε να αγοράσουμε. Παρά την απεικόνιση των προϊόντων, η οποία συνήθως συνοδεύεται και με λεπτομερή περιγραφή, πολλές φορές παρατηρείται η αναζήτηση του προϊόντος στον φυσικό κόσμο και στη συνέχεια η αγορά του από το διαδίκτυο.

Μικρότερης σημασίας πρόβλημα δείχνει να αποτελεί η παρουσία των εξόδων αποστολής, αφού στις περισσότερες περιπτώσεις τα συγκεκριμένα έξοδα είναι πολύ μικρά ή ανύπαρκτα. Τα έξοδα αποστολής φυσικά συνεχίζουν να αποτελούν μία αρκετά τετριμμένη δικαιολογία ιδίως από άτομα που δεν χρησιμοποιούν καν το διαδίκτυο.

Στη συνέχεια παρατίθενται τα αποτελέσματα από έρευνα που πραγματοποιήθηκε από το Εργαστήριο Ηλεκτρονικού Εμπορίου (ELTRUN) του Οικονομικού Πανεπιστημίου, όσον αφορά στους λόγους που οι καταναλωτές δεν προτιμούν τις ηλεκτρονικές αγορές. Όπως μπορούμε να παρατηρήσουμε, η απάντηση που συγκέντρωσε το μεγαλύτερο ποσοστό ήταν η έλλειψη πιστωτικής κάρτας. Φυσικά, ο λόγος αυτός δεν είναι και τόσο πειστικός, αφού το μεγαλύτερο μέρος των ηλεκτρονικών καταστημάτων διαθέτει περισσότερους από έναν τρόπους πληρωμής. Στην επόμενη αμέσως θέση, βρίσκεται η απάντηση «δεν εμπιστεύομαι το Internet», ενώ οι επόμενες απαντήσεις συγκεντρώνουν σημαντικά μικρότερα ποσοστά.

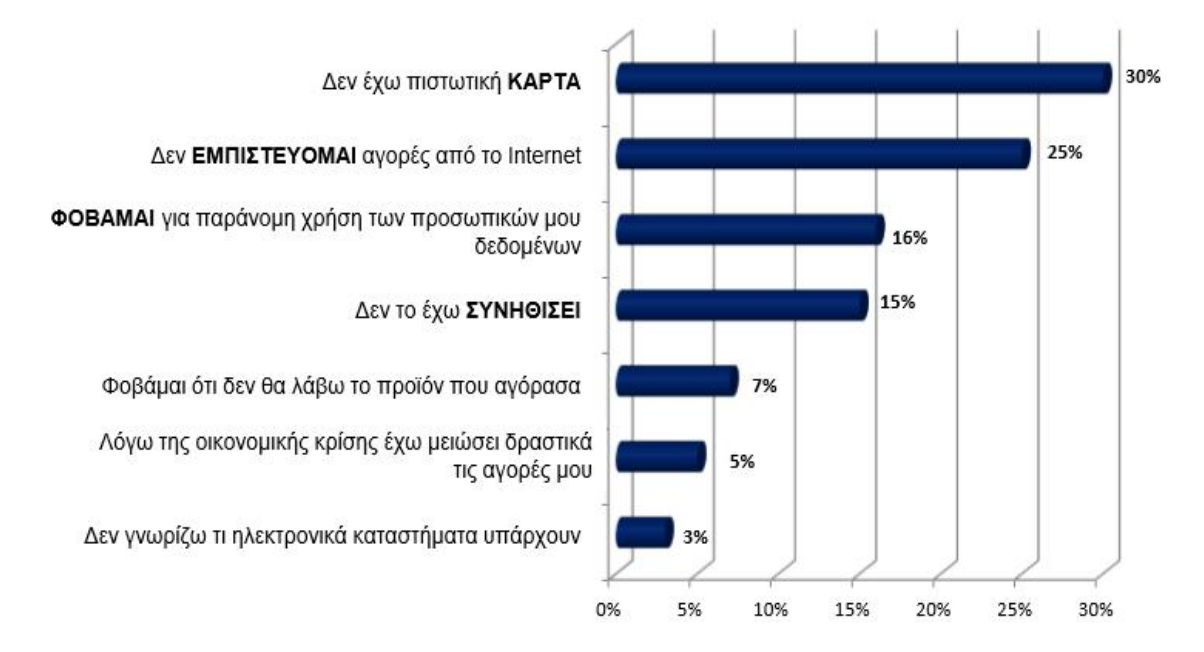

**Διάγραμμα 2.1:** Λόγοι που οι Έλληνες δεν πραγματοποιούν ηλεκτρονικές αγορές. Πηγή: Εργαστήριο Ηλεκτρονικού Εμπορίου - Οικονομικό Πανεπιστήμιο Αθηνών, 2011.

Όπως αναφέραμε και παραπάνω, το κυριότερο πρόβλημα μη πραγματοποίησης ηλεκτρονικών συναλλαγών αφορά στην έλλειψη εμπιστοσύνης. Έρευνα που πραγματοποιήθηκε το 2012 από το Εργαστήριο Ηλεκτρονικού Εμπορίου έδειξε ότι, αν και το κυριότερο μέλημα των ηλεκτρονικών καταστημάτων θα έπρεπε να είναι η αίσθηση ασφάλειας, ένα στα δέκα καταστήματα δεν αναφέρουν ακόμη και τις πιο βασικές

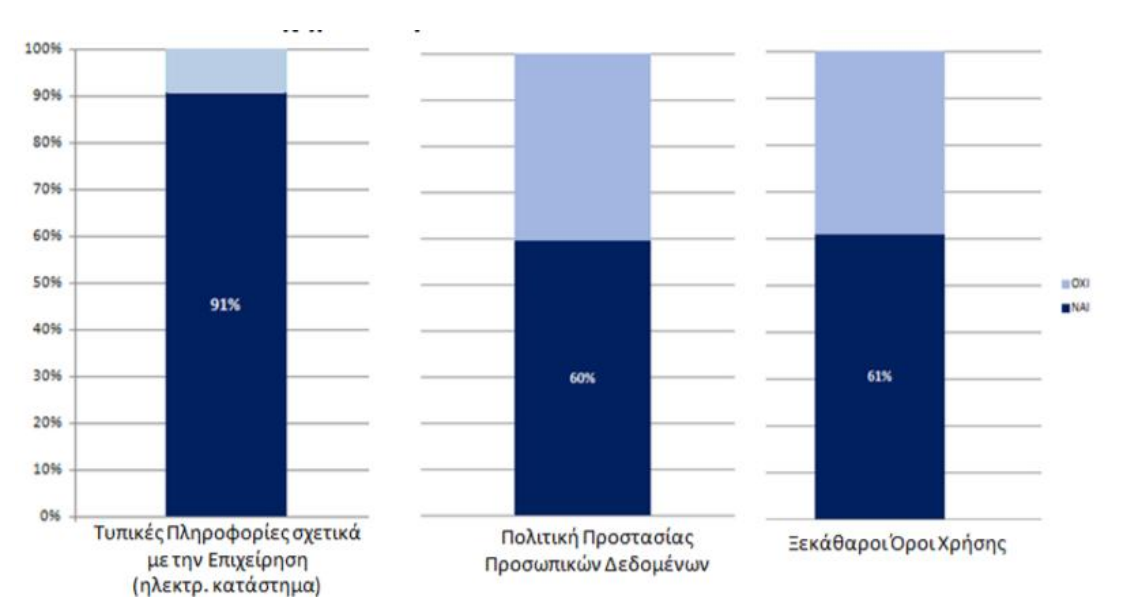

πληροφορίες επωνυμίας τους. Ενθαρρυντικό, φυσικά, είναι το γεγονός ότι περισσότερα από τα μισά ηλεκτρονικά καταστήματα αναφέρουν ξεκάθαρα τους όρους χρήσης τους.

**Διάγραμμα 2.2:** Προστασία των On-line Καταναλωτών.

Πηγή: Εργαστήριο Ηλεκτρονικού Εμπορίου - Οικονομικό Πανεπιστήμιο Αθηνών, 2012

# **2.4 Απαιτήσεις δημιουργίας και λειτουργίας ενός ηλεκτρονικού καταστήματος**

Αναντίρρητα, ο σωστός σχεδιασμός πριν την υλοποίηση ενός ηλεκτρονικού καταστήματος αποτελεί ίσως το βασικότερο βήμα, αφού μόνο μέσω του σωστού σχεδιασμού μπορούμε να κατανοήσουμε τις απαιτήσεις υλοποίησης αλλά και βιωσιμότητας μιας ηλεκτρονικής επιχείρησης. Οι απαιτήσεις ενός ηλεκτρονικού καταστήματος θα μπορούσαν να χωριστούν σε δύο βασικές κατηγορίες. Η πρώτη αφορά επιχειρησιακά ζητήματα, ενώ η δεύτερη αφορά τεχνικά ζητήματα μιας επιχείρησης.

Αναφορικά, λοιπόν, με τα επιχειρησιακά ζητήματα, μερικά από τα θέματα που θα πρέπει να καθοριστούν είναι:

- Το ακριβές είδος των εμπορευμάτων ή υπηρεσιών που θα προσφέρει το ηλεκτρονικό κατάστημα
- Υπάρχων ανταγωνισμός αλλά και πρόβλεψη μελλοντικών απειλών
- Καθορισμός στοχευόμενου κοινού (target group)
- Γεωγραφική κάλυψη παραγγελιών
- Καθορισμός επενδυτικού κεφαλαίου που μπορούμε να διαθέσουμε
- Μέθοδος πληρωμής αλλά και παράδοσης των προϊόντων

• Καθορισμός στρατηγικής μάρκετινγκ που θα υιοθετηθεί

Αναφορικά με τα τεχνικά ζητήματα, απαντήσεις θα πρέπει να δοθούν σε ερωτήματα όπως:

- Επιλογή λογισμικού ή εταιρείας κατασκευής του ηλεκτρονικού καταστήματος
- Επιλογή e-hosting
- Καθορισμός λειτουργιών που θα προσφέρονται
- Τρόπος παρουσίασης του καταστήματος και ιδιαίτερα των προσφερόμενων προϊόντων ή υπηρεσιών
- Επιλογή αλλά και συγχρονισμός προγραμμάτων επιχειρησιακής αλλά και πελατειακής διαχείρισης

Όλα τα παραπάνω αποτελούν απλά μερικές από τις κυριότερες απαιτήσεις ενός ηλεκτρονικού καταστήματος, αφού στην πραγματικότητα οι απαιτήσεις που μπορεί να προκύψουν διαφοροποιούνται ανάλογα με το είδος της ηλεκτρονικής επιχείρησης. Όπως αναφέρθηκε και παραπάνω, ο σωστός καθορισμός των απαιτήσεων είναι πολύ σημαντικός αφού τα παραδείγματα επιχειρήσεων που απέτυχαν λόγω κακού σχεδιασμού είναι αναρίθμητα (Κέντρο Παραγωγιγότητας Κύπρου, 2012).

# **2.5 Λειτουργίες ηλεκτρονικού καταστήματος**

Προκειμένου να μπορέσουμε να εμπεδώσουμε την ακριβή λειτουργία ενός ηλεκτρονικού καταστήματος, σκόπιμο θα ήταν να αναλύσουμε τα ακριβή βήματα τα οποία θα πρέπει να ακολουθήσουν οι εν δυνάμει πελάτες από την είσοδό τους μέχρι και την τελική παραλαβή του προϊόντος.

# • **Εγγραφή**

Το στάδιο αυτό στηρίζεται καθαρά στη βούληση του πελάτη, αφού αυτός έχει τη δυνατότητα είτε άμεσης εγγραφής με την είσοδο του στο ηλεκτρονικό κατάστημα, είτε εγγραφής κατά την ολοκλήρωση των αγορών του. Φυσικά, δίνεται και η επιλογή πλοήγησης χωρίς ο πελάτης να δημιουργήσει κάποιο λογαριασμό, ο οποίος όμως είναι συνήθως απαραίτητος στην περίπτωση αγοράς. Στις περισσότερες περιπτώσεις, η εγγραφή κατά την ολοκλήρωση των αγορών προτιμάται περισσότερο, αφού με αυτό τον τρόπο ο χρήστης δεν είναι αναγκασμένος να διατηρεί λογαριασμούς σε κάθε ηλεκτρονικό κατάστημα που επισκέπτεται αλλά μόνο σε αυτά όπου πραγματοποιεί και τις αγορές του.

### • **Είσοδος**

Η είσοδος ενός πελάτη σε κάποιο ηλεκτρονικό κατάστημα με τη χρήση προσωπικού κωδικού μπορεί να του προσφέρει αρκετά πλεονεκτήματα. Παραδείγματος χάριν, ο χρήστης έχει τη δυνατότητα να ελέγξει τη λίστα με τις προηγούμενες αγορές του και αν επιθυμεί να τις συνεχίσει. Φυσικά, η ανάκτηση του κωδικού κάποιου χρήστη ή η δημιουργία ενός νέου λογαριασμού σε περίπτωση απώλειας θεωρείται δεδομένη.

# • **Κατάλογος**

Αναντίρρητα, η παρουσίαση ενός προϊόντος σε ένα ηλεκτρονικό κατάστημα διαδραματίζει τον σπουδαιότερο ρόλο, αφού είναι ένα από τα εργαλεία που μπορεί να συνεισφέρει στην προσέλκυση πελατών. Οι κυριότερες λειτουργίες τις οποίες πρέπει να προσφέρει ένας κατάλογος είναι η παρουσίαση του συνόλου των προϊόντων του, η ολοκληρωμένη πληροφόρηση αλλά και ταξινόμηση σύμφωνα με τα χαρακτηριστικά κάθε προϊόντος, καθώς και η άμεση τοποθέτησή του στο καλάθι αγορών. Βέβαια, η εξέλιξη των ηλεκτρονικών αγορών έχει συμβάλει στην προσθήκη ορισμένων προηγμένων δυνατοτήτων αναζήτησης αλλά και παρουσίασης. Οι τεχνικές αυτές μπορούν να βοηθήσουν τους αγοραστές να προσπελάσουν με ευκολία όλα τα προϊόντα που τους ενδιαφέρουν αλλά και τους επιχειρηματίες να διαφημίσουν πιο "διακριτικά" τα προϊόντα που επιθυμούν.

# • **Καλάθι αγορών**

Το καλάθι αγορών αποτελεί μία λίστα στην οποία ο αγοραστής μπορεί να προσθέσει τα προϊόντα που επιθυμεί πριν τη διαδικασία αγοράς. Μερικές από τις πιο συνηθισμένες λειτουργίες του είναι η αναλυτική παρουσίαση αλλά και τιμολόγηση των επιλεγμένων προϊόντων, καθώς και επιλογές προσθήκης αλλά και αφαίρεσης προϊόντων (Ποµπόρτσης & Τσουλφάς, 2002).

# • **Ταμείο**

Στο στάδιο αυτό ο αγοραστής, στην περίπτωση που δεν έχει χρησιμοποιήσει τον προσωπικό του λογαριασμό, όπου φυσικά τα στοιχεία του είναι γνωστά, υποχρεούται να συμπληρώσει μία αίτηση στην οποία θα αναγράφονται τα προσωπικά του στοιχεία και οι πληροφορίες παράδοσης των προϊόντων. Φυσικά και στην περίπτωση εισόδου με κάποιο λογαριασμό, η αίτηση εμφανίζεται αλλά είναι συνήθως συμπληρωμένη και απαιτεί έλεγχο ή αλλαγή στοιχείων αν επιθυμούμε.

## • **Πληρωμή**

Το τελικό στάδιο μιας αγοράς μέσω e-shop είναι η πληρωμή. Ο πελάτης επιλέγει τον τρόπο πληρωμής που επιθυμεί και συμπληρώνει τα απαραίτητα στοιχεία. Οι τρόποι πληρωμής ποικίλουν, γι' αυτό και η παράθεση αλλά και ανάλυσή τους θα γίνει σε επόμενο κεφάλαιο.

Η αποτελεσματικότητα των παραπάνω βημάτων καθορίζει την επιτυχία ενός ηλεκτρονικού καταστήματος. Είναι σημαντικό ο πελάτης από την πρώτη κιόλας επίσκεψή του στο κατάστημα να μπορεί να προσανατολιστεί κατάλληλα, προκειμένου βέβαια να επαναλάβει την επίσκεψή του.

# **2.6 Συστήματα ενδοεπιχειρησιακής και πελατειακής διαχείρισης**

Όπως στην περίπτωση του φυσικού καταστήματος, έτσι και στην περίπτωση των ηλεκτρονικών καταστημάτων σημαντικό ρόλο διαδραματίζει ο σωστός σχεδιασμός εφοδιαστικής αλυσίδας, ο διαρκής έλεγχος αποθεμάτων, οι διαδικασίες κοστολόγησης καθώς και η σωστή διαχείριση των πελατειακών μας σχέσεων. Όλες οι παραπάνω λειτουργίες κάποτε πραγματοποιούνταν μέσω της διατήρησης έντυπων βιβλίων. Στις μέρες μας όμως, η διαχείρισή τους γίνεται μέσω εξειδικευμένων λογισμικών. Τα πληροφοριακά αυτά συστήματα είναι γνωστά ως συστήματα ERP και CRM.

Τα συστήματα ERP (Enterprise Resource Planning) αφορούν την ενδοεπιχειρησιακή διαχείριση μιας εταιρίας και οι λειτουργίες που μπορούν να προσφέρουν αφορούν στην οικονομική αλλά και εμπορική διαχείριση. Τρεις από τις βασικότερες λειτουργίες που καλύπτουν είναι η διαχείριση της εφοδιαστικής αλυσίδας, του συστήματος προμηθειών, αλλά και της διαδικασίας κοστολόγησης. Η εφοδιαστική αλυσίδα περιλαμβάνει όλα τα στάδια τα οποία θα πρέπει να πραγματοποιηθούν μέχρι την παραλαβή του προϊόντος από τον τελικό πελάτη. Μερικά από τα πλεονεκτήματα σωστής εφαρμογής της εφοδιαστικής αλυσίδας είναι η ενίσχυση της παραγωγικότητας καθώς και η σωστή επικοινωνία ανάμεσα στα διαφορετικά τμήματα της εταιρίας. Αναφορικά με το σύστημα προμηθειών, εννοούμε στην ουσία το συγχρονισμό της αποθήκης και των πωλήσεων, γεγονός που βοηθά στην άμεση ενημέρωση τόσο του πελάτη όσο και του αγοραστή για τον όγκο των αποθεμάτων. Τα συστήματα ERP συμβάλλουν, επίσης, και στις διαδικασίες κοστολόγησης, οι οποίες αυτοματοποιούνται προσφέροντας, για παράδειγμα, άμεση αλλά και αυτόματη αλλαγή των τιμών σε περίπτωση αλλαγής του ΦΠΑ. Θα πρέπει να σημειωθεί ότι η χρήση αυτών των συστημάτων μπορεί να γίνει από οποιαδήποτε επιχείρηση, φυσική ή ηλεκτρονική, ενώ η χρήση τους μπορεί να προσφέρει έναν τεράστιο αριθμό πλεονεκτημάτων και στις δύο περιπτώσεις. Μερικά από τα γνωστότερα ERP συστήματα που χρησιμοποιούνται παγκοσμίως είναι τα Oracle και τα Sap, ενώ οι ελληνικές εταιρίες που παρέχουν ERP συστήματα είναι η Altec και η LogicDis. Στις περισσότερες περιπτώσεις, η εταιρεία που προμηθεύει τέτοιου είδους συστήματα είναι και υπεύθυνη για τον συγχρονισμό της επιχείρησης με το πληροφοριακό σύστημα, διαδικασία η οποία δεν είναι εύκολη αφού κάθε επιχείρηση έχει τον δικό της τρόπο λειτουργίας καθώς και τις δικές της ανάγκες. Πολλές φορές, βέβαια, έχει παρατηρηθεί και το αντίθετο, δηλαδή ο συγχρονισμός της επιχείρησης με το λογισμικό (Χαϊνάς, 2005).

Εκτός από την ενδοεπιχειρησιακή οργάνωση, μια εταιρεία θα πρέπει να είναι σε θέση να διαχειρίζεται σωστά και τους πελάτες της. Για τον παραπάνω σκοπό, οι επιχειρήσεις χρησιμοποιούν τα συστήματα διαχείρισης πελατειακών σχέσεων γνωστά και ως CRM (Customer Relationship Management). Τα συστήματα CRM βοηθούν στην καλύτερη και αποτελεσματικότερη διαχείριση των πωλήσεων, του μάρκετινγκ αλλά και της εξυπηρέτησης των πελατών. Όπως και στην περίπτωση των συστημάτων ERP έτσι και τα συστήματα CRM μπορούν να χρησιμοποιηθούν σε οποιαδήποτε επιχείρηση, ηλεκτρονική ή όχι. Φυσικά, η είσοδος των ηλεκτρονικών καταστημάτων κατέστησε αναγκαίο τον συγχρονισμό τους με τα συστήματα πελατειακής διαχείρισης, αφού τα προνόμια από τη χρήση τους είναι πολλά. Πιο συγκεκριμένα, τα συστήματα CRM μπορούν να προσφέρουν την ελαχιστοποίηση των πελατειακών απωλειών, αλλά και την εύρεση των σημαντικότερων πελατών, με σκοπό την διατήρηση του αγοραστικού κοινού. Επίσης, συμβάλλουν στην αυτοματοποίηση των διαδικασιών μάρκετινγκ και στην αύξηση της ικανοποίησης του πελάτη μέσω της διάθεσης λιγότερων πόρων της επιχείρησης. Θα πρέπει να σημειωθεί ότι η πρώτη επιχείρηση που ασχολήθηκε με την ανάπτυξη συστημάτων πελατειακής διαχείρισης στην Ελλάδα είναι η εταιρεία Interworks (Πανόπουλος, 2013).

# Κεφάλαιο 3<sup>ο</sup>

# **3. Στρατηγικές Προώθησης Ηλεκτρονικών Καταστημάτων**

πως και με την περίπτωση των παραδοσιακών καταστημάτων, έτσι και στην περίπτωση των ηλεκτρονικών, σημαντικός παράγοντας στην ανάπτυξη και την εξέλιξή τους διαδραματίζουν οι στρατηγικές προώθησης που θα εφαρμόσει η επιχείρηση. Σε αυτό το κεφάλαιο θα προσπαθήσουμε να αναλύσουμε τη σημασία της δημιουργίας μιας εμπορικής επωνυμίας στο διαδίκτυο καθώς και τις ενέργειες εδραίωσης της ηλεκτρονικής επιχείρησης στη διαδικτυακή αγορά. Αναφορά, επίσης, θα γίνει σε μερικούς από τους συνηθέστερους τρόπους προώθησης ενός ηλεκτρονικού καταστήματος, ενώ παράλληλα θα παρουσιάσουμε και τις διαδικασίες μέσω των οποίων θα επιτευχθεί αύξηση των πωλήσεων. Ό

# **3.1 Ανάπτυξη εμπορικής επωνυμίας**

Η εύκολη είσοδος ανταγωνιστών, η έλλειψη οργανωτικής δομής καθώς και η ευκολία αναζήτησης είναι μερικά από τα χαρακτηριστικά που καθιστούν το διαδίκτυο μία εντελώς ανοικτή αγορά. Βασικό χαρακτηριστικό αυτής της αγορά είναι η μεγάλη ανταγωνιστικότητα η οποία, ιδιαίτερα όταν μιλάμε για μια νεοσύστατη ηλεκτρονική επιχείρηση, είναι αυτή που θα καθορίσει την επισκεψιμότητα και κατ' επέκταση τα έσοδα μιας επιχείρησης. Σύμφωνα λοιπόν με τον Δημητριάδη και συνεργάτες (2003) όλοι οι παραπάνω λόγοι καθιστούν τη δημιουργία μιας εμπορικής επωνυμίας (brand) έναν από τους σημαντικότερους παράγοντες επιτυχίας ή αποτυχίας ενός ηλεκτρονικού καταστήματος. Όταν αναφερόμαστε στον όρο εμπορική επωνυμία εννοούμε, στην ουσία, την ικανότητα του αγοραστή να αναγνωρίζει το προϊόν. Η ενέργεια αυτή θεωρείται ζωτικής σημασίας αφού διαφορετικά καμία ενέργεια προώθησης δεν έχει ιδιαίτερη σημασία. Εύκολα, λοιπόν, καταλαβαίνουμε ότι η καθιέρωση μιας εμπορικής επωνυμίας στο κοινό μπορεί να δώσει μία σημαντική ευκαιρία εδραίωσης της επιχείρησης αλλά και των προϊόντων της στην αγορά.

Το πρώτο στάδιο για την καθιέρωση μιας επιτυχημένης εμπορικής επωνυμίας είναι η σωστή επιλογή ονόματος. Η διαδικασία αυτή μπορεί να αποδειχθεί αρκετά απαιτητική, αφού η δραστηριοποίηση μέσω διαδικτύου μπορεί αντίθετα με τη "φυσική" αγορά να επιβάλλει κάποιους επιπλέον περιορισμούς. Αρχικά, το όνομα της ηλεκτρονικής επιχείρησης θα πρέπει να συνδέεται άμεσα ή έμμεσα με την ηλεκτρονική διεύθυνση του καταστήματος, να είναι γραμμένο με λατινικούς χαρακτήρες, να μην περιέχει κενά και φυσικά να είναι σύντομο. Αφού καθοριστούν όλα τα παραπάνω, το τελευταίο και ίσως το μεγαλύτερο πρόβλημα που μπορεί να αντιμετωπίσουμε είναι αυτό της διαθεσιμότητας. Η διαδικασία μπορεί να γίνει ακόμη πιο δύσκολη στην περίπτωση μεταφοράς κάποιας επωνυμίας από τον φυσικό στον ηλεκτρονικό κόσμο. Σε αυτή την περίπτωση, η επιχείρηση θα πρέπει να στηριχθεί στην εικόνα που ήδη έχει δημιουργήσει, αφού τις περισσότερες φορές σκοπός της μεταφοράς είναι η περαιτέρω ανάπτυξη αλλά και συμπλήρωση των δυνατοτήτων της φυσικής επιχείρησης.

Μία ακόμη πρακτική ανάπτυξης εμπορικής επωνυμίας που θα πρέπει να μελετήσει η επιχείρηση είναι το co-branding. Το co-branding αποτελεί μία διαδικασία συνεργασίας δύο εταιριών, οι οποίες πραγματοποιούν κοινές ενέργειες προβολής αλλά και προώθησης των επιχειρήσεων τους μέσω ενός συνδυασμού των εμπορικών επωνυμιών τους. Φυσικά, σε αυτή την περίπτωση θα πρέπει να τηρούνται κάποιες βασικές προϋποθέσεις, όπως ισχυρή εικόνα και των δύο επωνυμιών, συμβατότητα ή συμπληρωματικότητα των υπηρεσιών ή προϊόντων τους. Σημαντική, επίσης, κρίνεται και η διαφοροποίηση των προϊόντων των δύο επιχειρήσεων, αφού σε διαφορετική περίπτωση η ισχυρή ανταγωνιστικότητα δεν θα επιτρέπει την σωστή συνεργασία. Η πρακτική του co-branding δεν είναι ιδιαίτερα ανεπτυγμένη στις μικρές και μεσαίες επιχειρήσεις, τα πλεονεκτήματα όμως που μπορεί να προσφέρει σε μία επιχείρηση αποτελούν σημαντικό παράγοντα εξέτασής της. Πιο συγκεκριμένα, αν αναλογιστούμε τον τεράστιο αριθμό των ηλεκτρονικών καταστημάτων που κυκλοφορούν αλλά και την καχυποψία πολλών καταναλωτών όσον αφορά στην ασφάλεια των ηλεκτρονικών αγορών, μπορούμε εύκολα να καταλάβουμε το ανταγωνιστικό πλεονέκτημα που θα μπορούσε να προσδώσει μία τέτοια απόφαση στην εκάστοτε επιχείρηση.

Όπως αναφέραμε και παραπάνω, μία τέτοιου είδους συνεργασία μπορεί να γίνει πραγματικότητα είτε στην περίπτωση συμπληρωματικών ή συναφών προϊόντων δύο επωνυμιών είτε στην περίπτωση συνεργασίας δύο εντελώς διαφορετικών εταιριών. Χαρακτηριστικό παράδειγμα της πρώτης περίπτωσης αποτελεί η συνεργασία της εταιρίας CNN (ειδησεογραφία) και της Sports Illustrated (αθλητική δημοσιογραφία). Η δημιουργία του co-branding πραγματοποιήθηκε το 1997 και έχει καταφέρει να τοποθετήσει το site των εταιριών στην πρώτη θέση διεθνών αθλητικών ειδήσεων στον κόσμο. Αναφορικά με την περίπτωση συνεργασίας δύο εντελώς διαφορετικών επωνυμιών, επιτυχημένο παράδειγμα αποτελεί το co-branding Disney και eBay. Όταν η Disney επιχείρησε το 1999 τη δημιουργία ενός site δημοπρασιών απέτυχε παταγωδώς. Η συνεργασία της όμως με την έμπειρη και εξειδικευμένη σε δημοπρασίες εταιρεία eBay συντέλεσε στη δημιουργία ενός επιτυχημένου site δημοπρασιών με περισσότερα από 90.000 προϊόντα Disney (Δημητριάδης & Μπάλτας, 2003).

Όπως μπορούμε να καταλάβουμε, η καθιέρωση μιας επιτυχημένης εμπορικής επωνυμίας μπορεί να συντελέσει στην αύξηση των εσόδων μας επιχείρησης, ενώ σοβαρά θα πρέπει να μελετηθεί και η περίπτωση του co- branding το οποίο μπορεί να προσδώσει ένα μεγάλο ανταγωνιστικό πλεονέκτημα ακόμη και στην περίπτωση ήδη επιτυχημένων brands.

# **3.2 Τρόποι προώθησης ηλεκτρονικού καταστήματος**

Η σωστή ανάπτυξη ενός ηλεκτρονικού καταστήματος δεν προϋποθέτει μόνο τη σωστή δημιουργία του ή τη δημιουργία ενός επιτυχημένου εμπορικού σήματος. Ένας από τους κυριότερους παράγοντες επιτυχίας ή αποτυχίας εδραίωσης του ηλεκτρονικού καταστήματος αποτελεί η προώθησή του ή με πιο απλά λόγια η διαφήμισή του εντός και εκτός του διαδικτύου. Στη συνέχεια θα παρουσιαστούν μερικές τεχνικές προώθησης που μπορεί να ακολουθήσει μία επιχείρηση και οι οποίες μπορούν να βοηθήσουν στην προβολή αλλά και στη γενικότερη διαδικτυακή παρουσία της επιχείρησης.

#### **Affiliation**

Αποτελεί έναν αρκετά διαδεδομένο τρόπο μάρκετινγκ και θα μπορούσε με πιο απλά λόγια να χαρακτηριστεί και ως μία επιπλέον βιτρίνα του ηλεκτρονικού καταστήματος στο διαδίκτυο. Η λειτουργία του αφορά συνήθως στη συμφωνία δύο ιστοσελίδων, η μία εκ των οποίων διατηρεί στην ουσία κάποιο σύνδεσμο της δεύτερης με αντάλλαγμα κάποιο ποσοστό επί των κερδών σε περίπτωση που η είσοδος στο κατάστημα έγινε μέσω του συγκεκριμένου συνδέσμου (Δημητριάδης & Μπάλτας, 2003).

#### **e- Mail marketing**

Αποτελεί μία από τις περισσότερο χρησιμοποιούμενες τεχνικές προώθησης ηλεκτρονικών καταστημάτων, αφού μέσω της αποστολής e-mail η επιχείρηση μπορεί να παρουσιάσει τα καινούργια προϊόντα της επιχείρησης, να διαφημίσει κάποιες από τις προσφορές ή ακόμη και να ευχαριστήσει τον πελάτη για την αγορά του (Πασχόπουλος & Σκαλτσάς, 2006).

### **Διαφήμιση μέσω άλλων διαδικτυακών τόπων**

Η διαφήμιση μέσω άλλων ιστοσελίδων μπορεί να πραγματοποιηθεί μέσω ποικίλων τρόπων ενώ και σε αυτή την περίπτωση η επιλογή αφορά την εικόνα που επιθυμεί να δείξει η επιχείρηση στους καταναλωτές της. Μερικοί από αυτούς τους τρόπους σύμφωνα με το Υπουργείο Εμπορίας, Βιομηχανίας και Τουρισμού της Κύπρου (2009) είναι:

<u>Banners:</u> μικρά εικονίδια που τοποθετούνται σε διάφορες ιστοσελίδες και συνδέονται απευθείας με το ηλεκτρονικό κατάστημα του διαφημιζόμενου. Η εικόνα μπορεί να αφορά στην επωνυμία ή κάποια προσφορά του καταστήματος.

Pop-up και Pop-under windows: Πρόκειται για παράθυρα που εμφανίζονται μπροστά ή πίσω από το παράθυρο πλοήγησης, πατώντας συνήθως πάνω σε κάποιο banner. Η χρήση τους είναι πιο φιλική προς τον χρήστη, αφού σε αντίθεση με τα banners δεν σε αναγκάζουν να φύγεις από τη σελίδα που βρίσκεσαι.

Χορηγίες: Θεωρούνται από πολλούς ως πιο επιτυχημένος τρόπος διαφήμισης αυτού του τύπου, αφού εκτός από διαφήμιση οδηγούν και σε μία καλύτερη εικόνα της επιχείρησης προς το αγοραστικό κοινό.

# **Καταχώρηση σε μηχανές αναζήτησης**

Το διαδίκτυο αποτελεί "χαώδη τόπο" γι' αυτό και η αναζήτηση των περισσοτέρων χρηστών γίνεται μέσω μηχανών αναζήτησης. Έρευνα της Benchmark το 2001 έδειξε ότι το 28% κατέληξε στην ιστοσελίδα που θέλει μέσω κάποιας μηχανής αναζήτησης ενώ το 23% επειδή γνώριζε την διεύθυνση (Δημητριάδης, 2003). Θα πρέπει, βέβαια, να σημειωθεί ότι ακόμη και στις περιπτώσεις όπου ο αγοραστής γνωρίζει την επωνυμία του καταστήματος που θέλει να επισκεφθεί, πιθανότατα θα εισέλθει μέσω κάποιας μηχανής αναζήτησης αφού είναι πολύ πιο δύσκολο να θυμάται την URL διεύθυνση.

## **Xρήση Google AdWords**

Αποτελεί μια συμπληρωματική λειτουργία της μηχανής αναζήτησης Google και στην ουσία αφορά στα αποτελέσματα που εμφανίζονται στο πάνω ή δεξί μέρος των εμφανιζόμενων αποτελεσμάτων. Η διαδικασία αφορά μια δημοπρασία λέξεων αφού το ποσό πληρωμής καθορίζεται από τον επιχειρηματία. Φυσικά, η προβολή δεν εξαρτάται μόνο από αυτό, αλλά και από μία σειρά διάφορων παραγόντων. Ο συγκεκριμένος τρόπος διαφήμισης είναι γνωστός και ως "Pay per click", αφού η επιχείρηση πληρώνει μόνο στην περίπτωση που κάποιος επισκεφθεί το διαδικτυακό τόπο του ηλεκτρονικού καταστήματος (Σαλματάς, 2013).

Όπως έχουμε αναφέρει και παραπάνω, μια ολοκληρωμένη διαφημιστική καμπανιά ενός ηλεκτρονικού καταστήματος θα πρέπει να περιλαμβάνει προωθητικές ενέργειες οι οποίες πραγματοποιούνται εντός και εκτός διαδικτύου. Είναι γενικά παραδεκτό ότι η πλειοψηφία των ηλεκτρονικών καταστημάτων δεν δείχνει ιδιαίτερη προτίμηση στους παραδοσιακούς τρόπους διαφήμισης, αφού οι περισσότεροι από αυτούς έχουν αρκετά υψηλά κόστη. Θα πρέπει, βέβαια, να μην ξεχνάμε ότι ο παραδοσιακός τρόπος διαφήμισης αποτελεί έναν τρόπο μαζικής διαφήμισης σε μικρό χρονικό διάστημα, γεγονός που κάθε ηλεκτρονική επιχείρηση θα πρέπει να λάβει υπ' όψιν. Σύμφωνα με τον Παπαδοπετράκη (2008), μερικοί από κυριότερους τρόπους παραδοσιακής διαφήμισης ενός ηλεκτρονικού καταστήματος είναι:

- Προβολή επιχείρησης στον τύπο και στα ΜΜΕ
- Έντυπη διαφήμιση μέσω φυλλαδίων
- Διαφήμιση μέσω δωρεάν διανομής αντικειμένων με την επωνυμία και τη διεύθυνση του καταστήματος (π.χ. αναπτήρες ή mouse pad)
- Ταχυδρομική αποστολή επιστολών με τα στοιχεία αλλά και πλεονεκτήματα του ηλεκτρονικού καταστήματος
- Διαφήμιση από "στόμα σε στόμα"

Άλλος ένας τρόπος παραδοσιακής διαφήμισης, σύμφωνα με τον Δημητριάδη (2003), είναι η διοργάνωση διάφορων εκδηλώσεων και γεγονότων, μέσα από τα οποία οι καταναλωτές μπορούν να γνωρίσουν την επιχείρηση, τους ανθρώπους της, αλλά φυσικά και τα προϊόντα της.

Ένα ακόμη εργαλείο που μπορεί να συνεισφέρει έμμεσα στις προωθητικές ενέργειες μίας επιχείρησης είναι το Google Analytics. Η χρήση του αφορά στην εξαγωγή στατιστικών στοιχείων σε ερωτήματα όπως από πού προέρχονται οι επισκέπτες, πόση ώρα παραμένουν στη σελίδας μας, ποιο είναι το προϊόν που συγκέντρωσε τις περισσότερες επισκέψεις καθώς και σε πολλά άλλα (Wikipedia, 2014). Μέσω αυτών των στοιχείων η επιχείρηση έχει τη δυνατότητα να καταλάβει ποιες από τις προωθητικές της ενέργειες έχουν συνεισφέρει στην αύξηση της επισκεψιμότητας και ποιες όχι. Η παραπάνω διαδικασία μπορεί, επίσης, να βοηθήσει την επιχείρηση στην αξιολόγηση και ενδεχομένως στην αναθεώρηση της στρατηγικής μάρκετινγκ που ακολουθεί. Συμπερασματικά, οι τρόποι διαφήμισης ποικίλουν, οπότε κάθε ηλεκτρονικό κατάστημα θα πρέπει απλά να επιλέξει ποιοι από τους παραπάνω τρόπους ταιριάζουν στο προφίλ της επιχείρησης και φυσικά στις οικονομικές της δυνατότητες.

#### **3.2.1 Σύνδεση ηλεκτρονικού καταστήματος με μέσα κοινωνικής δικτύωσης**

Αναμφισβήτητα, τα μέσα κοινωνικής δικτύωσης αποτελούν αναπόσπαστο κομμάτι της καθημερινότητας εκατομμυρίων ανθρώπων. Πρωταρχικός σκοπός των μέσων κοινωνικής δικτύωσης είναι η κοινωνικοποίηση μέσω του διαδικτύου, λόγω όμως τεράστιων δυνατοτήτων που μπορούν να προσφέρουν, σύντομα η χρήση τους άρχισε να γίνεται για άλλους λόγους. Στις μέρες μας, η σύνδεσή τους με τις επιχειρήσεις είναι ένα πολύ συχνό φαινόμενο, αφού η χρήση τους έχει εδραιώσει ένα νέο τρόπο μάρκετινγκ που επιτρέπει την άμεση αλληλεπίδραση με τον καταναλωτή αλλά και την εξαγωγή πολύτιμων πληροφοριών σχετικά με την επιχείρηση. Η δημιουργία τους μέσω διάφορων κοινοτήτων, οι οποίες κατηγοριοποιούνται σύμφωνα με κάποια κριτήρια, συνήθως κοινά ενδιαφέροντα, συντελούν στη δημιουργία target groups μέσω των οποίων οι επιχειρήσεις μπορούν να προβούν εύκολα σε στοχευμένες κινήσεις μάρκετινγκ (Κουλάκου & Τουρσουνίδου, 2012).

Το σημαντικότερο πλεονέκτημα των μέσων κοινωνικής δικτύωσης είναι ότι μπορούν να παρέχουν στην επιχείρηση μια συνεχή ανατροφοδότηση στοιχείων σχετικά με το αγοραστικό κοινό στο οποίο στοχεύουν. Τα στοιχεία αυτά συνήθως παρέχονται με τη μορφή σχολίων ή likes και μπορούν να βρεθούν είτε στη σελίδα που έχει δημιουργήσει η επιχείρηση είτε σε διάφορες ανακοινώσεις που μπορεί να έχει κάνει η επιχείρηση. Όπως μπορούμε να καταλάβουμε, η συγκέντρωση αυτών των στοιχείων δεν είναι μια ιδιαίτερα δύσκολη διαδικασία, γεγονός όμως που δεν ισχύει στη μετατροπή τους σε στοιχεία που μπορούν να βοηθήσουν στην επεκτατική στρατηγική της επιχείρησης. Τέτοιου είδους στοιχεία μπορεί να είναι τα δημογραφικά στοιχεία του εν δυνάμει αγοραστικού κοινού της επιχείρησης, καθώς

 $\overline{a}$ 

και οι προτιμήσεις και τα σχόλιά τους για τα προϊόντα αλλά και γενικότερα την εικόνα της επιχείρησης. Τέλος, ακόμη ένα πλεονέκτημα που μπορούν να προσφέρουν τα μέσα κοινωνικής δικτύωσης είναι η δωρεάν αλλά και συνεχής προβολή της επιχείρησης σε ένα ευρύ κοινό (Plushost- Advanced e- Commerce Solutions, 2011).

Όπως μπορούμε να καταλάβουμε από τα παραπάνω, τα μέσα κοινωνικής δικτύωσης αποτελούν πλέον ένα πολύ σημαντικό εργαλείο μάρκετινγκ, αφού η χρήση τους μπορεί να βοηθήσει σημαντικά στην ανάπτυξη της επιχείρησης. Στη συνέχεια αναφέρονται μερικές από τις ενέργειες που θα μπορούσαν να ακολουθήσουν οι ηλεκτρονικές επιχειρήσεις με σκοπό την αύξηση της επισκεψιμότητας και κατ' επέκταση την αύξηση των εσόδων τους.

- Δημιουργία και δημοσίευση διαγωνισμών με έπαθλο προϊόντα ή υπηρεσίες της επιχείρησης.
- Ανάδειξη του κοινωνικού προφίλ της επιχείρησης μέσω διαφόρων αναρτήσεων ή συζητήσεων με τα μέλη του προφίλ της επιχείρησης.
- Οργάνωση ψηφοφοριών σχετικά με τα προϊόντα του καταστήματος, π.χ. προϊόν του μήνα.
- Δημοσίευση πληροφοριών σχετικά με την επιχείρηση αλλά και τους διαχειριστές της.
- Ανακοίνωση οποιασδήποτε προσφοράς σχετικά με τα προϊόντα της επιχείρησης.
- Άμεση σύνδεση του προφίλ της επιχείρησης με το ηλεκτρονικό κατάστημα μέσω links.

# **3.3 Αύξηση πωλήσεων ενός ηλεκτρονικού καταστήματος**

Στις προηγούμενες ενότητες του κεφαλαίου αναφέραμε διάφορους τρόπους με τους οποίους ο κάθε επιχειρηματίας μπορεί να προσελκύσει πελάτες στο ηλεκτρονικό του κατάστημα. Η προσέλκυση πελατών όμως δεν εγγυάται πάντα την αύξηση των πωλήσεων ενός ηλεκτρονικού καταστήματος. Αντίθετα, ο σωστός σχεδιασμός αλλά και η εύκολη πλοήγηση είναι μερικά από τα στοιχεία που θα ενθαρρύνουν τον καταναλωτή να πραγματοποιήσει κάποια αγορά. Βασική προτεραιότητα, λοιπόν, κάθε επιχειρηματία είναι να σκεφτεί σαν πελάτης δημιουργώντας έτσι ένα λειτουργικό κατάστημα όπου ο πελάτης θα βρίσκει εύκολα και γρήγορα το προϊόν που επιθυμεί. Θα πρέπει, επίσης, να τονιστεί ότι όπως ακριβώς η αρχιτεκτονική του διαδικτύου έτσι και το ηλεκτρονικό κατάστημα δεν θα πρέπει να είναι στατικό. Σημαντική επομένως κρίνεται η διαρκής παρακολούθηση τόσο των κινήσεων των επισκεπτών όσο και η παρακολούθηση των ανταγωνιστών (Δημητριάδης & Μπάλτας, 2003).

Στη συνέχεια θα αναφέρουμε μερικούς τρόπους οι οποίοι μπορούν να βοηθήσουν την ηλεκτρονική επιχείρηση στην αύξηση των εσόδων της μέσω της αύξησης των πωλήσεών της. Φυσικά, ένα ηλεκτρονικό κατάστημα δεν χρειάζεται να είναι σε θέση να πραγματοποιήσει όλες τις παρακάτω διαδικασίες, αφού όπως και με τη διαφήμιση κάθε επιχείρηση θα πρέπει να καθορίσει ποιες από αυτές ταιριάζουν στη φιλοσοφία του καταστήματος.

## **Σωστός αλλά ταυτόχρονα και πρωτότυπος σχεδιασμός**

Η μεγάλη ανταγωνιστικότητα που διέπει τις ηλεκτρονικές αγορές καθιστά απαραίτητη τη διαφοροποίηση ενός ηλεκτρονικού καταστήματος. Η διαφοροποίηση μπορεί να αφορά κάποια επιπλέον υπηρεσία ή απλά το σχεδιασμό και την παρουσίαση του καταστήματος. Φυσικά, δεν θα πρέπει να ξεχνάμε ότι καθοριστικό ρόλο διαδραματίζει η λειτουργικότητα της κατασκευής, η οποία θα πρέπει να είναι φιλική στην πλοήγησή της (Papaki.gr, 2014).

# **Καταγραφή σχολίων - κριτικών**

Η καταγραφή σχολίων αναφορικά με διάφορα προϊόντα ή την ίδια την επιχείρηση αποτελεί πλεονέκτημα και για τα δύο μέρη της συναλλαγής. Ο χρήστης μπορεί να παρακολουθήσει την πορεία των σχολίων ή να ρωτήσει πληροφορίες για κάποιο προϊόν και στην περίπτωση που οι απαντήσεις για το προϊόν είναι ενθαρρυντικές να το αγοράσει. Πάντα, βέβαια, υπάρχει ο κίνδυνος αρνητικών σχολίων που μπορεί να αποθαρρύνουν την αγορά κάποιου προϊόντος, αφού πολλές φορές καταναλωτές έχουν δηλώσει δυσαρεστημένοι με κάποιο προϊόν αλλά ευχαριστημένοι με την πολιτική της επιχείρησης (π.χ. πολιτική επιστροφών). Η επιχείρηση από τη μεριά της μπορεί να εκμεταλλευτεί τα σχόλια των χρηστών προς όφελός της, αφού μέσω αυτών μπορεί να καταλάβει πώς βλέπουν οι χρήστες τα προϊόντα της αλλά και την επιχείρηση στο σύνολό της.

### **Σωστή παρουσίαση καταστήματος σε mobile και tablet συσκευές**

Στις μέρες μας, ένα όλο και μεγαλύτερο ποσοστό χρηστών επιλέγει την πλοήγηση μέσω κινητών τηλεφώνων αλλά και συσκευών tablet. Αυτός ο προσανατολισμός μπορεί να ενισχύσει τις πωλήσεις ενός καταστήματος με την προϋπόθεση, βέβαια, ότι η σελίδα του ηλεκτρονικού καταστήματος μπορεί να λειτουργήσει εξίσου σωστά στις προαναφερθείσες κινητές συσκευές (Papaki.gr, 2014).

### **Προηγμένες Δυνατότητες Ηλεκτρονικού Καταλόγου**

Ένα από τα μεγαλύτερα λάθη που πραγματοποιούν τα ηλεκτρονικά καταστήματα είναι η απουσία προηγμένων δυνατοτήτων των ηλεκτρονικών καταλόγων (Πασχόπουλος & Σκαλτσάς, 2006). Ένας ηλεκτρονικός κατάλογος προιόντων θα πρέπει να προσφέρει πολλά παραπάνω από την απλή παρουσίαση των προϊόντων, αφού οι προηγμένες δυνατότητες ενός καταλόγου μπορούν να συνεισφέρουν στην αύξηση των πωλήσεων ενός ηλεκτρονικού καταστήματος. Μερικές από τις δυνατότητες, λοιπόν, που θα πρέπει να προσφέρονται είναι:

Ταξινόμηση προϊόντων: Η δυνατότητα επιλογής του τρόπου εμφάνισης των προϊόντων, σύμφωνα με τις ανάγκες του χρήστη, αποτελεί ένα πολύ σημαντικό παράγοντα επιτυχημένων πωλήσεων, γι' αυτό και η χρήση του κρίνεται απαραίτητη. Με αυτό τον τρόπο δίνεται η επιλογή στο χρήστη να προσπελάσει τα διαθέσιμα προϊόντα βάσει επωνυμίας, χαμηλότερης/υψηλότερης τιμής, εμπορικότητας, ημερομηνίας καταχώρησης (καινούργιες παραλαβές) κλπ.

Σύνθετη αναζήτηση: Ειδικότερα σε καταστήματα με μεγάλο αριθμό προϊόντων, η σύνθετη αναζήτηση μπορεί να φανεί πολύ χρήσιμη, αφού ο χρήστης θα μπορεί να εντοπίζει τα προϊόντα με τις ιδιότητες που επιθυμεί, π.χ. μπλούζα καλοκαιρινή, κόκκινη, μέχρι 20 €.

Cross-selling και Up-selling: Οι δύο αυτές τεχνικές πωλήσεων αποτελούν ίσως δύο από τις σημαντικότερες δυνατότητες ενός ηλεκτρονικού καταλόγου. Η τεχνική του Cross-selling αφορά στην παρουσίαση των συναφών ή συμπληρωματικών προϊόντων αναφορικά με αυτά που αναζητά ο χρήστης, ενώ το Up-selling αφορά στην παρουσίαση συναφών προϊόντων καλύτερης ποιότητας αλλά και μεγαλύτερης τιμής (Πασχόπουλος, 2006). Η λειτουργία των δύο αυτών τεχνικών θα μπορούσε εύκολα να παρομοιαστεί με τις συνήθεις διαδικασίες που ακολουθεί ένας πωλητής σε ένα φυσικό κατάστημα, αφού και στις δύο περιπτώσεις κύριος στόχος είναι η αύξηση του κέρδους. Βέβαια, εύκολα μπορούμε να καταλάβουμε ότι όπως και με την περίπτωση των παραδοσιακών αγορών, οι συγκεκριμένες διαδικασίες θα πρέπει να γίνονται με μεγάλη προσοχή, αφού σε διαφορετική περίπτωση μπορεί να οδηγήσουν στην απομάκρυνση του αγοραστή.

# Κεφάλαιο 4<sup>ο</sup>

# **4. Συναλλαγές ηλεκτρονικού εμπορίου**

να από τα σημαντικότερα θέματα του ηλεκτρονικού εμπορίου και κατ' επέκταση των ηλεκτρονικών καταστημάτων είναι τα ζητήματα ασφάλειας των ηλεκτρονικών συναλλαγών. Σε αυτό το κεφάλαιο θα προσπαθήσουμε να αναλύσουμε τα σημαντικότερα ζητήματα αναφορικά με την ασφάλεια των ηλεκτρονικών συναλλαγών, καθώς και τους τρόπους ασφάλειας των συναλλαγών. Θα πρέπει βέβαια να σημειωθεί ότι η ασφάλεια αποτελεί ένα πολύ μεγάλο και πολύπλοκο θέμα, γι' αυτό και η προσέγγιση που ακολουθεί είναι καθαρά θεωρητική. Επίσης, θα αναφερθούμε αναλυτικά στους πιο διαδεδομένους τρόπους συναλλαγής των ηλεκτρονικών αγορών, ενώ στο τέλος του κεφαλαίου θα αναφερθούμε και στο νομικό πλαίσιο των ηλεκτρονικών συναλλαγών στην Ελλάδα. Έ

# **4.1 Ασφάλεια ηλεκτρονικών συναλλαγών**

Με τη ραγδαία αύξηση των ηλεκτρονικών συναλλαγών τα τελευταία χρόνια, φυσικό επόμενο είναι το θέμα της ασφάλειας να αφορά ολοένα και περισσότερους. Βασικό θα ήταν να

ξεκαθαρίσουμε από την αρχή ότι η ασφάλεια αποτελεί μια συνεχή διαδικασία και ότι, όπως και στις περισσότερες περιπτώσεις ανθρώπινης δραστηριότητας, έτσι και εδώ δεν υπάρχει η έννοια της τελειότητας. Θα πρέπει, επίσης, να τονίσουμε ότι τα προβλήματα ασφάλειας δεν είναι τόσο πολλά όσα πιστεύουμε. Αναφορικά με την ασφάλεια των ηλεκτρονικών καταστημάτων, το ζήτημα της ασφάλειας απασχολεί και τα δύο συναλλασσόμενα μέρη, αφού και τα δύο μέρη μπορούν να πέσουν θύματα κάποιας ηλεκτρονικής απάτης. Πιο συγκεκριμένα, όσον αφορά στους χρήστες, ο μεγαλύτερος κίνδυνος είναι η υποκλοπή των προσωπικών τους στοιχείων, ενώ σχετικά με τους επαγγελματίες τα προβλήματα είναι ακόμη περισσότερα αφού εκτός από όλα τα άλλα μπορεί να χάσουν και την αξιοπιστία τους (Πασχόπουλος & Σκαλτσάς, 2006). Στη συνέχεια αναφέρονται μερικά από τα συνηθέστερα προβλήματα που αντιμετωπίζονται στον τομέα του ηλεκτρονικού εμπορίου σύμφωνα με τον Welling και συνεργάτες (2002).

### **Αποκάλυψη δεδομένων**

Πολλές από τις πληροφορίες που βρίσκονται αποθηκευμένες στον υπολογιστή είτε του χρήστη είτε του επιχειρηματία και μεταδίδονται ανάμεσα σε υπολογιστές αποτελούν εμπιστευτικά δεδομένα. Με πιο απλά λόγια, οι πληροφορίες αυτές θα πρέπει να είναι ορατές σε συγκεκριμένα άτομα γι' αυτό και η προστασία τους είναι σημαντική. Τα δεδομένα αυτά μπορεί να αφορούν τιμολογήσεις προϊόντων, κωδικούς πρόσβασης ή γενικότερα οποιαδήποτε εμπιστευτική πληροφορία μεταφέρεται ανάμεσα σε πελάτη και επιχείρηση.

### **Απώλεια δεδομένων**

Η απώλεια δεδομένων είναι ένας κίνδυνος ο οποίος αφορά περισσότερο την πλευρά του επιχειρηματία. Η εισβολή ενός τρίτου στο σύστημα μιας επιχείρησης με σκοπό τη διαγραφή δεδομένων μπορεί να στοιχίσει πολύ ακριβά σε μία επιχείρηση ακόμη και αν αυτά τα στοιχεία δεν αντιγραφούν από τον εισβολέα.

# **Αλλοίωση δεδομένων**

Η αλλοίωση δεδομένων θεωρείται ακόμη πιο επικίνδυνη για την ασφάλεια μιας επιχείρησης, αφού υπάρχει πιθανότητα να μην γίνει αμέσως αντιληπτή. Οι τροποποιήσεις μπορεί να αφορούν αλλαγή στην ποσότητα παραγγελιών, στις τιμές των προϊόντων ή ακόμη και αλλαγές στα στοιχεία αποστολής ενός πελάτη. Όπως και η προηγούμενη περίπτωση έτσι και εδώ το πρόβλημα ασφαλείας αφορά κατά κύριο λόγο στην επιχείρηση.

# **Άρνηση υπηρεσιών**

Η άρνηση υπηρεσιών αφορά στην μη δυνατότητα χρήσης ή στην καθυστέρηση μιας υπηρεσίας. Αποτελεί ένα από τα προβλήματα ασφαλείας όπου ο εισβολέας δεν έχει άμεσο κέρδος, ενώ αντίθετα ο ιδιοκτήτης μπορεί να χάσει χρήμα και αξιοπιστία. Θα πρέπει να σημειωθεί ότι η προστασία από την άρνηση υπηρεσιών δεν είναι μια εύκολη διαδικασία αφού οι τρόποι πραγματοποίησής της είναι παρά πολλοί.

Αφού αναφέραμε τα πιθανότερα προβλήματα ασφαλείας, στη συνέχεια θα παραθέσουμε τα είδη των απειλών από τα οποία, σύμφωνα με τους Πασχόπουλο και Σκαλτσά (2006), θα πρέπει να προστατευτούν επιχειρηματίες και καταναλωτές.

Αρχικά, θα ασχοληθούμε με την κατηγορία ανθρώπων που είναι γνωστοί με το όνομα hackers. Αυτή η κατηγορία αποτελεί στο μυαλό των περισσότερων χρηστών αλλά και ιδιοκτητών ηλεκτρονικών καταστημάτων μία από τις σημαντικότερες απειλές αλλά δεν είναι. Οι hackers αποτελούν άτομα με μεγάλη τεχνογνωσία αλλά στο μεγαλύτερο ποσοστό τους δεν ενδιαφέρονται για το κέρδος αλλά για τη φήμη. Το παραπάνω γεγονός τους καθιστά σχεδόν ακίνδυνους για το μέσο ηλεκτρονικό κατάστημα, αφού η κατηγορία αυτή έχει συνήθως πιο δύσκολους στόχους όπως μεγάλες τράπεζες και κρατικούς οργανισμούς. Θα πρέπει να σημειωθεί ότι η κατηγορία των hackers διαφέρει πολύ από την κατηγορία των επαγγελματιών ηλεκτρονικών κακοποιών, οι οποίοι χωρίς να έχουν ιδιαίτερες γνώσεις αποτελούν έναν πολύ μεγαλύτερο κίνδυνο για την επιχείρηση.

Επόμενη κατηγορία αποτελούν οι υπάλληλοι ή πρώην υπάλληλοι της εταιρείας. Αυτή η κατηγορία δεν χρειάζεται εξειδικευμένες γνώσεις, αφού συνήθως όλες οι πληροφορίες που χρειάζονται έχουν δοθεί από την ίδια την επιχείρηση. Μεγαλύτερη ακόμη έκπληξη αποτελεί η κατηγορία των χρηστών, αφού πολλές φορές έχει παρατηρηθεί το φαινόμενο να δίνουν τα προσωπικά τους στοιχεία μαζί φυσικά με τους κωδικούς των τραπεζικών τους λογαριασμών σε άτομα που πιστεύουν ότι τους τα ζητούν εκ' μέρους της τράπεζάς τους.

Τελευταία κατηγορία αποτελούν τα αυτόνομα κακόβουλα προγράμματα, γνωστά και ως ιοί ή Trojan Horses, αφού αποτελούν προγράμματα που αντιγράφουν τον εαυτό τους προχωρώντας έτσι από υπολογιστή σε υπολογιστή. Τα κακόβουλα προγράμματα αποτελούν έναν από τους μεγαλύτερους κινδύνους, ο οποίος είναι μάλιστα κοινός και για τα δύο μέρη μιας αγοραπωλησίας.

Όπως μπορούμε να καταλάβουμε από τα παραπάνω, ο κίνδυνος παραβίασης ασφαλείας είναι μεγάλος και αφορά τόσο στους επιχειρηματίες ηλεκτρονικών καταστημάτων όσο και στους χρήστες. Το γεγονός αυτό, βέβαια, δεν θα πρέπει να μας στρέψει εναντίον των ηλεκτρονικών αγορών αλλά απλά να μας επιστήσει την προσοχή. Επίσης, όσον αφορά στις επιχειρήσεις, πρωταρχικός τους σκοπός θα πρέπει να είναι το είδος και το μέγεθος της προστασίας που χρειάζονται, αφού ο μη σωστός υπολογισμός μπορεί μεταφορικά αλλά και κυριολεκτικά να τους κοστίσει πολύ ακριβά.

# **4.2 Τρόποι Ασφάλειας Ηλεκτρονικών Συναλλαγών**

Όπως αναφέραμε και παραπάνω, η ασφάλεια αποτελεί μία συνεχή διαδικασία και η οργάνωσή της θα πρέπει να γίνεται από την αρχή της σύστασης της ηλεκτρονικής επιχείρησης και όχι στο τέλος. Σωστό θα ήταν ο εκάστοτε επιχειρηματίας να σκέφτεται ότι ανά πάσα στιγμή η ηλεκτρονική του επιχείρηση θα δεχτεί κάποια επίθεση και όχι να εφησυχαστεί στο γεγονός της καλής κατασκευής ή της εχεμύθειας. Οι κίνδυνοι που θα πρέπει να είναι έτοιμος να αντιμετωπίσει είναι πολλοί, ιδιαίτερα αν σκεφτεί κάποιος τον αριθμό των χρηστών του διαδικτύου στις μέρες μας. Στη συνέχεια παρατίθενται μερικοί από τους τρόπους ασφαλείας που θα μπορούσε να υιοθετήσει το κάθε ηλεκτρονικό κατάστημα με σκοπό όχι μόνο την δική του ασφάλεια αλλά και αυτή των χρηστών του.

## **Έλεγχος ταυτότητας**

Ο έλεγχος ταυτότητας αποτελεί μία διαδικασία κατά την οποία ο χρήστης θα πρέπει να αποδείξει ότι πραγματικά είναι αυτός που ισχυρίζεται ότι είναι. Η κυριότερη μέθοδος που χρησιμοποιείται στα ηλεκτρονικά καταστήματα είναι αυτή του κωδικού πρόσβασης, αφού είναι απλοί στο χειρισμό τους αλλά και αρκετά γνωστοί στο ευρύ κοινό (Welling & Thomson, 2002).

### **Κρυπτογράφηση Δημόσιου και Ιδιωτικού κλειδιού**

Σύμφωνα με τους Welling L. και Thomson L. (2002), ως **αλγόριθμος κρυπτογράφησης** ορίζεται μία μαθηματική διαδικασία που μετασχηματίζει τις πληροφορίες με μία μάλλον τυχαία συμβολοσειρά δεδομένων.

Με πιο απλά λόγια, η μέθοδος της κρυπτογραφίας αποτελεί μία διαδικασία κωδικοποίησης του μηνύματος με σκοπό την απόκρυψή του από μη πιστοποιημένα άτομα. Η μέθοδος της κρυπτογράφησης εγγυάται ότι ακόμη και σε περίπτωση υποκλοπής, οι πληροφορίες δεν θα είναι πραγματικά ορατές, αφού χωρίς την παροχή ενός "κλειδιού" το μήνυμα δεν θα μπορέσει να αποκρυπτογραφηθεί. Εννοείται ότι υπάρχουν πολλοί αλγόριθμοι κρυπτογράφησης, αλλά οι δύο κυριότερες μέθοδοι που χρησιμοποιούνται είναι η κρυπτογράφηση ιδιωτικού κλειδιού και η κρυπτογράφηση δημόσιου κλειδιού.

Η κρυπτογράφηση ιδιωτικού κλειδιού βασίζεται στην ιδέα ότι πιστοποιημένα άτομα έχουν στην κατοχή τους ένα κλειδί το οποίο είναι κοινό για τον παραλήπτη και τον αποστολέα. Βέβαια, αυτή η μέθοδος έχει μία δυσκολία η οποία αφορά στην ασφαλή αποστολή του ιδιωτικού κλειδιού στα άτομα που πρέπει. Το γεγονός αυτό έχει κάνει πολλούς να θεωρούν πως αφού υπάρχει ασφαλής μέθοδος για την αποστολή του κλειδιού τότε η χρήση του καθίσταται περιττή.
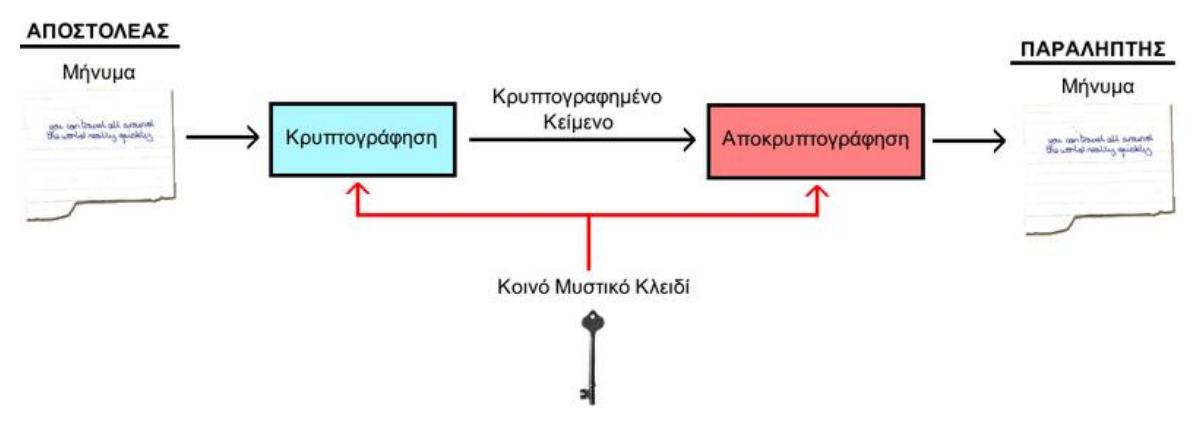

**Διάγραμμα 4.1**: Διαδικασία Κρυπτογράφησης Ιδιωτικού Κλειδιού

Πηγή: Βικιπαιδεία <http://el.wikipedia.org/wiki/>Κρυπτογράφηση\_Συμμετρικού\_Κλειδιού

Η κρυπτογράφηση δημόσιου κλειδιού αποτελεί μία πιο πολύπλοκη διαδικασία, αφού απαιτεί την ύπαρξη δύο κλειδιών, ενός δημόσιου και ενός ιδιωτικού. Το ένα κλειδί χρησιμοποιείται κατά τη διαδικασία της κρυπτογράφησης και το άλλο της αποκρυπτογράφησης. Όπως μπορούμε να καταλάβουμε, η διαδικασία αυτή είναι πιο ασφαλής και γι' αυτό το λόγο η χρήση της είναι περισσότερο διαδεδομένη στον τομέα των ηλεκτρονικών συναλλαγών.

Οι δύο κυριότεροι αλγόριθμοι που χρησιμοποιούνται για την κρυπτογράφηση ιδιωτικού και δημοσίου κλειδιού είναι οι ο DES και ο RSA αντίστοιχα.

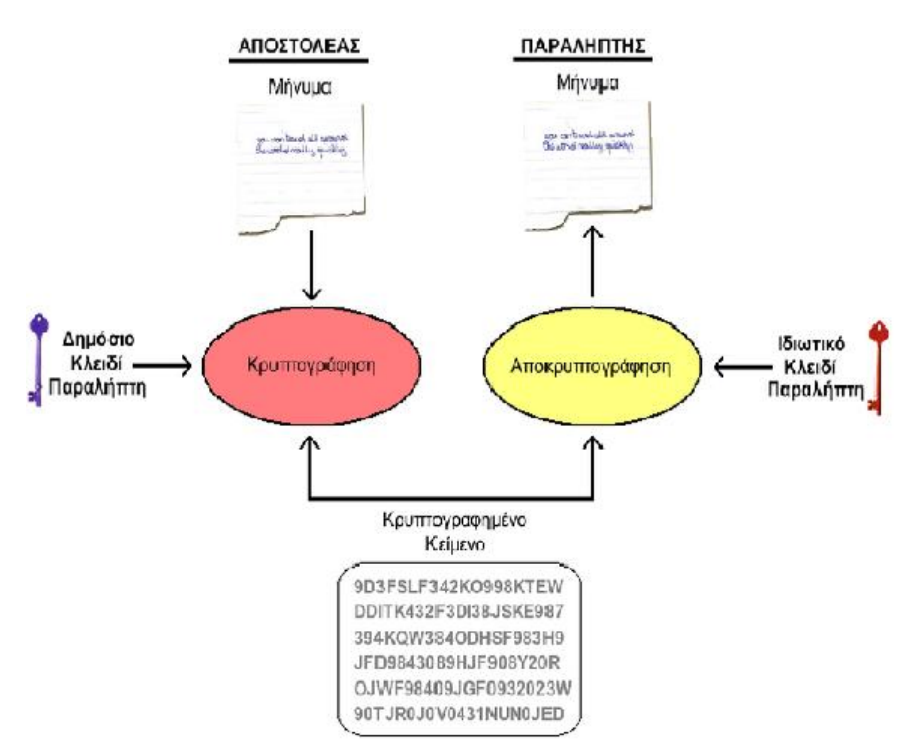

**Διάγραμμα 4.2**: Διαδικασία κρυπτογράφησης δημοσίου κλειδιού

Πηγή: Βικιπαιδεία <http://el.wikipedia.org/wiki/>Κρυπτογράφηση\_Δημόσιου\_Κλειδιού

#### **Ψηφιακές Υπογραφές**

Η διαδικασία των ψηφιακών υπογραφών χρησιμοποιεί την κρυπτογράφηση των δημόσιων κλειδιών και περιλαμβάνει δύο βήματα, την υπογραφή και την επαλήθευσή της. Η κύρια διαφορά της από την κρυπτογράφηση δημόσιου κλειδιού είναι ότι ο αποστολέας χρησιμοποιεί το ιδιωτικό κλειδί, ενώ ο παραλήπτης χρησιμοποιεί το δημόσιο. Όπως λοιπόν μπορούμε να καταλάβουμε, ο καθένας μπορεί να διαβάσει το μήνυμα από τη στιγμή που έχει το δημόσιο κλειδί αλλά δεν μπορεί να το υποκλέψει (Welling & Thomson, 2002).

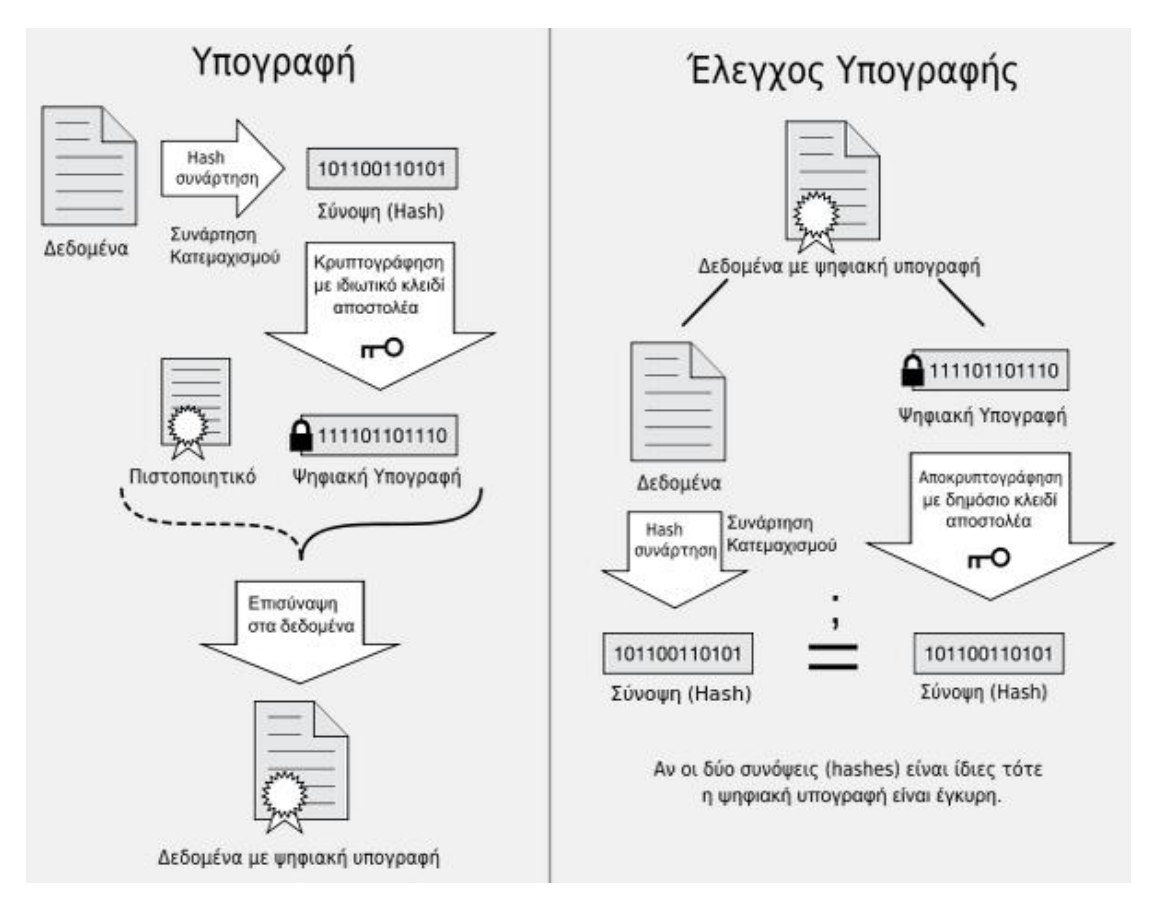

#### **Διάγραμμα 4.3:** Διαδικασία των ψηφιακών υπογραφών

Πηγή: <http://limitofadvance.wordpress.com/2014/02/11/>ψηφιακή-υπογραφή/

#### **Ψηφιακά Πιστοποιητικά**

Τα ψηφιακά πιστοποιητικά διευρύνουν την ιδέα των ψηφιακών υπογραφών, αφού εκτός από την ακεραιότητα του μηνύματος μπορούν να διασφαλίσουν και την ταυτότητα του αποστολέα. Η έκδοσή τους γίνεται με τη βοήθεια εταιρειών που ονομάζονται Αρχές Πιστοποίησης και είναι υπεύθυνες για τη σύνδεση ενός δημοσίου κλειδιού με κάποιο φυσικό πρόσωπο. Η διαδικασία των ψηφιακών πιστοποιητικών είναι αρκετά διαδεδομένη στο ηλεκτρονικό εμπόριο και ειδικότερα στα ηλεκτρονικά καταστήματα, αφού μπορούν να διασφαλίσουν τη σύνδεση του ιστότοπου με κάποιο φυσικό πρόσωπο (Welling & Thomson, 2002).

#### **Firewalls**

Τα Firewalls αποτελούν δίκτυα που ως κύριο σκοπό έχουν το διαχωρισμό ενός δικτύου από τα υπόλοιπα. Ο σχεδιασμός τους επιτρέπει την προστασία των υπολογιστών ενός δικτύου από επιθέσεις, ενώ πολλές φορές χρησιμοποιείται για τον περιορισμό δραστηριοτήτων του ίδιου του δικτύου. Η λειτουργία του αφορά στην παρακολούθηση και στον έλεγχο των κινήσεων μεταξύ των δικτύων, ενώ έχει τη δυνατότητα να απορρίψει οποιαδήποτε κίνηση δεν ανταποκρίνεται στο σύνολο των κανόνων του. Θα πρέπει να σημειωθεί ότι τα Firewalls μπορούν να ελέγξουν τον τύπο αλλά και τη διεύθυνση αποστολής και λήψης ενός πακέτου και να το απορρίψουν. Γι' αυτόν ακριβώς το λόγο, η παραμετροποίησή τους είναι δύσκολη και χρήζει μεγάλης προσοχής (Rowley, 2002).

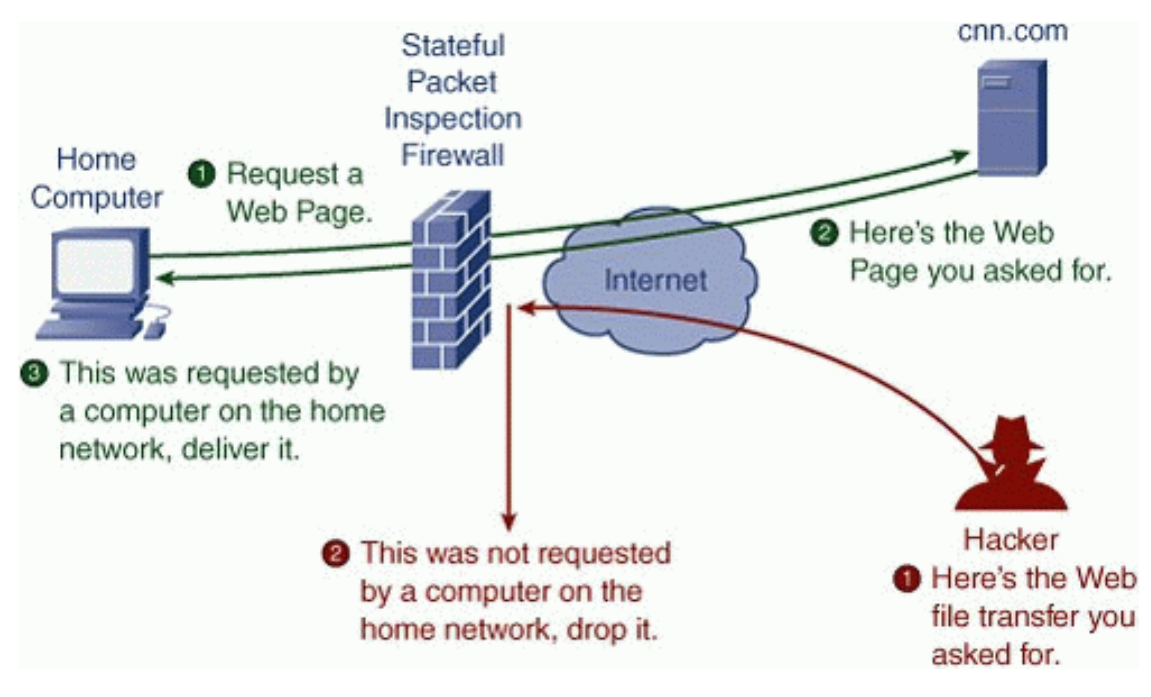

**Διάγραμμα 4.4:** Λειτουργία Firewall

#### **SET - Secure Electronic Transactions**

Αποτελεί ένα πρωτόκολλο ασφαλείας για ασφαλείς ηλεκτρονικές συναλλαγές και η ανάπτυξή του ξεκίνησε το 1996 από τη Visa και τη MasterCard. Θα μπορούσαμε να πούμε ότι αποτελεί έναν συνδυασμό των παραπάνω, αφού μερικές από τις λειτουργίες του είναι η πιστοποίηση του εμπόρου μέσω ψηφιακών πιστοποιητικών και ψηφιακών υπογραφών, αλλά και η

Πηγή: <http://www.bestsecuritytips.com/xfsection+article.articleid+2.htm>

εγγύηση της ακεραιότητας των δεδομένων. Η χρήση του είναι πολύ διαδεδομένη, αφού έχει χαρακτηριστεί από πολλούς ως το τέλειο πρωτόκολλο ασφαλείας (Merkow, 2004).

#### **4.3 Τρόποι ηλεκτρονικών συναλλαγών**

Είναι αναντίρρητα αληθές ότι ο βασικότερος παράγοντας δημιουργίας αλλά και συντήρησης ενός ηλεκτρονικού καταστήματος είναι οι χρηματικές του συναλλαγές. Στις μέρες μας, οι τρόποι πληρωμής σε ένα τέτοιο κατάστημα είναι πολυάριθμοι και αποσκοπούν, κατά κύριο λόγο, στη διευκόλυνση των επίδοξων αγοραστών. Στη συνέχεια, θα αναλύσουμε αυτούς τους τρόπους πληρωμής αρχίζοντας από τις δύο κυριότερες μεθόδους, αυτή της αντικαταβολής και αυτή της κατάθεσης.

#### **Αντικαταβολή**

Η μέθοδος της αντικαταβολής αποτελεί τον "ασφαλέστερο" τρόπο για τις διάφορες αγορές μέσω των e-shop για ένα μεγάλο μέρος ανθρώπων και ειδικότερα για τους Έλληνες καταναλωτές. Οι αγοραστές έχουν τη δυνατότητα πληρωμής του προϊόντος μετά την παραλαβή του, παραλείποντας έτσι την αναγκαία κατοχή πιστωτικής κάρτας ή τραπεζικού λογαριασμού. Έτσι, δημιουργείται μία ψευδαίσθηση ασφάλειας και ελέγχου από την πλευρά του καταναλωτή, η οποία, όμως, δεν είναι πάντα δικαιολογημένη. Επιπρόσθετα, όπως προαναφέρθηκε στη μέθοδο αυτή, η παρουσία τράπεζας είναι ανώφελη, αφού ο αγοραστής είτε πληρώνει ολόκληρο το ποσό σε κάποιον αρμόδιο υπάλληλο της μεταφορικής εταιρίας είτε σε κάποιο κατάστημα αυτής.

#### **Κατάθεση σε λογαριασμό τραπέζης**

Η μέθοδος αυτή είναι παρόμοια με αυτή της αντικαταβολής, με τη μόνη διαφορά ότι η παραλαβή του προϊόντος δεν είναι ταυτόχρονη με την πληρωμή του. Η διαδικασία πληρωμής πραγματοποιείται πριν ή μετά την παραλαβή και μπορεί να γίνει είτε μέσω της κατάθεσης ενός χρηματικού ποσού είτε μέσω της μεταφοράς ενός ποσού από έναν λογαριασμό σε κάποιον άλλο. Φυσικά, όλα αυτά πλέον μπορούν να παραλειφθούν, αφού μέσω της υπηρεσίας του e-banking οι αγοραστές δεν υποχρεούνται να παρίστανται στην τράπεζα εξοικονομώντας έτσι ένα σημαντικό μέρος του χρόνου τους. Θα πρέπει εδώ να σημειωθεί ότι η μέθοδος αυτή, ανεξαρτήτως μορφής, πολλές φορές δεν θεωρείται κατάλληλη, διότι στις περιπτώσεις μικρών ποσών δημιουργείται το πρόβλημα με την προμήθεια της τράπεζας.

#### **Πιστωτική κάρτα**

Η χρήση των πιστωτικών καρτών για τις ηλεκτρονικές αγορές είναι ίσως η πιο δημοφιλής. Βέβαια, παρόλη την εξοικείωση του περισσότερου κόσμου, οι πιστωτικές κάρτες αποτελούν έναν σχετικά "επικίνδυνο" τρόπο πληρωμής, αφού οι υποκλοπές εξαιτίας της μειωμένης ασφάλειας είναι ένα συχνό φαινόμενο. Προκειμένου λοιπόν να αποφευχθούν τέτοιου είδους προβλήματα, οι τράπεζες έχουν θεσπίσει τη χρήση ειδικών συστημάτων ειδοποίησης τα οποία προστατεύουν τους πελάτες τους. Παρόμοια είναι και η μέθοδος της χρεωστικής κάρτας με την οποία ακόμα και στην περίπτωση απάτης ο πελάτης δεν μπορεί να χάσει μεγαλύτερο ποσό από αυτό που ήδη υπάρχει μέσα στην κάρτα (Rowley, 2002).

#### **Μέθοδος PayPal**

Η μέθοδος αυτή χρησιμοποιείται για χρηματικές συναλλαγές μέσω του διαδικτύου και ο αρχικός της σκοπός αφορούσε στην αγορά προϊόντων μικρού κόστους. Σε αυτή τη μέθοδο, ο αγοραστής δημιουργεί ένα λογαριασμό PayPal, στον οποίο εισάγει ένα αρχικό ποσό. Το ποσό αυτό σε περίπτωση κάποιας ηλεκτρονικής αγοράς μεταφέρεται στο λογαριασμό PayPal της επιχείρησης και έτσι ολοκληρώνεται η συναλλαγή (Βικιπαιδεία, 2014).

#### **Ηλεκτρονικές επιταγές**

Οι ηλεκτρονικές επιταγές είναι σχεδόν όμοιες με τις έντυπες επιταγές. Η μέθοδος αυτή χρησιμοποιείται κυρίως για τις συναλλαγές διαφόρων επιχειρήσεων και είναι αρκετά απλή. Αρχικά, λοιπόν, η επιταγή αποστέλλεται στον εκάστοτε έμπορο, ο οποίος στη συνέχεια την προωθεί στην τράπεζα προκειμένου να πιστοποιηθεί. Αφού ολοκληρωθεί η επικύρωση της επιταγής γίνεται η εξαργύρωση και το ποσό μεταφέρεται από το λογαριασμό του πελάτη στο λογαριασμό του εμπόρου (Πασχόπουλος & Σκαλτσάς, 2006).

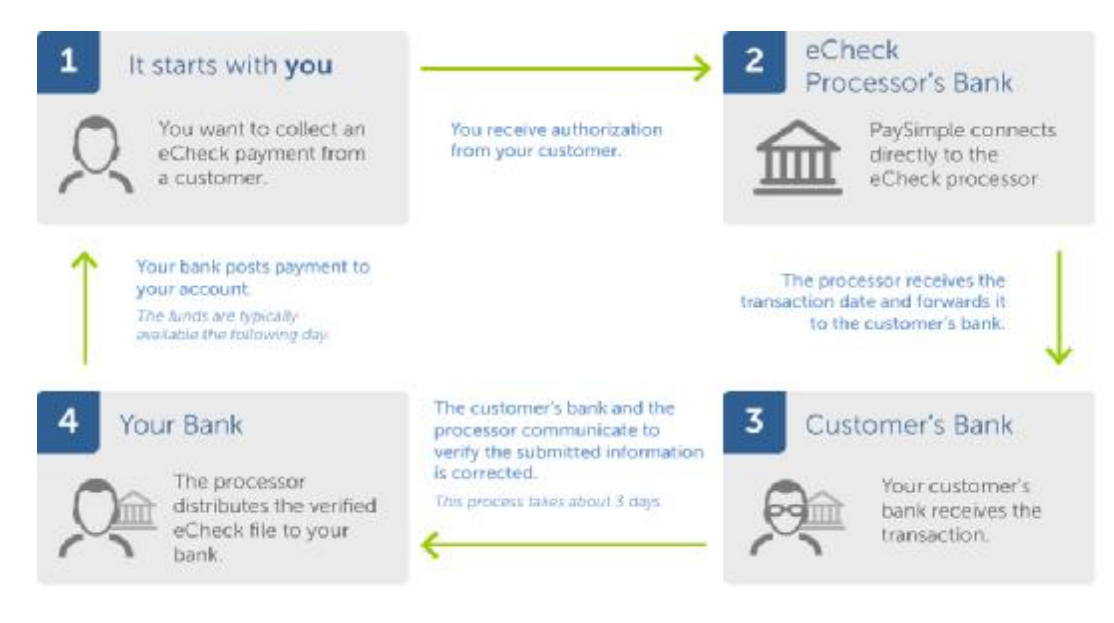

**Διάγραμμα 4.5:** Διαδικασία εξαργύρωσης ηλεκτρονικών επιταγών

Πηγή: [http://paysimple.com/electronic\\_check\\_processing.html](http://paysimple.com/electronic_check_processing.html)

#### **E-money**

Οι συνηθέστερες μορφές του e-money είναι οι εξής:

- Έξυπνες κάρτες
- Μνήμη υπολογιστή- E- wallet

Οι έξυπνες κάρτες είναι παρόμοιες με τις πιστωτικές με μόνη διαφορά την ύπαρξη ενός ενσωματωμένου μικροτσίπ που προσφέρει στο χρήστη μεγαλύτερη ασφάλεια. Η μέθοδος του E-wallet αφορά στη μεταφορά ενός χρηματικού ποσού από ένα λογαριασμό σε ένα ηλεκτρονικό πορτοφόλι, δηλαδή έναν τροποποιημένο λογαριασμό, και μπορεί να επαναληφθεί αμέτρητες φορές. Η βασική διαφορά από τις υπόλοιπες μεθόδους είναι ότι η χρήση κωδικού δεν κρίνεται αναγκαία (Rowley, 2002).

#### **4.4 Νομικό πλαίσιο**

Το ηλεκτρονικό εμπόριο παρέχει ένα μεγάλο πλήθος συναλλαγών μεταξύ ανθρώπων και επιχειρήσεων, από την ίδια ή διαφορετική χώρα. Αυτές οι διασυνοριακές συναλλαγές δημιουργούν πολλά νομικά προβλήματα, λόγω της δυσκολίας ταυτόχρονης εξέλιξης της τεχνολογίας αλλά και των διαφορετικών νομοθετικών πλαισίων. Αποτέλεσμα όλων των παραπάνω είναι η δημιουργία ολοένα και περισσότερων προβλημάτων, τα οποία αντί να επιλύονται παρατείνονται.

Η Ευρωπαϊκή Ένωση, γνωρίζοντας την ταχεία ανάπτυξη των ηλεκτρονικών συναλλαγών αλλά και την έλλειψη νομοθετικού πλαισίου για την προστασία τόσο του καταναλωτή όσο και του πωλητή, ψήφισε το 2000 την οδηγία 2000/31/ΕΚ, γνωστή και ως «οδηγία για το ηλεκτρονικό εμπόριο». Σύμφωνα με την οδηγία αυτή, επιτρέπεται η ελεύθερη ανάληψη και άσκηση του ηλεκτρονικού εμπορίου σε όλα τα κράτη που ανήκουν στην Ευρωπαϊκή Ένωση, δίνοντας όμως ιδιαίτερη προσοχή στην προστασία των ανήλικων καταναλωτών και της ανθρώπινης αξιοπρέπειας. Η Ε.Ε., στην προσπάθειά της να πετύχει μια προσέγγιση μεταξύ των διαφορετικών νομοθετικών πλαισίων των κρατών μελών, υποχρέωσε το κάθε κράτος μέλος να ρυθμίσει διάφορα ζητήματα που αναφέρονται στην οδηγία και να νομιμοποιήσει τη λήψη συμβάσεων με ηλεκτρονικά μέσα. Ωστόσο, η προστασία του καταναλωτή πρέπει να εφαρμόζεται σε επίπεδο τέτοιο ώστε να μην υπάρχει περιορισμός στην ελεύθερη παροχή υπηρεσιών.

Οι οδηγίες που πρέπει να εφαρμόζονται στα πλαίσια του ηλεκτρονικού εμπορίου αφορούν, επίσης, στις πωλήσεις από απόσταση και κυρίως τις πωλήσεις χρηματοπιστωτικών υπηρεσιών από απόσταση, καθώς και τους όρους κατάχρησης των δικαιωμάτων των καταναλωτών. Επίσης, η εφαρμογή των οδηγιών αφορά και τον τρόπο λειτουργίας των

διαφημίσεων, όπου γίνονται δεκτές διάφορες διαφημιστικές πρακτικές, χωρίς όμως να επιτρέπεται η δυνατότητα άμεσης πρόσβασης στη δραστηριότητα μιας επιχείρησης ή ενός ατόμου μέσω των ηλεκτρονικών διευθύνσεων και των συνδέσμων (links) που παραπέμπουν στην ιστοσελίδα ή την ηλεκτρονική διεύθυνση ταχυδρομείου της επιχείρησης ή του ατόμου. Τέλος, οι οδηγίες αναφέρονται στην αναγραφή των τιμών των προϊόντων, την ασφάλεια των προϊόντων, την ευθύνη του προμηθευτή για ελαττωματικά προϊόντα, τη χρονομεριστική μίσθωση, καθώς και την ταυτότητα του προμηθευτή.

Στο νομοθετικό πλαίσιο των ηλεκτρονικών συναλλαγών συμπεριλαμβάνεται, βέβαια, και η πληρωμή με διάφορα ηλεκτρονικά μέσα. Στις πληρωμές των διασυνοριακών ηλεκτρονικών συναλλαγών το πρόβλημα έγκειται στην υποκλοπή των δεδομένων της κάρτας του καταναλωτή και τη χρήση της χωρίς την έγκρισή του, αλλά και στα ελαττωματικά προϊόντα και τη μη τήρηση των όρων της σύμβασης. Έτσι, με βάση το νομοθετικό πλαίσιο, ο καταναλωτής μπορεί να επικαλεστεί το δικαίωμα υπαναχώρησης από τη σύμβαση σε περίπτωση κατά την οποία επιβάλλεται επιστροφή των παροχών και από τις δυο πλευρές που τυχόν έχουν εκπληρωθεί. Στην περίπτωση χρήσης της πιστωτικής κάρτας του κατόχου χωρίς τη θέλησή του, ο καταναλωτής απαλλάσσεται από οποιαδήποτε συναλλαγή πραγματοποιήθηκε, ακυρώνεται η πληρωμή και επιστρέφεται το χρηματικό ποσό που είχε καταβληθεί. Τέλος, σε περίπτωση δόλιας χρήσης των πιστωτικών καρτών από τράπεζες χωρίς την απαραίτητη υπογραφή στα αναγκαία παραστατικά, ο κάτοχος και πάλι απαλλάσσεται από οποιαδήποτε χρέωση πραγματοποιήθηκε (Ιγγλεζάκης, 2003).

# Κεφάλαιο 5<sup>ο</sup>

### **5. Υλοποίηση Ηλεκτρονικού Καταστήματος**

τα προηγούμενα κεφάλαια αναλύσαμε θεωρητικά τα κυριότερα ζητήματα τα οποία θα πρέπει να γνωρίζει κάποιος πριν προχωρήσει στην κατασκευή ενός ηλεκτρονικού καταστήματος. Σκοπός αυτού του κεφαλαίου είναι να προχωρήσουμε στην κατασκευή ενός ηλεκτρονικού καταστήματος επιλέγοντας τα κατάλληλα μέσα υλοποίησης. Σ

#### **5.1 Εργαλεία ανάπτυξης ενός ηλεκτρονικού καταστήματος**

Αναντίρρητα η υλοποίηση ενός ηλεκτρονικού καταστήματος δεν θεωρείται εύκολη υπόθεση, αφού στις περισσότερες περιπτώσεις η κατασκευή του απαιτεί εξειδικευμένες γνώσεις προγραμματισμού τις οποίες οι περισσότεροι επιχειρηματίες δεν διαθέτουν. Στις μέρες μας,

βέβαια, έχουν πραγματοποιήσει την εμφάνισή τους εφαρμογές, οι οποίες δεν απαιτούν γνώσεις προγραμματισμού ή οι απαιτήσεις τους κυμαίνονται σε πολύ χαμηλά επίπεδα. Σε γενικότερες γραμμές, θα μπορούσαμε να διακρίνουμε τα εργαλεία υλοποίησης ενός ηλεκτρονικού καταστήματος σε δύο κατηγορίες.

Η πρώτη κατηγορία αφορά στην υλοποίηση του καταστήματος μέσω της δημιουργίας ενός κώδικα προγραμματισμού. Φυσικά, αυτή η κατηγορία απαιτεί εξειδικευμένες γνώσεις προγραμματισμού, ενώ ακόμη και σε αυτή την περίπτωση η κατασκευή θεωρείται πολύπλοκη αλλά και αρκετά χρονοβόρα. Οι κυριότερες γλώσσες προγραμματισμού που χρησιμοποιούνται για την υλοποίηση μίας ιστοσελίδας αλλά και ειδικότερα ενός ηλεκτρονικού καταστήματος είναι η HTML, η PHP και η JAVA. Οι παραπάνω γνώσεις προγραμματισμού θεωρούνται αρκετά πολύπλοκες γι' αυτό και η ανάλυση τους δεν θα πραγματοποιηθεί. Άλλωστε αυτός δεν είναι και ο πρωταρχικός σκοπός της παρούσας εργασίας.

Η δεύτερη κατηγορία αφορά στη χρήση κάποιου λογισμικού διαχείρισης περιεχομένου. Η χρήση αυτών των λογισμικών δεν απαιτεί εξειδικευμένες γνώσεις προγραμματισμού, γεγονός όμως που δεν σημαίνει ότι η κατασκευή ιστοσελίδων είναι τόσο εύκολη όσο πολλοί θέλουν να πιστεύουν. Τα πιο δημοφιλή λογισμικά που χρησιμοποιούνται για την κατασκευή ιστοσελίδων είναι το Joomla, το Drupal και το Wordpress, τα οποία αποτελούν λογισμικά ανοικτού κώδικα, ενώ οι δυνατότητες που προσφέρουν είναι αρκετά μεγάλες (Καλπακτσίδου & Τσαρούχα, 2012). Θα πρέπει να σημειωθεί ότι παρά τη δωρεάν διανομή και των τριών παραπάνω προγραμμάτων, η χρήση τέτοιων λογισμικών δεν είναι πάντα ελεύθερη.

Εκτός από τα παραπάνω λογισμικά, έχουν κάνει την εμφάνισή τους τα τελευταία χρόνια και κάποιες on-line εφαρμογές μέσω των οποίων ο καθένας μπορεί να δημιουργήσει μία ιστοσελίδα ή ένα ηλεκτρονικό κατάστημα. Η χρήση αυτών των εφαρμογών είναι πολύ εύκολη, αφού στις περισσότερες περιπτώσεις ο χρήστης δεν χρειάζεται να έχει έστω και τις ελάχιστες γνώσεις προγραμματισμού. Μερικές από τις πιο χρησιμοποιούμενες εφαρμογές αυτού του τύπου είναι το Volusion, το Bigcommerce, το Wix και το Yahoo Small Business. Η χρήση αυτών των λογισμικών δεν είναι εξ ολοκλήρου δωρεάν, αφού οι εφαρμογές αυτές εκτός από την κατασκευή καλύπτουν και την παροχή κάποιων άλλων υπηρεσιών, όπως υπηρεσίες ασφάλειας, φιλοξενίας (hosting), ηλεκτρονικών συναλλαγών και άλλες.

Όπως μπορούμε να διαπιστώσουμε, οι επιλογές που προσφέρονται για την κατασκευή ενός ηλεκτρονικού καταστήματος είναι πάρα πολλές. Επομένως, το μόνο που πρέπει να γίνει είναι η σωστή επιλογή ενός από τους παραπάνω τρόπους κατασκευής ανάλογα με τις ανάγκες του κάθε χρήστη. Η επιλογή αυτή μπορεί να γίνει πιο εύκολα εάν απαντήσουμε σε δύο βασικά ερωτήματα. Το πρώτο αφορά στα τεχνικά και επιχειρησιακά χαρακτηριστικά που επιθυμούμε να έχει το ηλεκτρονικό μας κατάστημα, ενώ το δεύτερο έχει να κάνει με τις γνώσεις που διαθέτουμε αναφορικά με την κατασκευή ιστοσελίδων.

Μετά τη βιβλιογραφική ανασκόπηση που έχουμε πραγματοποιήσει στα παραπάνω κεφάλαια μπορούμε να συνοψίσουμε τις ανάγκες ενός ηλεκτρονικού καταστήματος στον παρακάτω πίνακα στον οποίο μπορούμε, επίσης, να δούμε και τη σημαντικότητα της κάθε λειτουργίας.

| Λειτουργία                                                        | Απαραίτητη Σημαντική |   | Προαιρετική |
|-------------------------------------------------------------------|----------------------|---|-------------|
| Καλάθι αγορών                                                     | ü                    |   |             |
| Διάθεση πολλαπλών επιλογών πληρωμής                               |                      | ü |             |
| Εύκολη εισαγωγή και διαχείριση προϊόντων                          | ü                    |   |             |
| Ταξινόμηση προϊόντων                                              |                      | ü |             |
| Δυνατότητες αναζήτησης προϊόντων                                  |                      | ü |             |
| Δυνατότητα σχολιασμού προϊόντων                                   |                      | ü |             |
| Δυνατότητα εγγραφής και είσοδος χρηστών                           |                      |   | ü           |
| Εγγραφή για την αποστολή ενημερωτικών e-<br>mail                  |                      |   | ü           |
| Σύνδεση ηλεκτρονικού καταστήματος με μέσα<br>κοινωνικής δικτύωσης |                      | ü |             |
| Προσαρμογή καταστήματος για προβολή σε<br>κινητές συσκευές        | ü                    |   |             |
| Επιλογή γλώσσας εμφάνισης                                         |                      |   | ü           |
| Δυνατότητες cross-selling και up-selling                          |                      | ü |             |
| Προηγμένες δυνατότητες σχεδιασμού                                 |                      | ü |             |

**Πίνακας 5.1:** Λειτουργικές ανάγκες ενός ηλεκτρονικού καταστήματος

Αναφορικά τώρα με το δεύτερο ερώτημα, σκοπός της συγκεκριμένης εργασίας είναι να καθοδηγήσει κάποιον που δεν έχει γνώσεις ηλεκτρονικού επιχειρείν ή κατασκευής ιστοσελίδων στην απόκτηση της δικής του ηλεκτρονικής επιχείρησης. Οι παραπάνω λόγοι, λοιπόν, μας οδηγούν αυτόματα στην επιλογή κάποιας online εφαρμογής η οποία στην συγκεκριμένη περίπτωση θα είναι η εφαρμογή Wix.

### **5.2 Κατασκευή ηλεκτρονικού καταστήματος Video Clue**

Το ηλεκτρονικό κατάστημα που επιλέξαμε να δημιουργήσουμε με την εφαρμογή Wix αφορά ένα video club το οποίο υφίσταται αποκλειστικά και μόνο στο διαδίκτυο. Κύρια υπηρεσία του καταστήματος μας, φυσικά, αποτελεί η πώληση ταινιών (DVD - Blue Ray), καθώς και η πώληση κάποιων συμπληρωματικών προϊόντων τα οποία μπορούμε να βρούμε συνήθως σε καταστήματα αυτού του τύπου, όπως παιχνίδια, κονσόλες αλλά και γενικότερα προϊόντα εικόνας και ήχου. Μερικές από τις ανάγκες που θα πρέπει να καλύψουμε για τη δημιουργία του συγκεκριμένου καταστήματος είναι η δημιουργία σελίδων στις οποίες θα προβάλουμε τα προϊόντα μας, τη λειτουργία του καλαθιού αγορών, καθώς και τη χρήση εσωτερικών και εξωτερικών συνδέσμων. Το κατάστημά μας θα πρέπει, φυσικά, να είναι άρτιο σε εμφάνιση και ταυτόχρονα εύκολο στη χρήση.

Το μενού του καταστήματος θα πρέπει να διευκολύνει τους χρήστες στην πλοήγησή τους, ενώ θα πρέπει να βρίσκουν τις υπηρεσίες που αναζητούν εύκολα και γρήγορα. Για τους παραπάνω λόγους αποφασίσαμε να δημιουργήσουμε οκτώ κύριες σελίδες και μερικές δευτερεύουσες σελίδες. Πιο συγκεκριμένα, η συλλογή των προϊόντων του καταστήματός μας θα χωρίζεται σε τέσσερις βασικές κατηγορίες ανάλογα με το είδος του προϊόντος. Οι κατηγορίες αυτές αφορούν στις ταινίες, στα παιχνίδια, στα προϊόντα ήχου και εικόνας και στις νέες κυκλοφορίες. Η κατηγορία των ταινιών θα συμπεριλαμβάνει, φυσικά, κάποιες άλλες σελίδες, οι οποίες διαχωρίζουν τη συλλογή ταινιών ανάλογα με το είδος τους. Η δημιουργία δευτερευουσών σελίδων θεωρείται, επίσης, απαραίτητη και στην κατηγορία των παιχνιδιών, αφού καλό θα ήταν να διαχωρίσουμε τα παιχνίδια από τις κονσόλες παιχνιδιών. Η κατηγορία των νέων κυκλοφοριών αφορά στην κυκλοφορία καινούργιων ταινιών και θα μπορούσε να συμπεριληφθεί και ως υποκατηγορία στις ταινίες. Ο λόγος που επιλέξαμε να είναι ξεχωριστή κατηγορία αφορά κυρίως λόγους μάρκετινγκ του καταστήματος.

Οι υπόλοιπες σελίδες που επιθυμούμε να δημιουργήσουμε πέρα από την αρχική σελίδα, η οποία θα πρέπει να επιδεικνύει με τον καλύτερο τρόπο το περιεχόμενο και τις υπηρεσίες του καταστήματος, είναι η σελίδα Contact Us, το καλάθι αγορών, και μία σελίδα ενός Blog του καταστήματος. Στην σελίδα Contact us θα πρέπει ο χρήστης να είσαι σε θέση να βρει όλες τις πληροφορίες για το κατάστημά μας, ενώ στη σελίδα του Καλαθιού Αγοράς, καλό θα ήταν να αναφέρουμε και κάποιους από του όρους χρήσης αγορών.

Η χρήση συνδέσμων θεωρείται απαραίτητη για την καλύτερη πλοήγηση του επισκέπτη, ενώ η χρήση τους θα είναι ιδιαίτερα εμφανής στην Αρχική Σελίδα του καταστήματος. Επίσης, κρίσιμη θεωρείται και η επικοινωνία με το χρήστη, η οποία θα επιτευχθεί μέσω της προσθήκης κάποιας φόρμας επικοινωνίας. Επιπρόσθετα, απαραίτητη θεωρείται και η λειτουργία κάποιου είδους εγγραφής χρηστών, καθώς και η σύνδεση της σελίδας μας με μέσα κοινωνικής δικτύωσης.

Στις επόμενες ενότητες θα εξηγήσουμε εν συντομία πώς μπορεί να γίνει η κατασκευή ενός τέτοιου καταστήματος. Οι λόγοι για τους οποίους δεν θα εισέλθουμε σε πολλές λεπτομέρειες αφορούν κατά κύριο λόγο στην ευκολία της εφαρμογής αλλά και στο γεγονός των πολλών επεξηγηματικών βίντεο που διατίθενται στην ιστοσελίδα της εταιρείας.

#### **5.3 Wix.com**

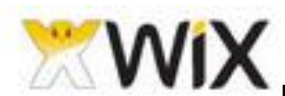

Η εφαρμογή Wix ξεκίνησε την λειτουργία της το 2006 από τους Avishai Abrahami, Nadav Abrahami και Giora Kaplan και αποτελεί μία online πλατφόρμα κατασκευής και διαχείρισης ιστοσελίδων. Στις μέρες μας, το δυναμικό της εταιρείας ξεπερνά τους 550 υπάλληλους σε εγκαταστάσεις που διατηρεί στο Ισραήλ, τις ΗΠΑ, την Λιθουανία και την Ουκρανία, ενώ οι χρήστες της πλατφόρμας ξεπερνούν τους 50 εκατομμύρια σε 190 χώρες.

Οι τεχνολογίες που προσφέρει μπορούν να βοηθήσουν τον καθένα να δημιουργήσει τη δική του επαγγελματική ιστοσελίδα χωρίς την παραμικρή γνώση κάποιου κώδικα προγραμματισμού. Χωρίς απολύτως κανένα όριο δυνατοτήτων σχεδιασμού, ο χρήστης μπορεί να δημιουργήσει δωρεάν την ιστοσελίδα του σε ένα φιλικό περιβάλλον που στηρίζεται αποκλειστικά στο drag and drop (σύρε και άφησε).

Στο site της εταιρείας [\(http://www.wix.com](http://www.wix.com)) διατίθενται αναρίθμητα έτοιμα μοντέλα τα οποία ο χρήστης μπορεί να προσαρμόσει στις δικές του ανάγκες. Η εταιρεία προσφέρει, επίσης, δωρεάν υπηρεσίες φιλοξενίας (hosting), καινοτόμες εφαρμογές καθώς και πολλές ακόμη δυνατότητες.

Οι περισσότερες υπηρεσίες που διαθέτει διανέμονται εντελώς δωρεάν. Φυσικά, η εταιρεία προσφέρει κάποια επιπλέον προνόμια με την αγορά κάποιων premium πακέτων μέσω των οποίων προσφέρονται δυνατότητες λειτουργίας ηλεκτρονικών πωλήσεων, απομάκρυνση διαφημιστικών logo της εταιρείας, σύνδεση του προσωπικού domain name καθώς και πολλά άλλα (Wix.com).

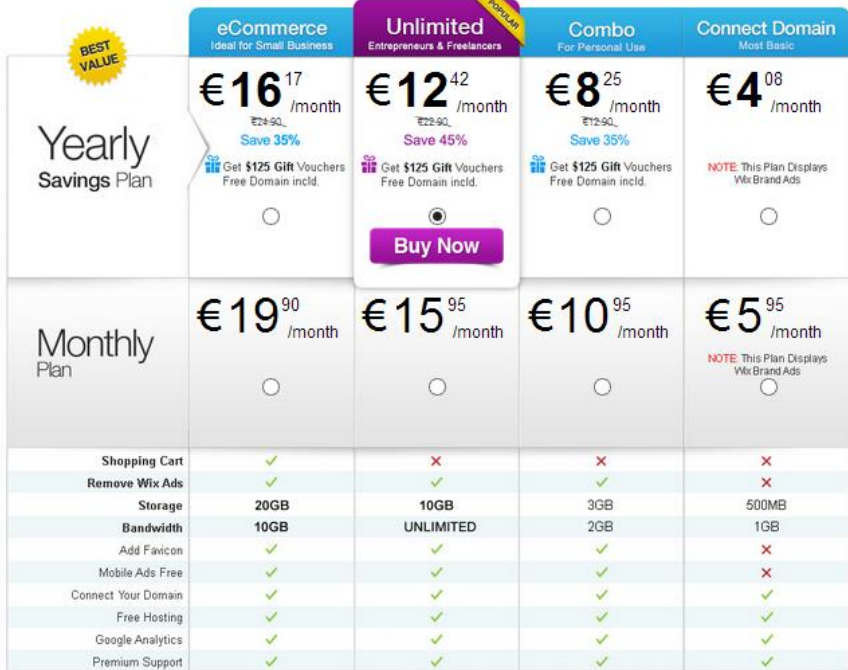

All Premium Plans Always Include:

√FREE Hosting V No Set-up Fee V Templates V Google Analytics V Premium Support V Fully Customizable

**Εικόνα 5.1:** Αγορά premium πακέτων

#### **5.3.1 Γνωριμία με την εφαρμογή Wix**

WIX Templates Explore Features My Account Premium Support

Αφού εισέλθουμε στη σελίδα <http://www.wix.com> και πατήσουμε Start Now θα πρέπει να δημιουργήσουμε ένα λογαριασμό χρήστη μέσω του οποίου θα μπορέσουμε στη συνέχεια να δημιουργήσουμε αλλά και να διαχειριστούμε το κατάστημά μας. Μετά την εγγραφή θα οδηγηθούμε σε μία σελίδα στην οποία καλούμαστε να επιλέξουμε το στυλ της σελίδας που επιθυμούμε. Οι επιλογές είναι πάρα πολλές, ενώ ο χρήστης ανάλογα με το είδος του καταστήματος που θέλει να δημιουργήσει μπορεί να βρει κάποιο έτοιμο template.

Hello, konstantiaathanaasio

Log out

**@** English

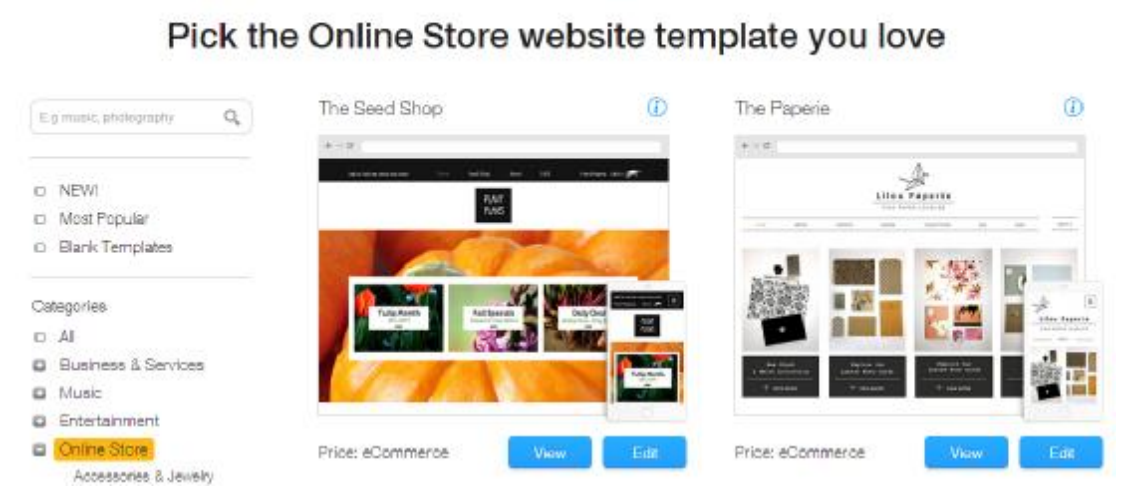

#### **Εικόνα 5.2:** Επιλογή template

Αφού επιλέξουμε το template που επιθυμούμε και πατήσουμε Edit θα εμφανιστεί ένα νέο παράθυρο μέσω του οποίου μπορούμε να διαχειριστούμε και να μεταμορφώσουμε το ηλεκτρονικό μας κατάστημα όπως εμείς επιθυμούμε. Δεν θα πρέπει να ξεχνάμε ότι δουλεύουμε σε μία εφαρμογή η οποία στηρίζεται στο drag and drop (σύρε και άφησε), οπότε το μόνο που έχουμε να κάνουμε είναι να πατήσουμε στο κείμενο που επιθυμούμε να αλλάξουμε και να αρχίσουμε τις αλλαγές.

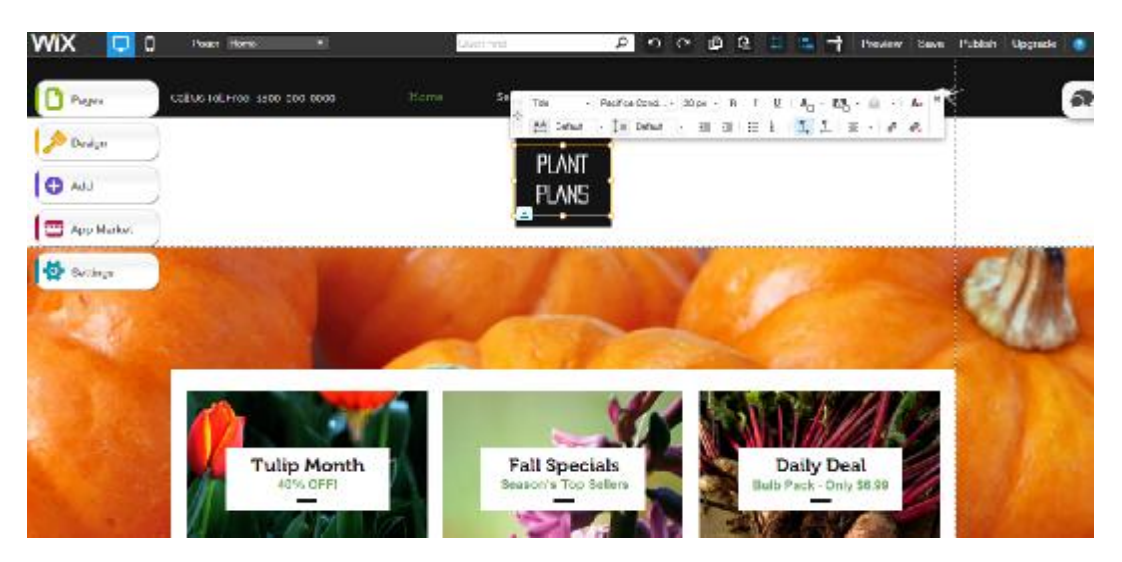

**Εικόνα 5.3:** Παράθυρο επεξεργασίας

Πριν προχωρήσουμε παρακάτω, σκόπιμο θα ήταν να πραγματοποιήσουμε μια μικρή παρουσίαση του περιβάλλοντος που αλληλεπιδρούμε κατά τη διάρκεια της υλοποίησης του καταστήματος. Όπως μπορούμε να δούμε και από την παραπάνω εικόνα, τα εργαλεία μας βρίσκονται συγκεντρωμένα σε μία οριζόντια γραμμή εργαλείων στο πάνω μέρος της σελίδας καθώς και σε κάποια εικονίδια στο αριστερό μέρος. Πιο συγκεκριμένα, στο αριστερό μέρος της γραμμής που βρίσκεται στο πάνω μέρος μπορούμε να δούμε ότι αυτή τη στιγμή βρισκόμαστε στην αρχική σελίδα του καταστήματος, ενώ αυτό που βλέπουμε αφορά στην παρουσίαση της σελίδας μας σε υπολογιστή και όχι σε κάποια κινητή συσκευή. Στο δεξί μέρος της ίδιας γραμμής βρίσκονται μερικές από τις σημαντικότερες εντολές οι οποίες αφορούν στην προεπισκόπηση, αποθήκευση, έκδοση και αναβάθμιση του καταστήματος.

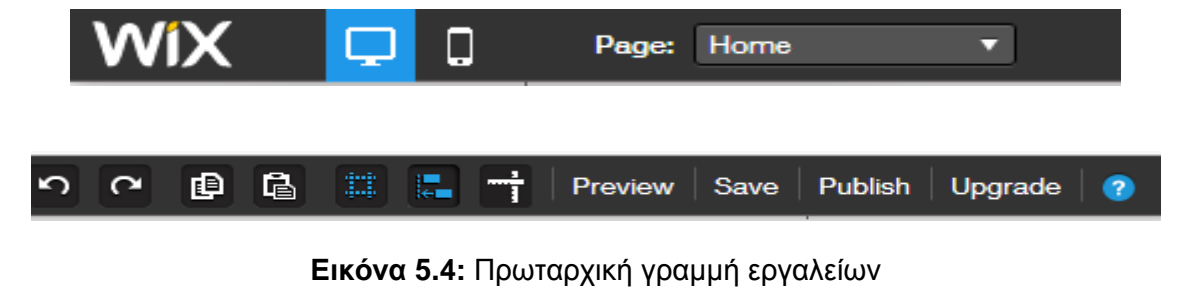

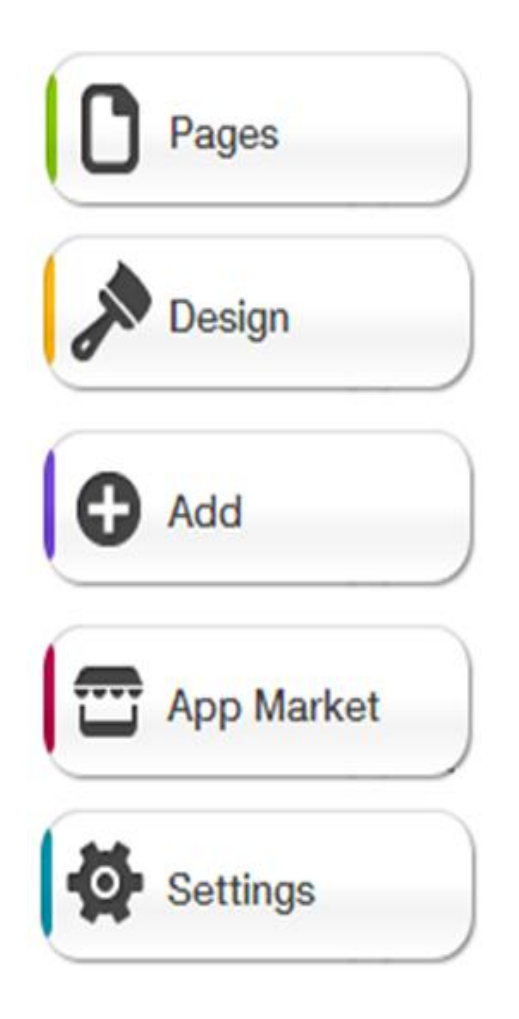

Τα εργαλεία που θα χρειαστούμε για τη δημιουργία του καταστήματος βρίσκονται πάνω και αριστερά της σελίδας μας. Όπως μπορούμε να δούμε και από τα εικονίδια, το πρώτο αφορά στη διαχείριση των σελίδων, το δεύτερο στο σχεδιασμό των σελίδων και το τρίτο στην εισαγωγή διαφόρων δεδομένων, όπως εικόνες, πλαίσια κειμένων, καλάθι αγοράς και άλλα. Το εικονίδιο App Market αφορά στην εισαγωγή κάποιων πρόσθετων εφαρμογών όπως αναζήτηση, Forum Builder, σύνδεση με μέσα κοινωνικής δικτύωσης και άλλα. Το τελευταίο εικονίδιο της λίστας αφορά κυρίως ρυθμίσεις SEO (Search Engine Optimization) και εξαγωγή στατιστικών στοιχείων του καταστήματος, ρυθμίσεις που θα καθορίσουμε μετά το πέρας της κατασκευής.

**Εικόνα 5.5:** Δευτερεύουσα γραμμή εργαλείων

Θα πρέπει να σημειωθεί ότι αν και μπορούμε να ενσωματώσουμε τις απαιτήσεις του καταστήματος σε κάποιο έτοιμο template, επιλέξαμε να σβήσουμε ότι υπάρχει και να αρχίσουμε από το μηδέν.

#### **5.3.2 Επιλογή φόντου και δημιουργία Μενού**

Η πρώτη κίνηση είναι να καθορίσουμε το φόντο του site και να εισάγουμε τις σελίδες που επιθυμούμε να δημιουργήσουμε. Για την επιλογή του φόντου επιλέγουμε στο Design την επιλογή Background, μέσω της οποίας μπορούμε να επιλέξουμε μία από τις έτοιμες εικόνες που μας δίνονται ή να "φορτώσουμε" μία εικόνα της επιλογής μας από τον υπολογιστή μας κάνοντας "κλικ" στην επιλογή Upload and Customize Background.

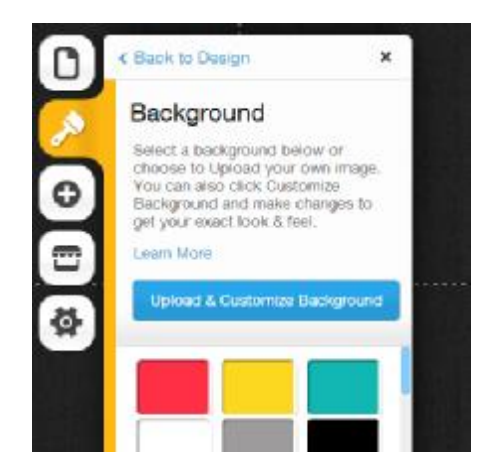

**Εικόνα 5.6:** Αλλαγή - εισαγωγή φόντου

Αφού καθορίσαμε το φόντο, στη συνέχεια θα πάμε στην επιλογή Pages, μέσω της οποίας θα μπορέσουμε να καθορίσουμε τις κύριες και δευτερεύουσες σελίδες που χρειαζόμαστε, καθώς και αν αυτές θα είναι φανερές στο μενού ή όχι (Εικόνα 5.7).

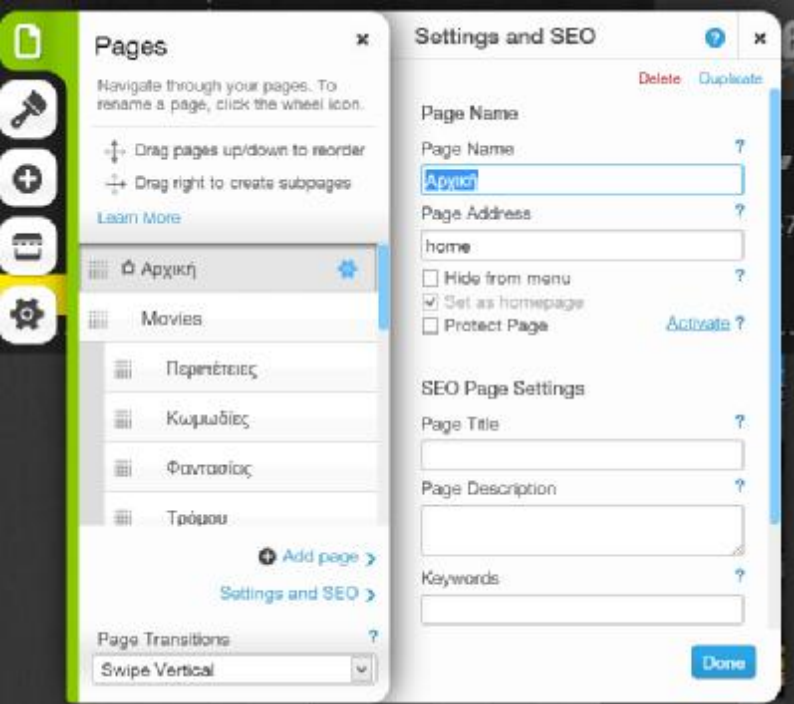

**Εικόνα 5.7:** Καθορισμός κύριων και δευτερευουσών σελίδων

Επόμενο βήμα αποτελεί η εισαγωγή του μενού του καταστήματος. Η διαδικασία αυτή είναι απλή, αφού το μόνο που πρέπει να κάνουμε είναι να πατήσουμε Add à Buttons & Menus à Menu, καθώς και να επεξεργαστούμε τόσο την θέση του όσο και την μορφή του.

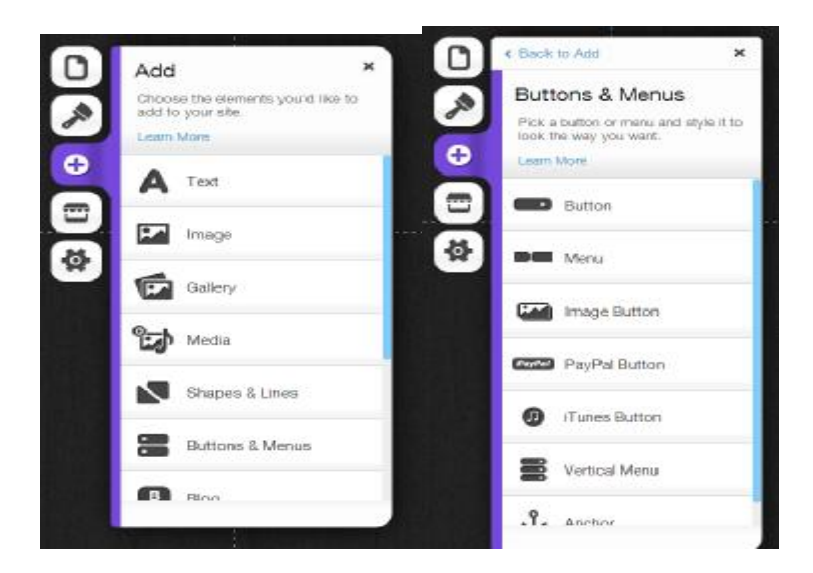

**Εικόνα 5.8:** Εισαγωγή Μενού

Αφού εμφανιστεί το μενού της σελίδας, πατάμε επάνω του και επιλέγουμε Change Styleà Text Menu/ Button Menu/ Extra Menu και από το παράθυρο που μας εμφανίζεται μπορούμε να επεξεργαστούμε το στυλ, το σχήμα καθώς και χρώματα του μενού. Υπενθυμίζουμε ότι δεν θα πρέπει να παραλείπουμε να αποθηκεύουμε τις αλλαγές που πραγματοποιούμε.

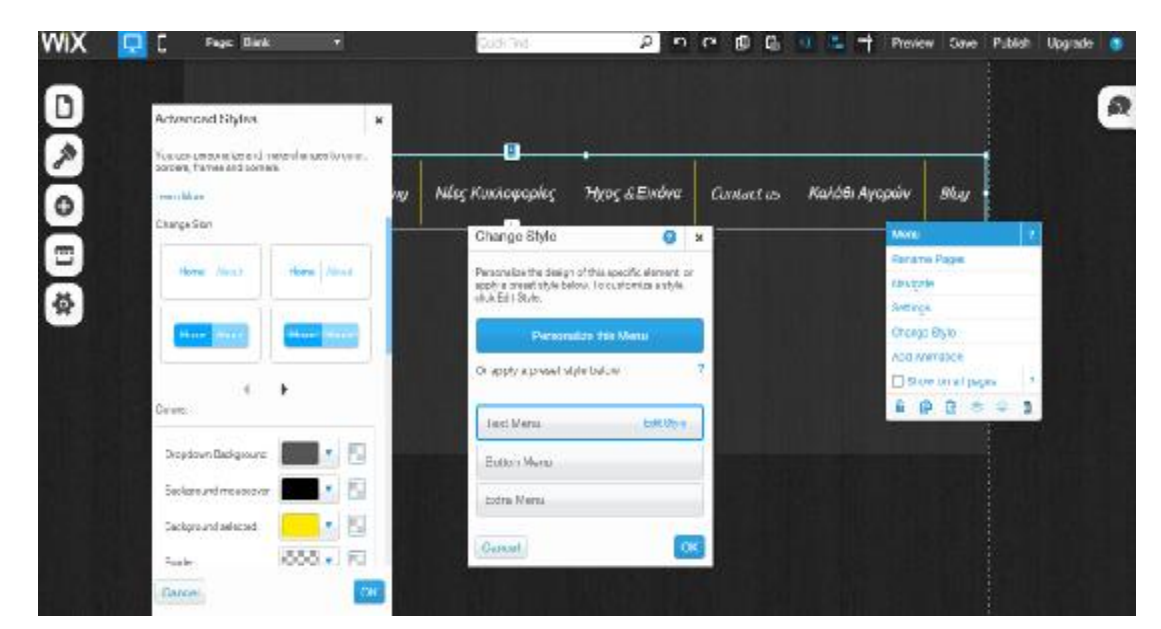

**Εικόνα 5.9:** Επεξεργασία εμφάνισης του μενού

#### **5.3.3 Εισαγωγή εικόνων, σχημάτων και πλαισίων κειμένου**

Η εισαγωγή εικόνων, σχημάτων και πλαισίων κειμένων είναι μερικά από τα στοιχεία που πρέπει να προσθέσουμε για να ολοκληρώσουμε την αρχική σελίδα του καταστήματος. Όπως έχει επισημανθεί και νωρίτερα, η εισαγωγή όλων των παραπάνω γίνεται από το μενού Add.

Πιο συγκεκριμένα, για την εισαγωγή εικόνων ακολουθούμε τις εντολές Addà Image ή Gallery ανάλογα με το αν θέλουμε να εισάγουμε μία απλή εικόνα ή μία συλλογή από εικόνες. Αφού επιλέξουμε τον τύπο που θέλουμε να εισάγουμε, στη συνέχεια θα πρέπει να επιλέξουμε το στυλ με το οποίο θέλουμε να εμφανίζεται.

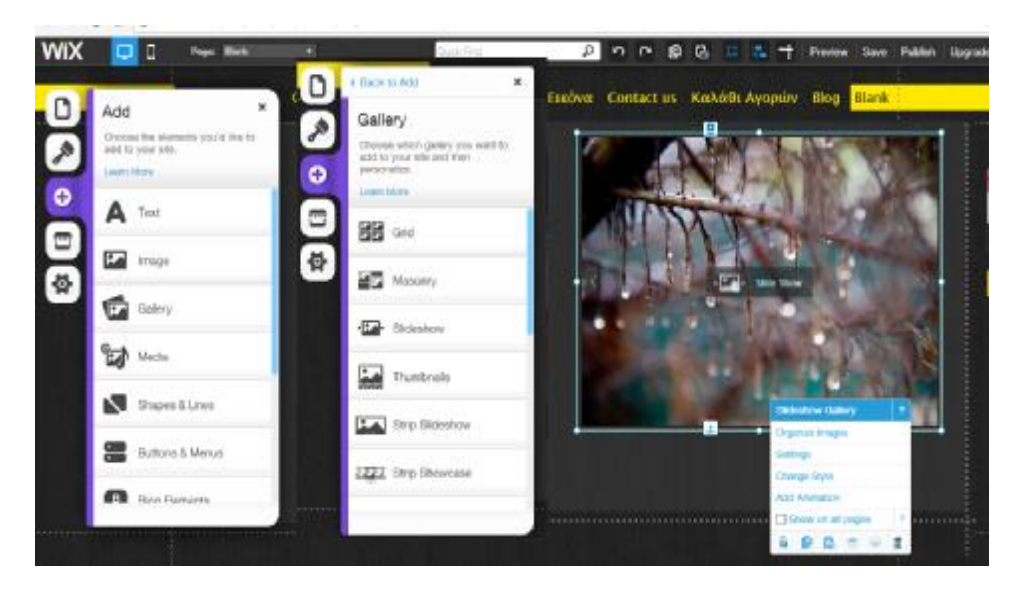

**Εικόνα 5.10:** Εισαγωγή συλλογής εικόνας

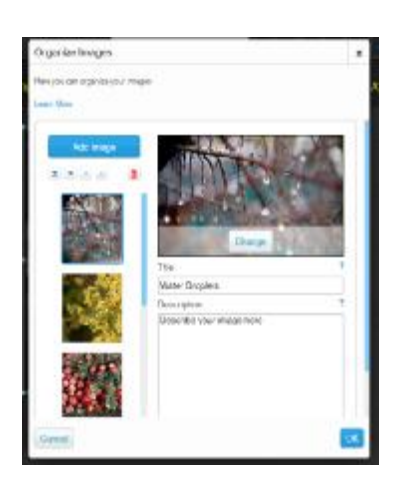

**Εικόνα 5.11:** Καθορισμός συλλογής εικόνων

Όταν η εικόνα εμφανιστεί στη σελίδα μας, σειρά έχει ο καθορισμός της εικόνας που επιθυμηθούμε να εισάγουμε. Πατώντας επάνω της εμφανίζονται κάποιες εντολές, οι οποίες αφορούν αποκλειστικά στην εικόνα και όχι στην υπόλοιπη σελίδα. Από αυτό το μενού επιλέγουμε το Organize Images, το οποίο και θα μας εμφανίσει ένα νέο παράθυρο όπως ακριβώς φαίνεται στην Εικόνα 5.10. Επιλέγοντας Add Images, μπορούμε να εισάγουμε όποια εικόνα επιθυμούμε από τον υπολογιστή μας (Εικόνα 5.12).

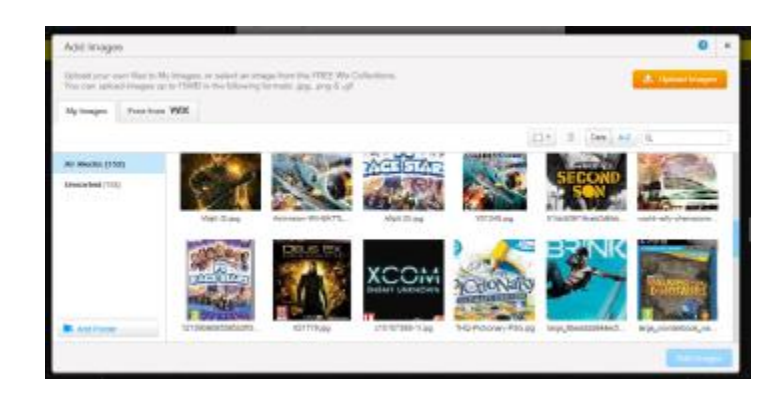

**Εικόνα 5.12:** Εισαγωγή φωτογραφίας από τον υπολογιστή μας

Επίσης, μπορούμε να παρατηρήσουμε ότι όταν επιλέγουμε την εικόνα εκτός από την οργάνωση εμφανίζονται και κάποια άλλα εργαλεία, με σημαντικότερο ίσως την εντολή Show on all pages, επιλογή που αφορά στην εμφάνιση της εκάστοτε εικόνας που επεξεργαζόμαστε σε όλες τις σελίδες ή μόνο σε αυτή που βρισκόμαστε αυτή την στιγμή. Για να καταλάβουμε καλύτερα την σημασία αυτής της εντολής μπορούμε να θέσουμε ως παράδειγμα το logo της εταιρείας το οποίο αποτελείται τόσο από εικόνες όσο και από κείμενο και το οποίο μαζί με το μενού επιθυμούμε να εμφανίζεται σε όλες τις σελίδες του site. Ακολουθώντας παρόμοια βήματα με τα παραπάνω, μπορούμε να συνεχίσουμε να προσθέτουμε εικόνες και κείμενο, τα οποία στη συνέχεια μπορούμε να τα προσαρμόσουμε όπως ακριβώς επιθυμούμε. Βασικό κλειδί σε αυτή την περίπτωση αποτελεί η εντολή Add μέσω της οποίας μπορούμε να εισάγουμε εικόνες, κείμενο, έτοιμα σχήματα, το μενού καθώς και πολλά άλλα. Προχωρώντας, λοιπόν, με αυτόν τον τρόπο ολοκληρώσαμε την αρχική μας σελίδα η οποία και παρουσιάζεται στις επόμενες εικόνες.

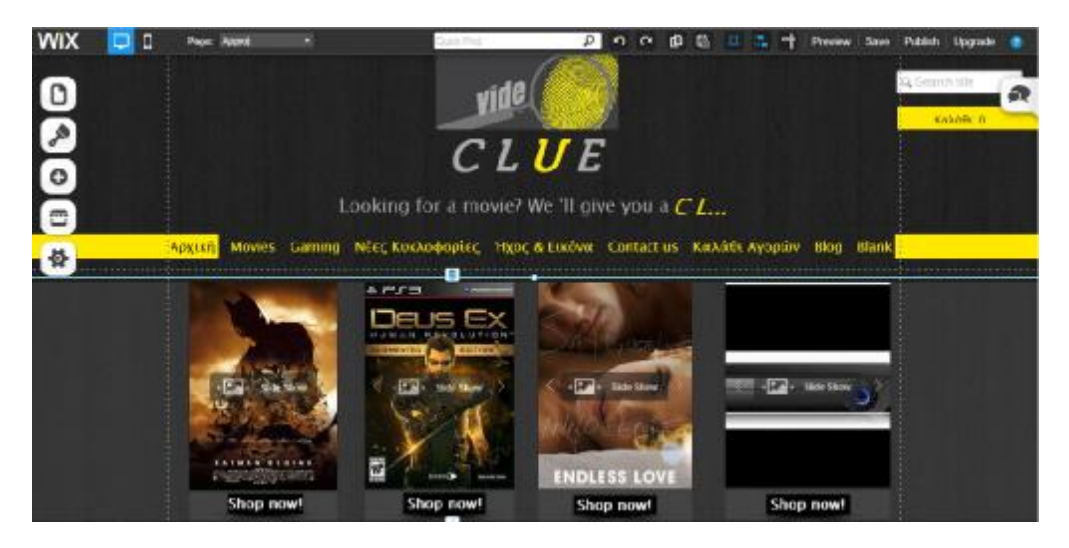

**Εικόνα 5.13α:** Αρχική σελίδα Video Clue

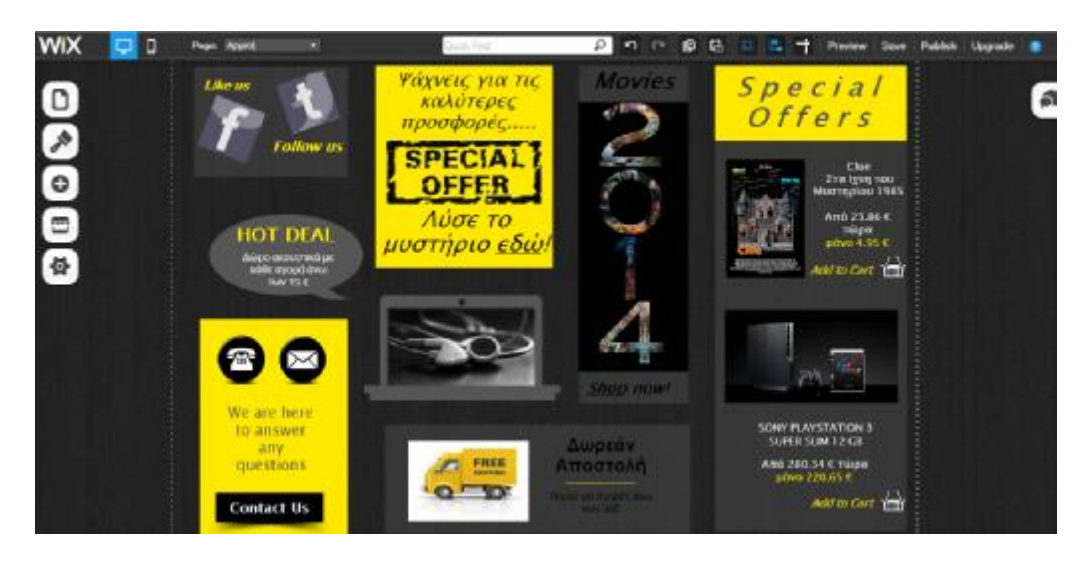

**Εικόνα 5.13β:** Αρχική σελίδα Video Clue

#### **5.3.4 Εισαγωγή εσωτερικών και εξωτερικών συνδέσμων**

Η χρήση τόσο των εξωτερικών όσο και των εσωτερικών συνδέσμων θεωρείται απαραίτητη στην κατασκευή ενός ιστότοπου, ανεξαρτήτως περιεχομένου. Για την κατασκευή του συγκεκριμένου ηλεκτρονικού καταστήματος, οι σύνδεσμοι που έχουν δημιουργηθεί αφορούν κατά κύριο λόγο στη σύνδεση της αρχικής σελίδας με τις σελίδες παρουσίασης προϊόντων, αλλά και με τις υπόλοιπες σελίδες του καταστήματος, καθώς και στη σύνδεση του site με μέσα κοινωνικής δικτύωσης.

Η σύνδεση αυτή μπορεί να γίνει με δύο τρόπους. Ο πρώτος τρόπος αφορά στη σύνδεση των ήδη υπαρχόντων αντικειμένων με κάποια σελίδα, ενώ ο δεύτερος στην εισαγωγή κάποιων "κουμπιών". Η σύνδεση των ήδη υπαρχόντων αντικειμένων γίνεται απλά πατώντας πάνω τους μία φορά για τις εικόνες και δύο φορές για τα πλαίσια κειμένων ή τις συλλογές εικόνων.

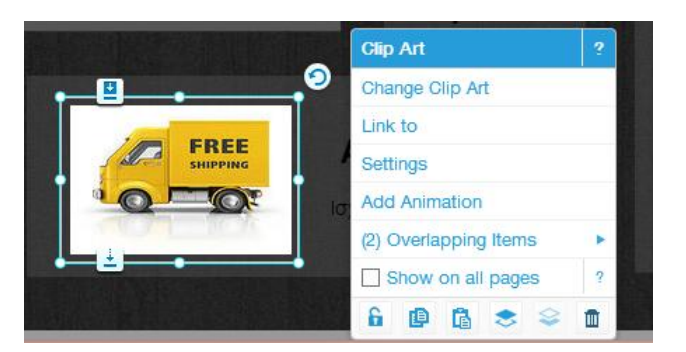

**Εικόνα 5.14α:** Εισαγωγή συνδέσμου

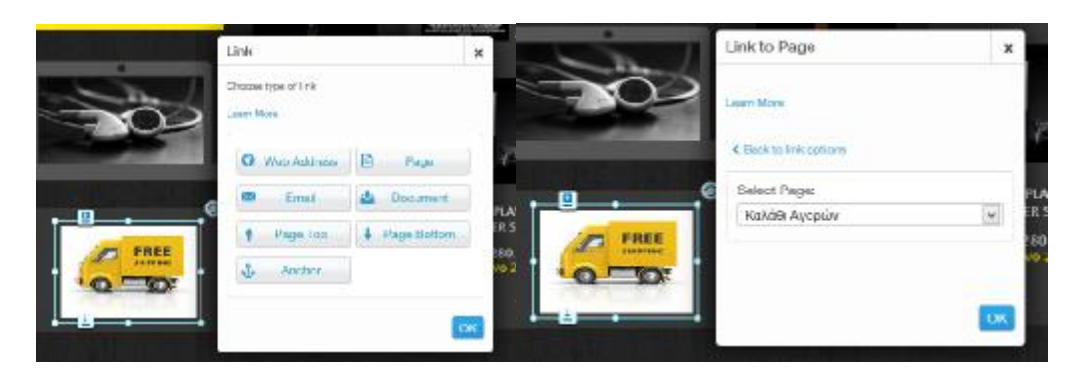

**Εικόνα 5.14β** Εισαγωγή συνδέσμου

Η εισαγωγή κουμπιών γίνεται από το Addà Buttons & Menusà Button/ Image Button, ενώ η επεξεργασία και σύνδεση τους με κάποια σελίδα (εσωτερική ή εξωτερική) γίνεται με διπλό κλικ.

|                            |                                   | <b>WIX</b> | $\Box$<br>Page: Azont)                 | <b>Arthur Alexander</b>                         |                |
|----------------------------|-----------------------------------|------------|----------------------------------------|-------------------------------------------------|----------------|
|                            | Add<br>×                          |            |                                        | <b>Bullon Sellings</b><br>a                     | ×<br>9 f       |
|                            | Choose the elements you'd like to | D          | e Book to Acid<br>$\mathbf{x}$         | Add toot and a krik to your butter. Change      |                |
| $\boldsymbol{\mathscr{E}}$ | add to your site.                 |            | Buttons & Menus                        | the atyle to make it look the way you .<br>WAY! |                |
|                            | <b>Learn More</b>                 | Þ          | PICK a slutted or more and clyre it to |                                                 |                |
| $\ddot{\text{o}}$          |                                   | ٥          | col. Exit was you want.                | Sedon Test<br>MY CUTTON                         |                |
|                            | А<br>lext:                        |            | years forces.                          | Unkto                                           |                |
| Ξ                          |                                   | Ξ          | <b>INCIDENT COM</b>                    | <b>MOCLIPS</b>                                  | <b>SUZERES</b> |
|                            | <b>Le</b> Image                   |            |                                        |                                                 |                |
| 骨                          |                                   | 蓉          | <b>BRAND</b> Mercu                     | Tech Algorisant                                 |                |
|                            | <b>Exit</b> Gallery               |            |                                        | $= 4 - 41$                                      |                |
|                            |                                   |            | <b>Rethal Spont</b>                    | Maght<br>圓<br>œ.<br>a.                          |                |
|                            | Medler                            |            |                                        |                                                 |                |
|                            |                                   |            | <b>County</b> Pay Fall Button          |                                                 |                |
|                            | Shapes & Lines                    |            |                                        | Chicago (style)                                 | sove           |
|                            |                                   |            | ⋒<br><b>Firmes Bothout</b>             |                                                 | SUP            |
|                            | Buttons & Menus                   |            |                                        | $\langle \hat{S} \rangle$<br>Apli Aranatago     | And,           |
|                            |                                   |            | Vertical Mehu                          |                                                 | . 19.          |
|                            | <b>ETR</b> Plan Floridate         |            |                                        |                                                 | MY BUTTON      |
|                            |                                   |            | $.9.$ Anches                           | Othermalpaper                                   |                |
|                            |                                   |            |                                        | $+44 - 743$<br>$2 - 38$ 989 $-2$<br>ш           |                |

**Εικόνα 5.15:** Εισαγωγή συνδέσμου με την μορφή κουμπιού

#### **5.3.5 Ενσωμάτωση εφαρμογών**

Η ενσωμάτωση διάφορων μικροεφαρμογών μπορεί, επίσης, να γίνει από το μενού που βρίσκεται στο δεξιό μέρος της σελίδας μας. Το μόνο που έχουμε να κάνουμε είναι να πάμε στη σελίδα του καταστήματος στην οποία επιθυμούμε να εισάγουμε μία εφαρμογή και να πατήσουμε App Market. Στο παράθυρο που εμφανίζεται (Εικόνα 5.15), μπορούμε να δούμε όλες τις διαθέσιμες εφαρμογές και απλά να επιλέξουμε αυτή που χρειαζόμαστε. Μερικές από τις εφαρμογές που χρησιμοποιήσαμε για την κατασκευή του site μας είναι η Comments, η Site Search και η MPZMail Email Marketing.

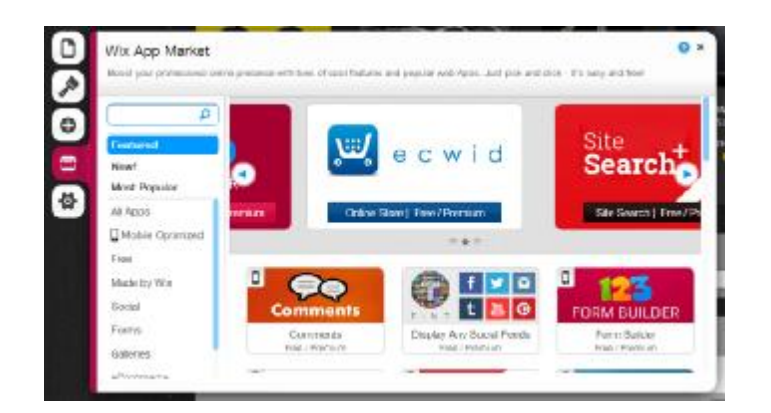

**Εικόνα 5.16:** Ενσωμάτωση εφαρμογών

Χρησιμοποιώντας, λοιπόν, όλα τα παραπάνω καταφέραμε να εισάγουμε κάποιες μικροεφαρμογές στην αρχική μας σελίδα, να ολοκληρώσουμε την σελίδα Contact us, καθώς και το Blog του καταστήματος μας, όπως ακριβώς φαίνεται στις επόμενες εικόνες.

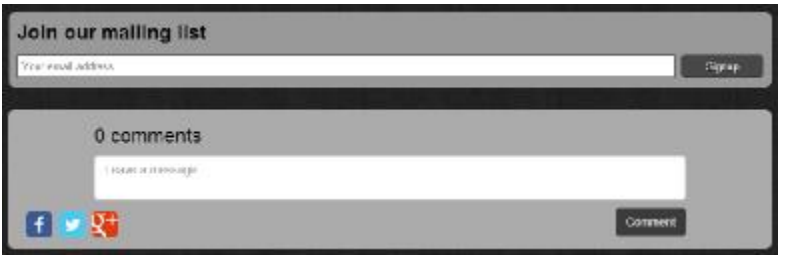

**Εικόνα 5.17:** Εισαγωγή εφαρμογών στην αρχική σελίδα

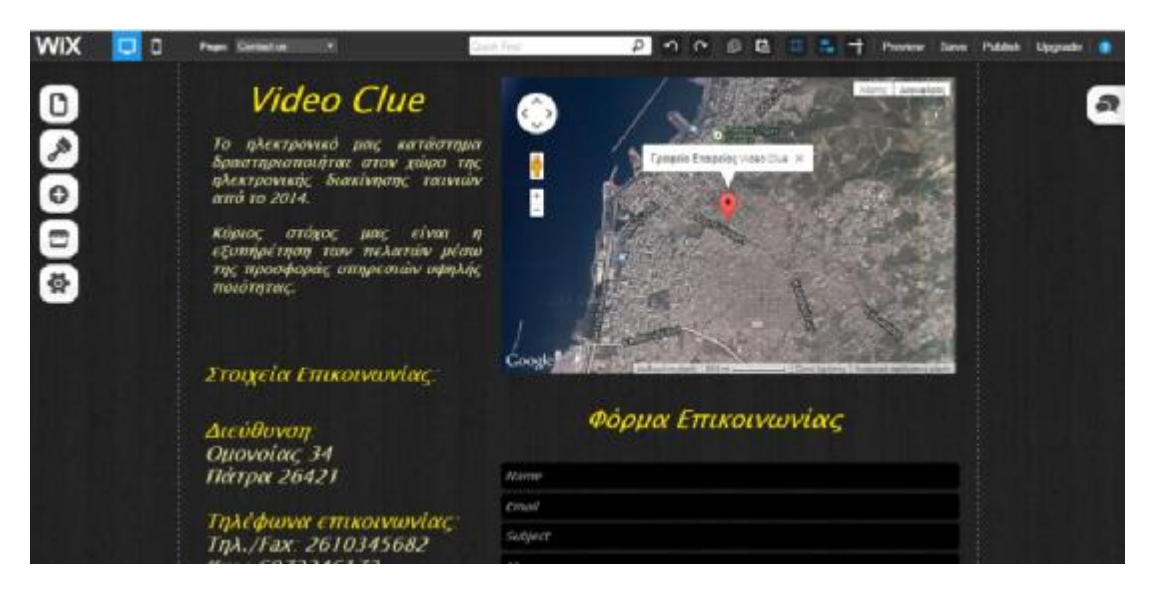

**Εικόνα 5.18:** Ολοκλήρωση σελίδας Contact us

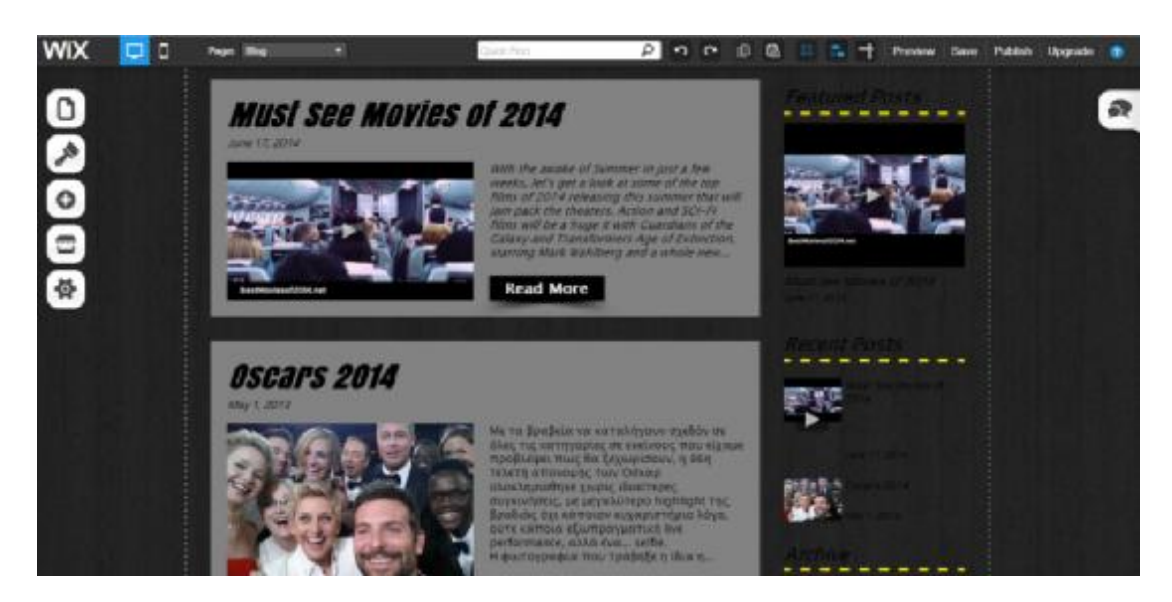

**Εικόνα 5.19:** Δημιουργία Blog

#### **5.3.6 Υλοποίηση των σελίδων ηλεκτρονικών αγορών και εισαγωγή καλαθιού αγοράς**

Οι σελίδες των αγορών αλλά και το καλάθι αγορών αποτελούν τις σημαντικότερες σελίδες, αφού άλλωστε η πώληση προϊόντων αποτελεί και τον κύριο στόχο της κατασκευής μας. Σε αυτό το σημείο έχουμε ήδη εισάγει τις σελίδες που χρειαζόμαστε και πιο συγκεκριμένα έχουμε αποφασίσει ότι οι κύριες σελίδες πώλησης είναι τέσσερις και αφορούν στις ταινίες, στα παιχνίδια, στις νέες κυκλοφορίες και στα προϊόντα ήχου και εικόνας. Επιπλέον, οι ταινίες χωρίζονται σε δευτερεύουσες σελίδες που αφορούν στο είδος της ταινίας, ενώ παρόμοια έχουμε εισάγει και δύο δευτερεύουσες σελίδες στην κατηγορία gamming, στις οποίες διαχωρίζονται τα παιχνίδια από τις κονσόλες. Ανεξάρτητα, βέβαια, με τις υποκατηγορίες ο χρήστης μπορεί να δει συνολικά όλα τα προϊόντα πατώντας στις τέσσερις κύριες σελίδες πώλησης των προϊόντων. Παραδείγματος χάριν, όταν ο χρήστης επιλέξει Movies θα του εμφανιστεί όλη η συλλογή των διαθέσιμων ταινιών ανεξαρτήτου είδους.

Ξεκινώντας με την εισαγωγή των προϊόντων μας, θα πρέπει να κατευθυνθούμε στην σελίδα που θέλουμε να εισάγουμε τη συλλογή μας και να ακολουθήσουμε τις εντολές Addà Online Storeà Product Gallery. Αφού εμφανιστεί το παράθυρο Choose Collection πατάμε Go to Manage Store, εντολή που μας οδηγεί σε ένα παράθυρο μέσω του οποίου μπορούμε να προσθέσουμε και να διαχειριστούμε όλα τα προϊόντα του καταστήματος ανεξαρτήτως της σελίδας στην οποία εμφανίζονται.

|     | Add                                                        |   | Daily to Add                                        |                                                                                                    |    |
|-----|------------------------------------------------------------|---|-----------------------------------------------------|----------------------------------------------------------------------------------------------------|----|
|     | Percent for addressed a particular of<br>with to your why. |   | Online Store                                        |                                                                                                    |    |
| ۰   | April 2004<br><b>NY</b> PROVISION                          | ۰ | 2048 Mt editing a Photost Gallery Av.<br>come since |                                                                                                    |    |
|     | Sketche & Manua                                            |   | Product Dallery                                     |                                                                                                    |    |
| . Ф | <b>B</b> Bog Driverin                                      |   | the Dhosping Cart                                   | Choose Collection<br>locia                                                                                                    | ×. |
|     | Onividuo                                                   |   | Wew Cart                                            | Pick the collection of products you'd like to dopley. You<br>can display multiple collections by accling enother Product<br>NCCC<br>Callwry to your alte. |    |
|     | få som                                                     | к | mP<br>Add to Dan Button                             | Choose Collection                                                                                                    | M. |
|     | <b>De</b> Am                                               |   |                                                     | Want to orosto a new pollaction? Go to Manage Store.                                                                                                    |    |
|     | $\frac{1}{2}$ Lin( the for-                                |   |                                                     |                                                                                                    |    |

**Εικόνα 5.20:** Προσθήκη συλλογής προϊόντων

| <b>Circlers</b>                             | My Products                                                           |   | Payment & Gunency                                                                                                    | Coupons.                                    | Shipping                            | Tax |                                                                                          |                          |             |
|---------------------------------------------|-----------------------------------------------------------------------|---|----------------------------------------------------------------------------------------------------|---------------------------------------------|-------------------------------------|-----|------------------------------------------------------------------------------------------|--------------------------|-------------|
| Collections<br>All Products (61)            | Add and manage the collections<br>your products will be displayed in. | Ÿ | All Products (61)<br>collections using the links on the left.<br>It's easy to reorder products within a collection by dragging them. |                                             |                                     |     | Manage products in your store from here. Click on a product to edit it. Navigate between | Search                   | a.          |
| Пертепес (15)<br>device (12)<br>Τρόμου (11) |                                                                       |   | CLA-                                                                                                    | Angelique 2013                              | A  The Duploans of Children         |     |                                                                                          | + Add Product<br>6.76.83 | s           |
| Αισθηματικές (10)<br>Коздолбия; (14).       |                                                                       |   | ш<br>□<br>声调                                                                                                    | Dark Shadows 2012<br>Between Two Fires 2010 |                                     |     |                                                                                          | 67.38<br>668.34          | s<br>$\geq$ |
|                                             | + Add Collection                                                      |   | г                                                                                                    | Trust the Man 2005                          |                                     |     |                                                                                          | € 9.99                   | r           |
| Important<br>attention.                     | These fems may require further                                        | Ŧ |                                                                                                    |                                             | SONY PLAYSTATION 3 SUPER SLIM 12 GB |     |                                                                                          | € 220.65                 | >           |
| Out of Stock (0)                            |                                                                       |   |                                                                                                    | Mini MP3 Player MicroSD                     |                                     |     |                                                                                          | € 21.35                  | $\geq$      |

**Εικόνα 5.21:** Παράθυρο διαχείρισης προϊόντων

Όπως είπαμε, από αυτό το παράθυρο μπορούμε να εισάγουμε και να διαχειριστούμε όλα τα προϊόντα του καταστήματος. Βέβαια, εκτός από την εισαγωγή των προϊόντων μέσω του Manage Store, μπορούμε να προσαρμόσουμε και κάποιες άλλες ρυθμίσεις που αφορούν στις ρυθμίσεις πληρωμών, διαχείρισης παραγγελιών, νομίσματος, φόρων και άλλα. Θα πρέπει, βέβαια, να σημειωθεί ότι η συγκεκριμένη εφαρμογή επιτρέπει την εισαγωγή μόνο μίας μεθόδου πληρωμής, η οποία στην περίπτωση μας επιλέξαμε να είναι η Pay Pal. Ο συγκεκριμένος περιορισμός αποτελεί ένα μειονέκτημα, αφού όπως επισημάναμε και στον Πίνακα 5.1, η διάθεση εναλλακτικών τρόπων πληρωμής αποτελεί ένα σημαντικό επιχειρησιακό παράγοντα ενός καταστήματος. Για τον παραπάνω λόγο, στη σελίδα του

καλαθιού αγοράς αναφέρουμε ότι μπορούν να πραγματοποιηθούν και αγορές με αντικαταβολή μετά την αποστολή ενός μηνύματος παραγγελίας.

Για την εισαγωγή των προϊόντων, αρχικά, θα πρέπει να προσθέσουμε τις κατηγορίες προϊόντων που θέλουμε να εισάγουμε, διαδικασία η οποία μπορεί να γίνει πατώντας την εντολή Add Collection που βρίσκεται στο αριστερό μέρος του παραθύρου μας. Όπως μπορούμε να δούμε και από την εικόνα, έχουμε καθορίσει τις συλλογές που θέλουμε να προσθέσουμε, επομένως το μόνο που έχουμε να κάνουμε είναι να πατήσουμε Add Product.

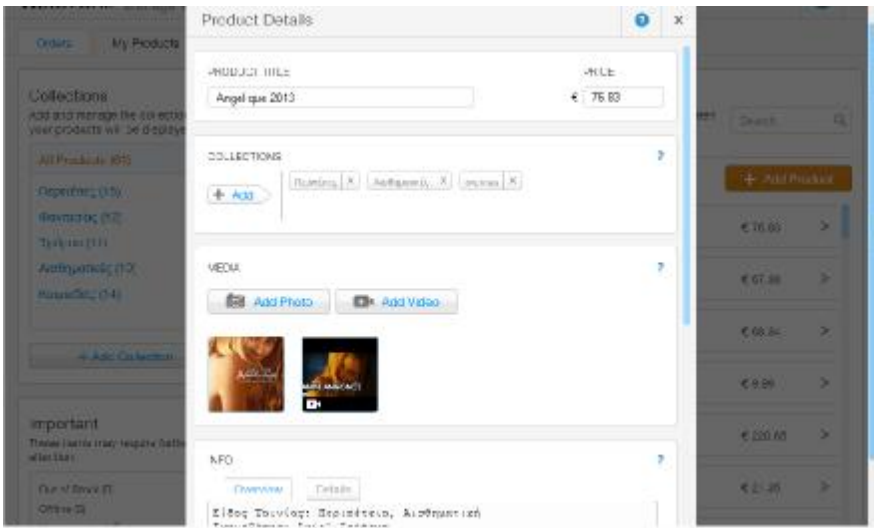

**Εικόνα 5.22:** Εισαγωγή προϊόντων

Όπως παρατηρούμε και στην παραπάνω εικόνα, από το παράθυρο Products Details μπορούμε να εισάγουμε όλες τις λεπτομέρειες του προϊόντος που επιθυμούμε να εισάγουμε, ενώ ιδιαίτερη προσοχή θα πρέπει να δοθεί στο σημείο Collections, αφού σε αυτό το σημείο θα καθορίσουμε σε ποια ή ποιες συλλογές θα εμφανίζεται το προϊόν μας. Η διόρθωση των λεπτομερειών των ήδη υπαρχόντων προϊόντων γίνεται, επίσης, από αυτό το παράθυρο απλά πατώντας δύο φορές πάνω στο προϊόν που επιθυμούμε να διορθώσουμε. Αφού έχουμε εισάγει όλα τα προϊόντα, το μόνο που πρέπει να κάνουμε είναι να μεταβούμε στη σελίδα που επιθυμούμε, να ακολουθήσουμε τις εντολές Addà Online Storeà Product Gallery και να επιλέξουμε την εισαγωγή που επιθυμούμε.

Τα προϊόντα έχουν πλέον εισαχθεί στην σελίδα μας, οπότε συνέχεια έχει η διαμόρφωση του στυλ της συλλογής μας αλλά και των παραθύρων παρουσίασης των προϊόντων. Όπως φαίνεται και στην επόμενη εικόνα, πατώντας πάνω σε κάποιο σημείο της μπορούμε να επιλέξουμε τα σημεία που θέλουμε να επεξεργαστούμε πατώντας Gallery Style.

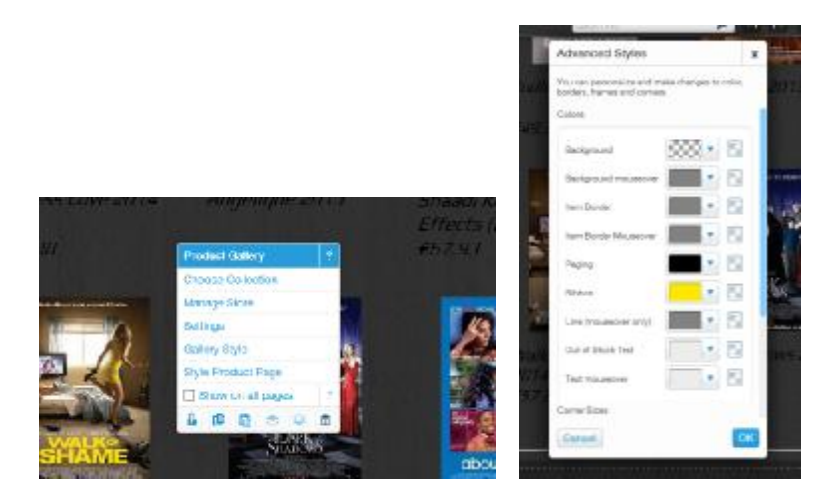

**Εικόνα 5.23:** Επεξεργασία παρουσίασης συλλογής προϊόντων

Σειρά έχει η επεξεργασία σελίδας του προϊόντος που γίνεται από την εντολή Style Product Page. Σε αντίθεση με τις σχεδιαστικές επιλογές της υπόλοιπης κατασκευής, στην περίπτωση της σελίδας παρουσίασης των λεπτομερειών ενός προϊόντος, οι επιλογές δεν είναι πολυάριθμες αφού μπορούμε απλά να επιλέξουμε ένα από τα έτοιμα στυλ παρουσίασης.

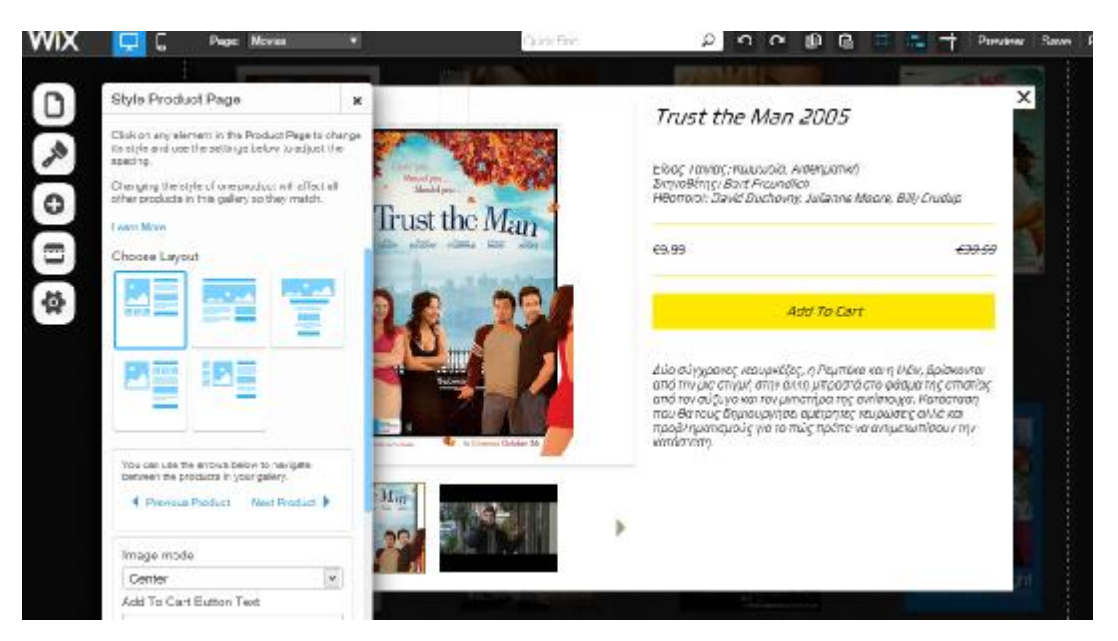

**Εικόνα 5.24:** Επεξεργασία σελίδας του προϊόντος

Χρησιμοποιώντας τις παραπάνω εντολές καταφέραμε να εισάγουμε όλα τα προϊόντα του καταστήματος και να ολοκληρώσουμε τις σελίδες παρουσίασης των προϊόντων, μερικές από τις οποίες παρουσιάζονται στη συνέχεια. Σημαντική λεπτομέρεια αποτελεί το γεγονός ότι ο επισκέπτης μπορεί να δει το trailer της κάθε ταινίας όταν εισέλθει στις λεπτομέρειες. Επίσης, η δυνατότητα εμφάνισης του κάθε προϊόντος σε παραπάνω από μία κατηγορίες θεωρείται εξίσου σημαντική, όχι μόνο στην περίπτωση του συγκεκριμένου καταστήματος αλλά στην παρουσίαση προϊόντων κάθε επιχείρησης.

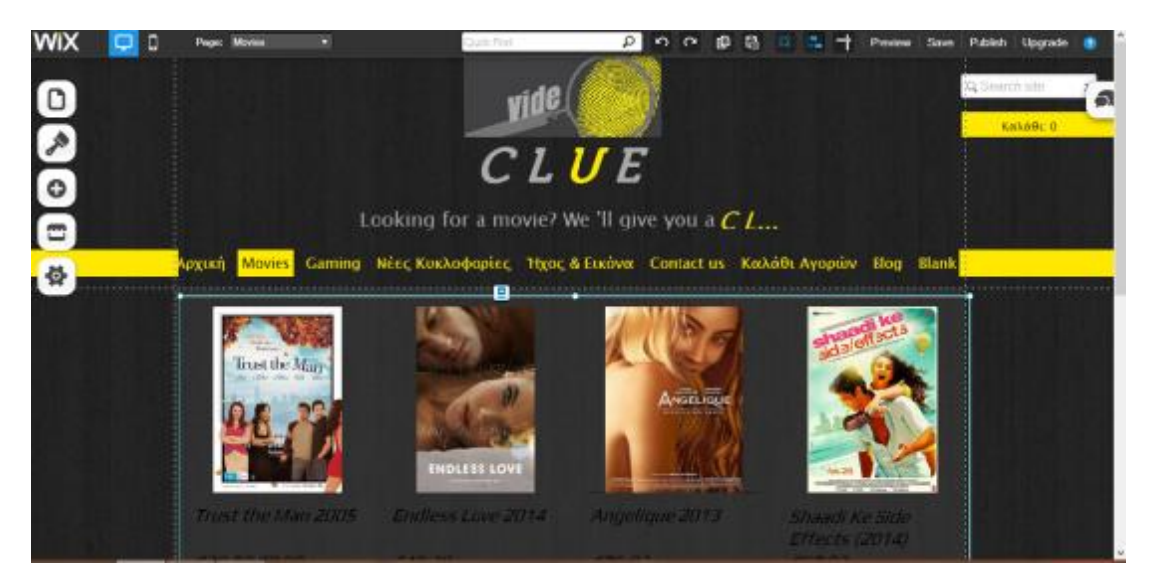

**Εικόνα 5.25:** Συλλογή ταινιών

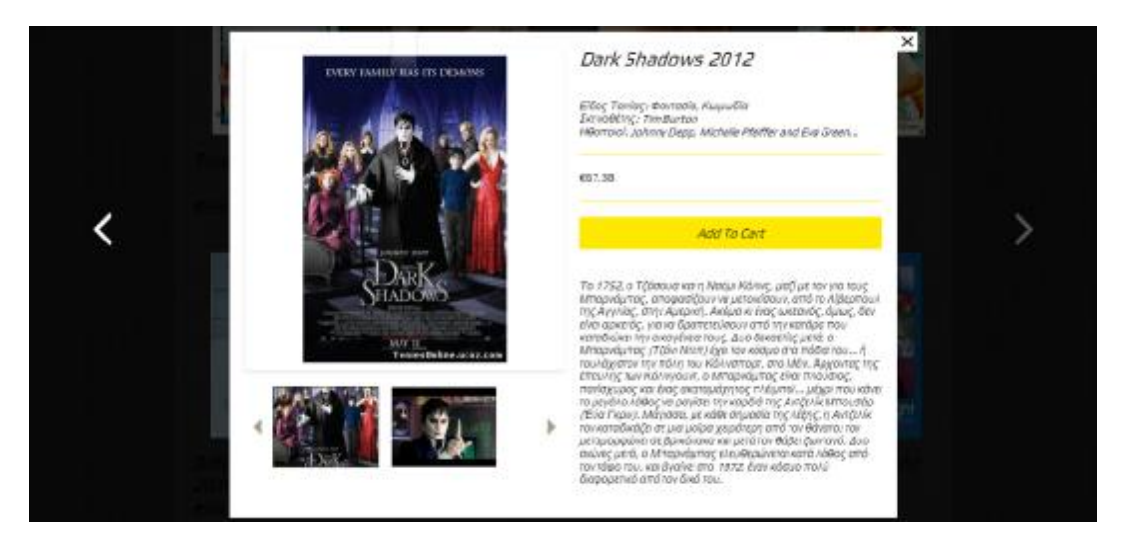

**Εικόνα 5.26:** Παράθυρο παρουσίασης προϊόντος

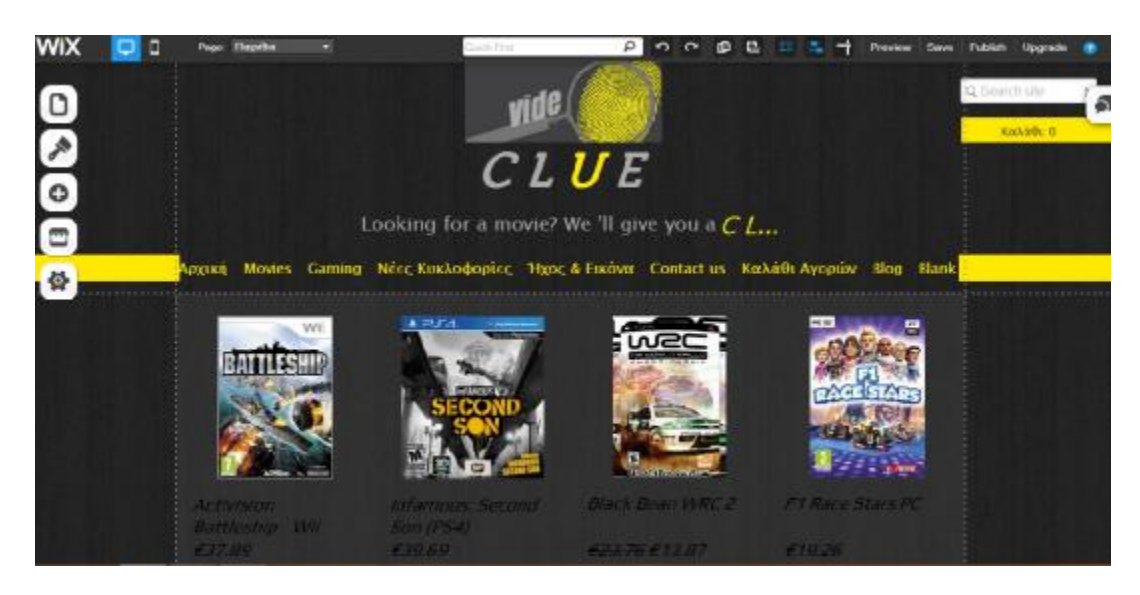

**Εικόνα 5.27:** Συλλογή παιχνιδιών

Τελικό στάδιο της εισαγωγής προϊόντων αποτελεί η δημιουργία του καλαθιού αγοράς, η οποία εμφανίζεται στη σελίδα που έχουμε δημιουργήσει με το όνομα Καλάθι Αγορών μέσω των εντολών Addà Online Storeà Shopping Cart. Εκτός από τα προϊόντα που θέλει να αγοράσει κάποιος χρήστης, στη συγκεκριμένη σελίδα αναφέρονται και μερικές λεπτομέρειες της διαδικασίας παραγγελιών που ο χρήστης θα πρέπει να γνωρίζει πριν προβεί στην παραγγελία και πληρωμή των προϊόντων. Οι λεπτομέρειες αυτές αφορούν θέματα όπως την μέθοδο πληρωμής, τα έξοδα αποστολής και την παράδοση των προϊόντων.

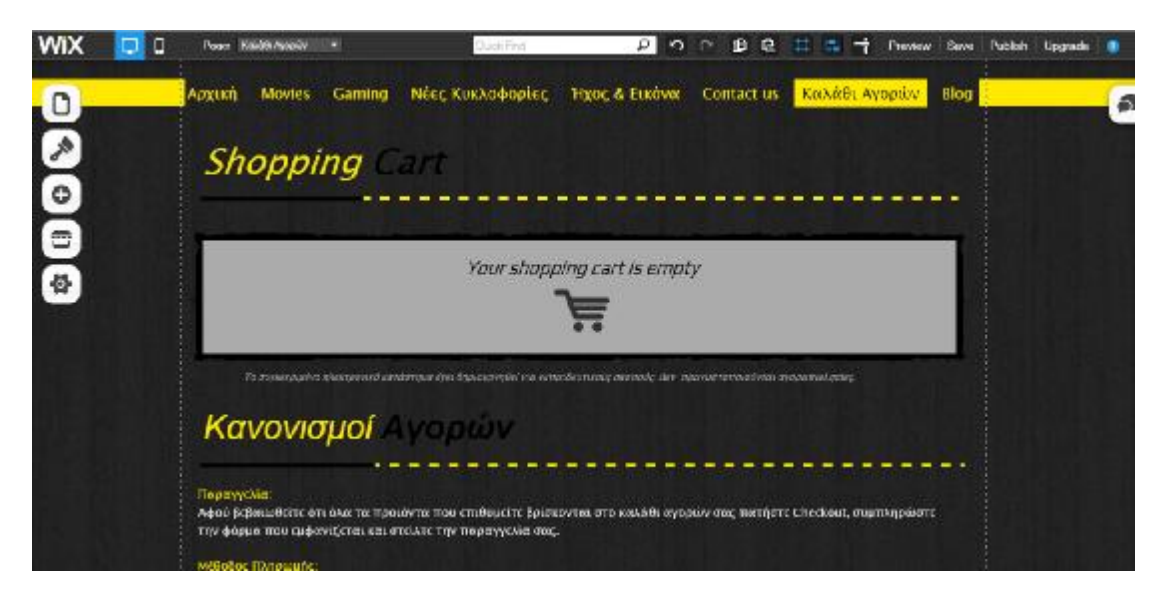

**Εικόνα 5.28:** Καλάθι αγορών

#### **5.3.7 Ρυθμίσεις SEO**

Οι ρυθμίσεις SEO (Search Engine Optimization) αποτελούν το τελευταίο βήμα της κατασκευής και αφορούν στην εύρεση του ηλεκτρονικού καταστήματος μέσω των μηχανών αναζήτησης. Τέτοιου είδους ρυθμίσεις πραγματοποιούνται από την εντολή Settingsà SEO (Google).

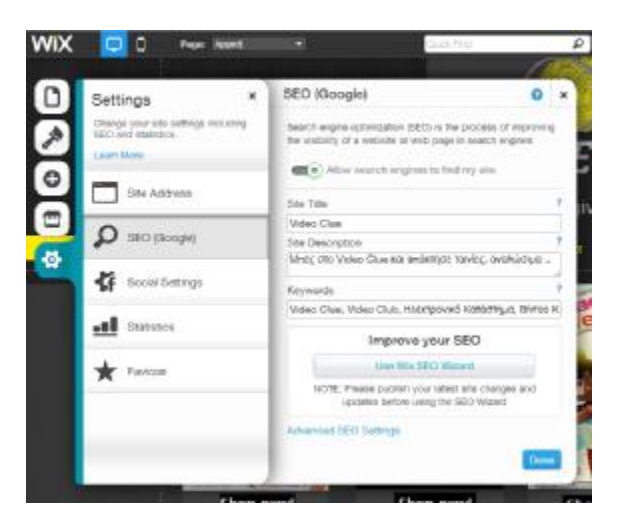

**Εικόνα 5.29:** Ρυθμίσεις αναζήτησης του ηλεκτρονικού καταστήματος

Δεν θα πρέπει να ξεχνάμε ότι η εμφάνιση κάθε σελίδας κατά την αναζήτηση θα πρέπει να πραγματοποιηθεί ξεχωριστά για κάθε μία σελίδα που θέλουμε να εμφανίζεται κατά την αναζήτηση. Οι ρυθμίσεις αυτές πραγματοποιούνται μέσω της εντολής Pages όπως φαίνεται και στην παρακάτω εικόνα.

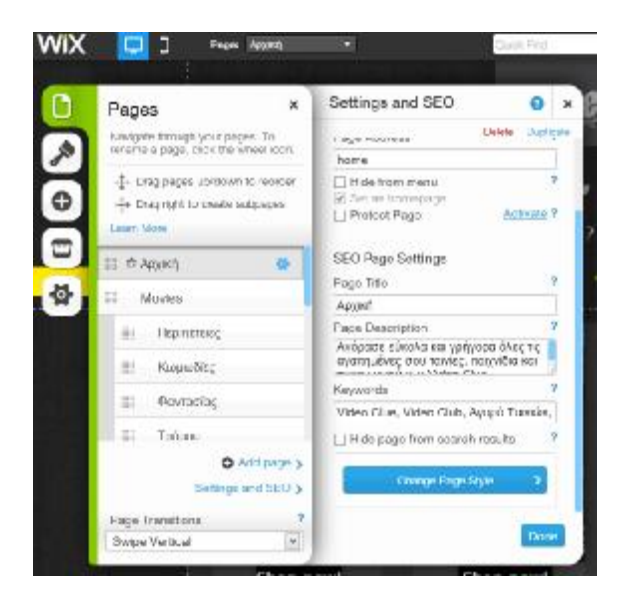

**Εικόνα 5.30:** Ρυθμίσεις αναζήτησης της κάθε σελίδας μας σε μηχανές αναζήτησης.

#### **5.3.8 Προσαρμογή κατασκευής για προβολή σε κινητές συσκευές**

Μετά την ολοκλήρωση του ηλεκτρονικού καταστήματος, θα πρέπει να γίνει η προσαρμογή του αναφορικά με την εμφάνισή του σε κινητές συσκευές. Η συγκεκριμένη διαδικασία είναι πολύ απλή, αφού το μόνο που έχουμε να κάνουμε είναι να μεταβούμε από την προβολή σε υπολογιστή σε αυτή του κινητού όπως φαίνεται στην παραπάνω εικόνα.

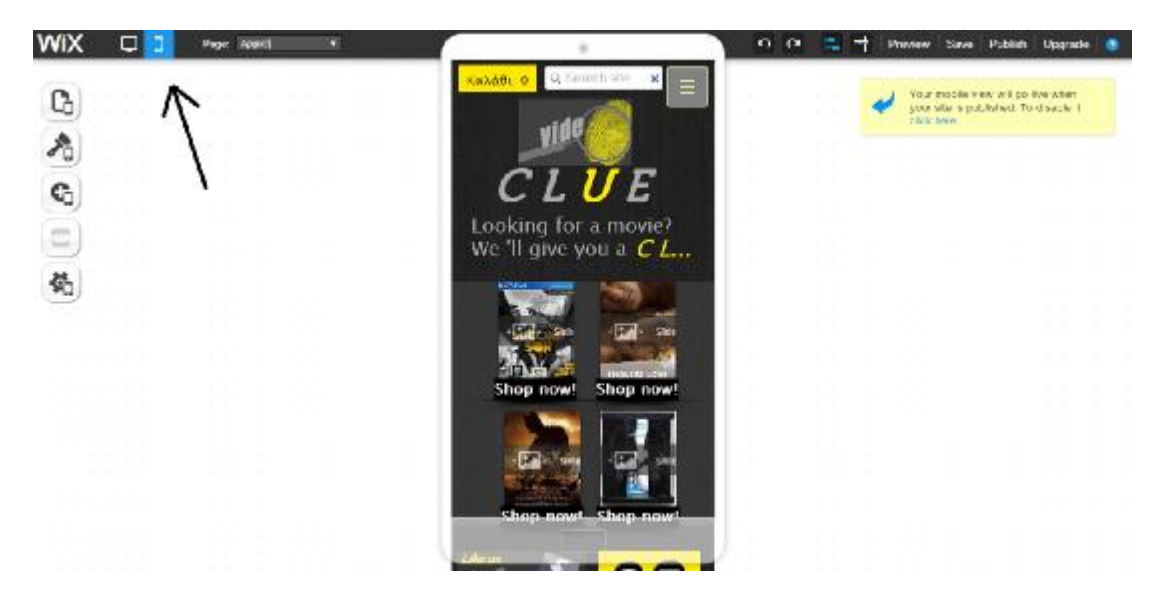

**Εικόνα 5.31:** Προβολή σελίδας σε κινητή συσκευή

Στην οθόνη μας, πλέον, μπορούμε να δούμε μία οθόνη κινητού στην οποία έχει προσαρμοστεί η σελίδα που έχουμε φταίξει. Βέβαια η προσαρμογή δεν είναι τόσο καλή, αφού λόγω της συμπίεσης του χώρου τα περισσότερα αντικείμενα μας έχουν μετακινηθεί. Θα πρέπει να σημειωθεί ότι σε αυτό το σημείο δεν μπορούμε να προσθέσουμε διαφορετικά αντικείμενα πέρα από αυτά που έχουμε ήδη εισάγει. Με πιο απλά λόγια εάν επιθυμούμε να προσθέσουμε οτιδήποτε θα πρέπει να το κάνουμε στην προβολή της κατασκευής μας σε υπολογιστή, από όπου στην συνέχεια θα μεταφερθεί και στην προβολή σε κινητό. Η προσαρμογή, από την άλλη μεριά, γίνεται όπως ακριβώς θέλουμε εμείς, με τη λογική ότι μπορούμε να επιλέξουμε τι θα εμφανίζεται και τι όχι. Οι παραπάνω προσαρμογές πραγματοποιούνται από την εντολή Add όπου πλέον εμφανίζονται όλα τα αντικείμενα της σελίδας, καθώς και ποια από αυτά είναι εμφανή στην προβολή σε κινητή συσκευή ή όχι. Ακολουθώντας, λοιπόν, παρόμοια βήματα όπως και στην αρχική μας κατασκευή προσαρμόσαμε την προβολή του site όπως φαίνεται και στις παρακάτω εικόνες.

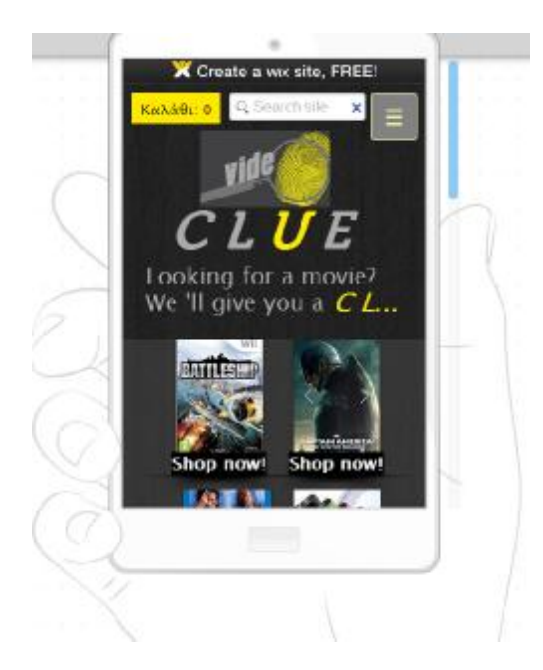

αλάθε: 0 **COLL** × amino **RECKMAN A Fiction** 

**Εικόνα 5.32:** Αρχική Σελίδα - Προβολή σε κινητή συσκευή

**Εικόνα 5.33:** Προβολή Μενού - Προβολή σε κινητή συσκευή

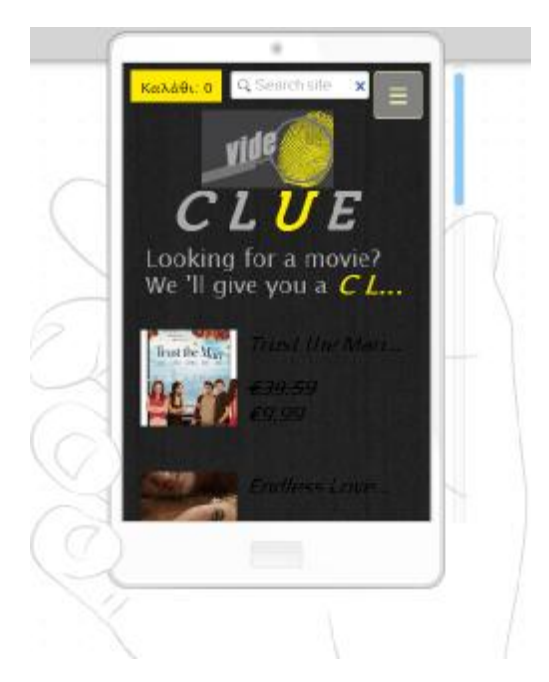

**Εικόνα 5.34:** Παρουσίαση προϊόντων - Προβολή σε κινητή συσκευή

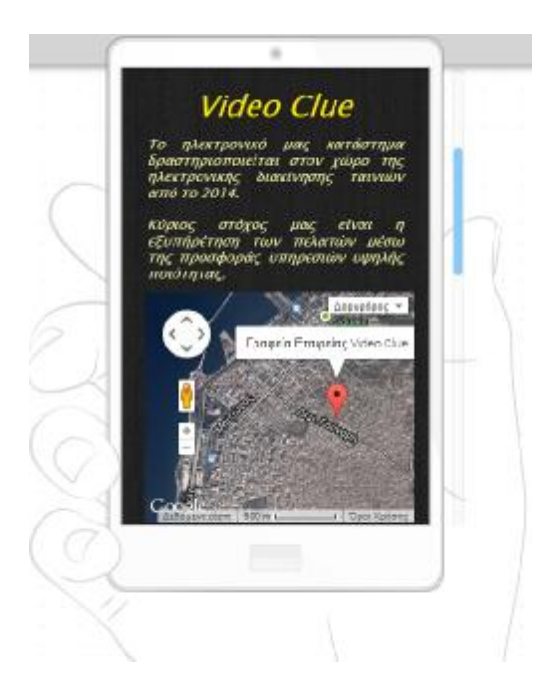

**Εικόνα 5.35:** Σελίδα Contact us - Προβολή σε κινητή συσκευή

Το κατάστημά μας είναι πλέον έτοιμο για δημοσίευση και μπορείτε να το βρείτε στην ηλεκτρονική διεύθυνση <http://konstantiaathanassio.wix.com/video-clue>.

# Κεφάλαιο 6<sup>ο</sup>

## **6. Οδηγίες χρήσης και διαχείρισης**

το προηγούμενο κεφάλαιο εξηγήσαμε πώς μπορούμε να δημιουργήσουμε ένα ηλεκτρονικό κατάστημα μέσω της πλατφόρμας κατασκευής ιστοσελίδων Wix. Η τελευταία, λοιπόν, διεργασία που οφείλουμε να φέρουμε εις πέρας είναι η επεξήγηση της λειτουργίας του από τους χρήστες αλλά και της διαχείρισής του από τους κατασκευαστές. Σ

#### **6.1 Οδηγίες χρήσης για τους επισκέπτες**

Σύμφωνα με τις ρυθμίσεις που έχουμε πραγματοποιήσει, ο χρήστης οδηγείται στην Αρχική σελίδα του καταστήματος από όπου μπορεί να πλοηγηθεί και στις υπόλοιπες σελίδες του καταστήματος μέσω του κεντρικού μενού. Εκτός, βέβαια, από το κεντρικό μενού ο χρήστης μπορεί να οδηγηθεί και στις υπόλοιπες σελίδες μέσω των συνδέσμων που έχουμε δημιουργήσει. Στον παρακάτω πίνακα παρουσιάζονται αναλυτικά όλοι οι σύνδεσμοι που υπάρχουν στην Αρχική μας σελίδα, καθώς και το περιεχόμενο με το οποίο έχει γίνει η σύνδεσή τους.

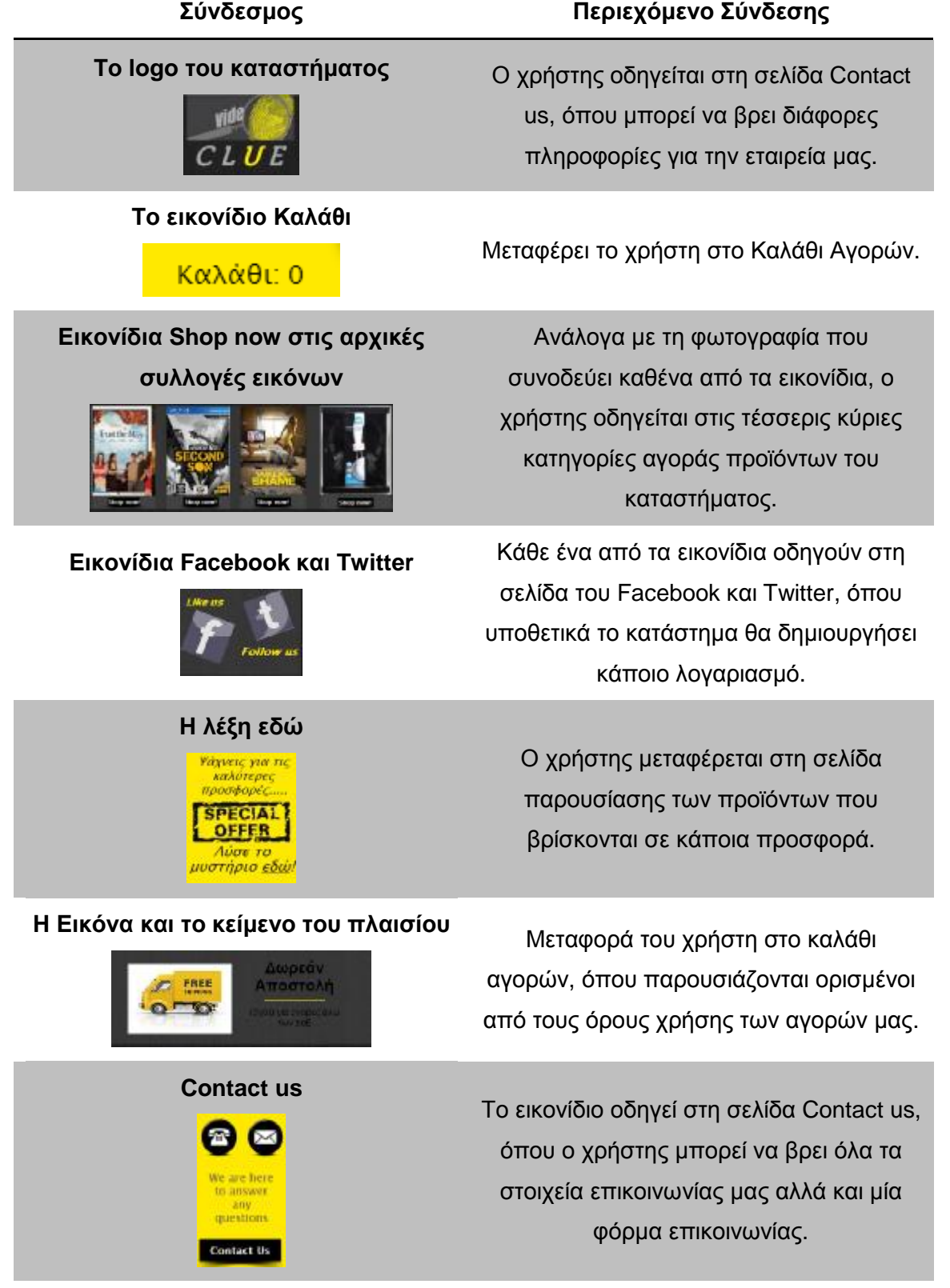

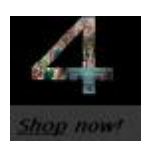

**<sup>Η</sup> λέξη "Shop" στο Shop now** <sup>Ο</sup> χρήστης οδηγείται στη σελίδα movies, όπου μπορεί να δει όλη τη συλλογή των ταινιών μας.

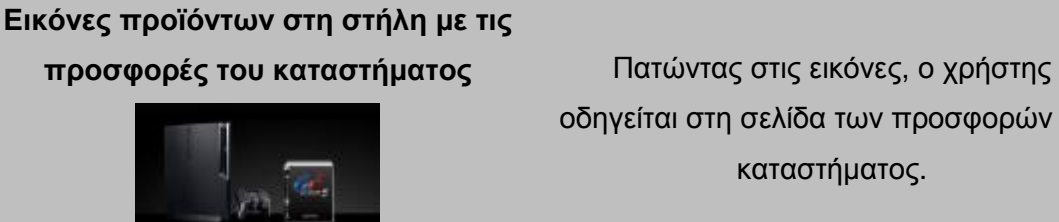

οδηγείται στη σελίδα των προσφορών του καταστήματος.

**Πίνακας 6.1:** Περιεχόμενο συνδέσμων Αρχικής Σελίδας

Στην Αρχική μας σελίδα ο χρήστης μπορεί, επίσης, να διαβάσει αλλά και να γράψει κάποιο σχόλιο. Στην περίπτωση εγγραφής κάποιου σχολίου, ο χρήστης απλά θα πρέπει να πληκτρολογήσει το κείμενο στη φόρμα Comments, να πατήσει Comment και να συμπληρώσει την μίνι φόρμα που εμφανίζεται.

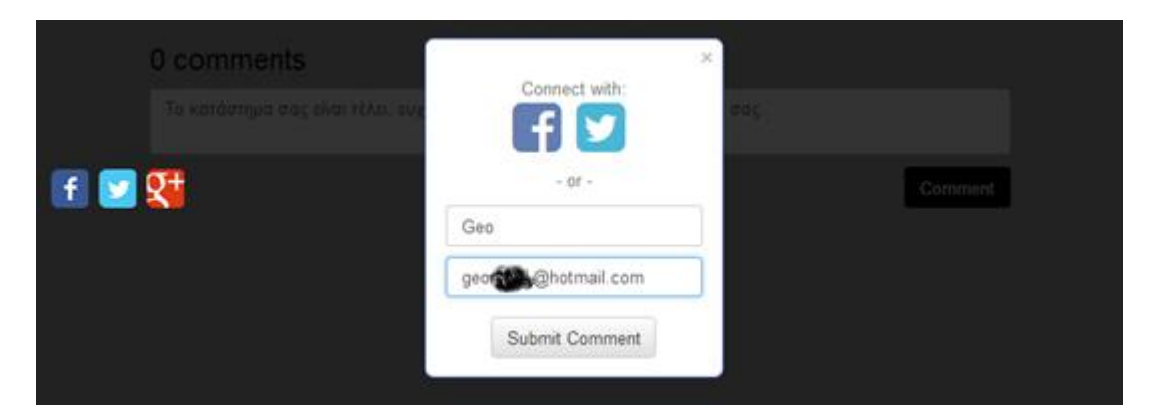

**Εικόνα 6.1:** Δημιουργία Σχολίου

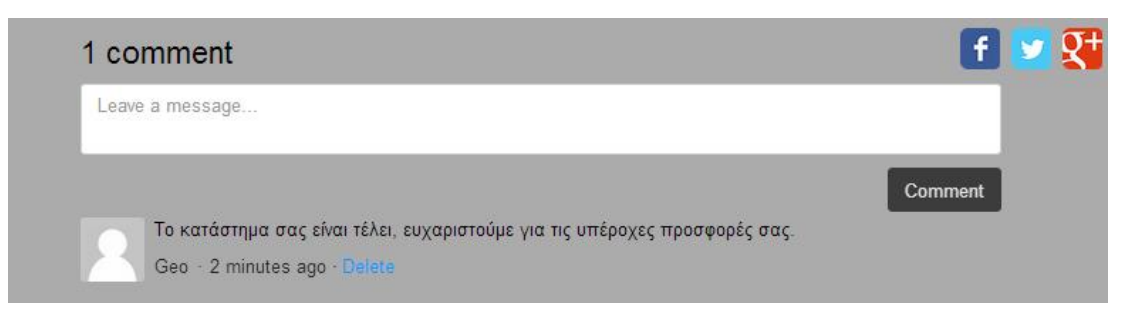

**Εικόνα 6.2:** Εμφάνιση Σχολίου

Επίσης, στο χρήστη δίνεται η δυνατότητα εγγραφής του στη Mailing list, υπηρεσία που θα του αποστέλλει e-mail με όλα τα νέα προϊόντα και προσφορές του καταστήματος.

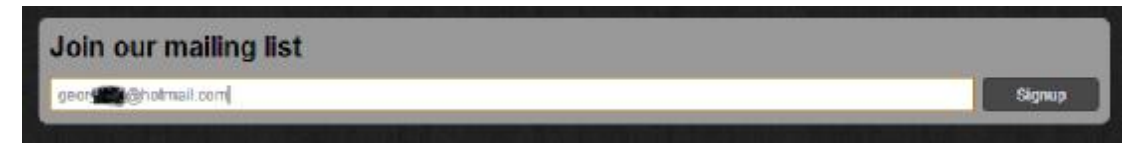

**Εικόνα 6.3:** Εγγραφή στη Mailing list του καταστήματος

Τα διαθέσιμα προϊόντα της επιχείρησης βρίσκονται στις σελίδες Movies, Gaming, Νέες Κυκλοφορίες και Ήχος & Εικόνα. Μέσα σε αυτές τις σελίδες καθώς και τις δευτερεύουσες σελίδες τους που είναι διαθέσιμες, ο καταναλωτής μπορεί να επιλέξει ένα οποιοδήποτε προϊόν. Στην περίπτωση εύρεσης κάποιου προϊόντος θα πρέπει να πατήσει επάνω του για να εμφανιστούν οι λεπτομέρειες, μέσω των οποίων ο χρήστης μπορεί να δει μία περίληψη του προϊόντος, κάποια φωτογραφία αλλά και τα τρέιλερ όλων των διαθέσιμων ταινιών. Στη συνέχεια, επιλέγοντας Add To Cart, το προϊόν εισάγεται στο καλάθι αγορών, ενώ παράλληλα στο εικονίδιο του καλαθιού μπορεί να δει τον αριθμό των προϊόντων που έχει επιλέξει προς αγορά. Όταν ο χρήστης αποφασίσει να ολοκληρώσει τις αγορές του, θα πρέπει να κατευθυνθεί στη σελίδα Καλάθι Αγορών όπου μπορεί να δει και να επεξεργαστεί όλα τα προϊόντα που έχει επιλέξει. Μετά την οριστικοποίηση των προϊόντων, ο χρήστης πατώντας Check Out οδηγείται σε μία νέα σελίδα όπου θα πρέπει να συμπληρώσει τα στοιχεία λογαριασμού Pay Pal και να ολοκληρώσει την αγορά του.

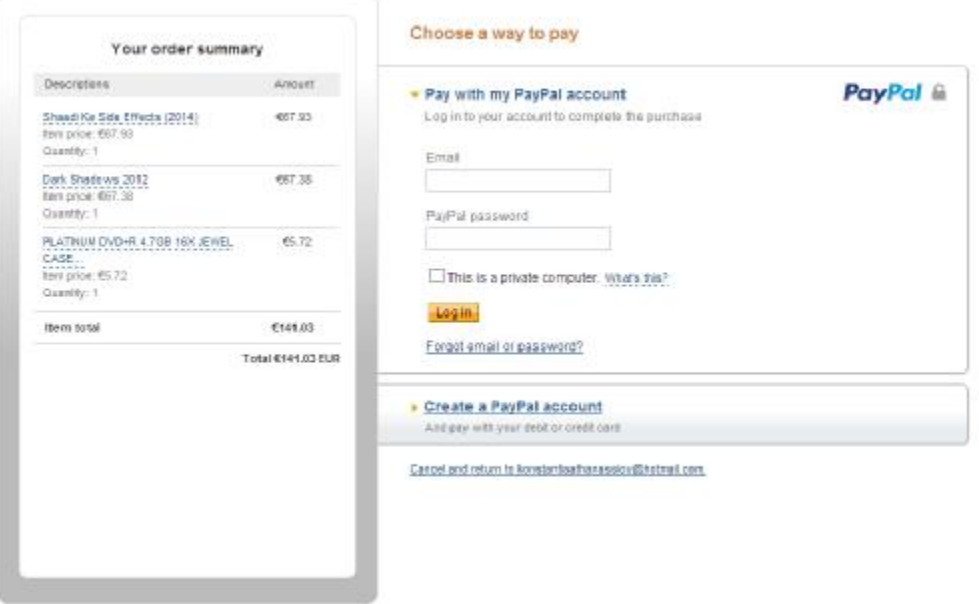

**Εικόνα 6.4:** Φόρμα συμπλήρωσης στοιχείων λογαριασμού Pay Pal

Η αγορά θα έχει πραγματοποιηθεί με επιτυχία όταν στο χρήστη θα εμφανιστεί ένα μήνυμα ευχαριστιών όπως φαίνεται στην παρακάτω εικόνα.

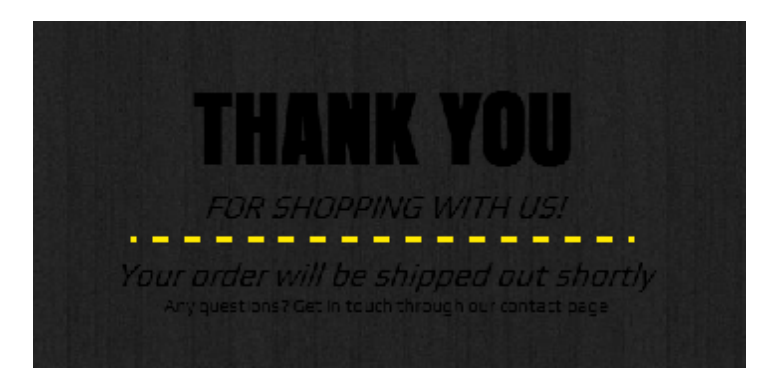

**Εικόνα 6.5:** Μήνυμα επιβεβαίωσης παραγγελίας

Σε περίπτωση που ο πελάτης δεν θέλει να πραγματοποιήσει την αγορά με την μέθοδο Pay Pal, μπορεί να στείλει ένα e-mail με τα προϊόντα που επιθυμεί και τα προσωπικά του στοιχεία και να πραγματοποιήσει τις αγορές του με την μέθοδο της αντικαταβολής.

Στη σελίδα Contact us έχουμε εισάγει όλα τα στοιχεία της επιχείρησης, ενώ ο χρήστης μπορεί να δει την ακριβή τοποθεσία των γραφείων της εταιρείας μας. Στην περίπτωση οποιαδήποτε απορίας, ο χρήστης μπορεί να συμπληρώσει την φόρμα επικοινωνίας προσθέτοντας το κείμενο της επιλογής του.

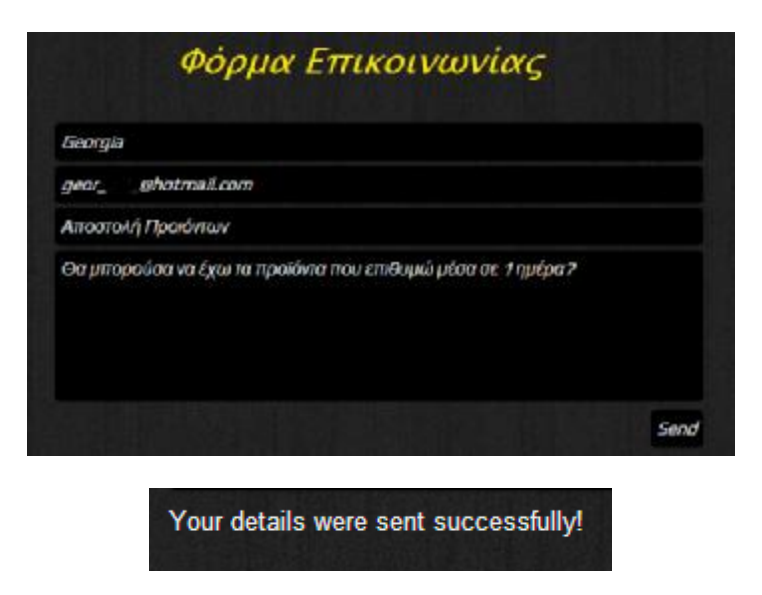

**Εικόνα 6.6:** Αποστολή μηνύματος μέσω φόρμας επικοινωνίας

Τέλος, στο Blog του καταστήματος μας ο επισκέπτης μπορεί να δει όλες τις δημοσιεύσεις, ενώ ολόκληρη η δημοσίευση θα εμφανιστεί πατώντας απλά Read More. Στο τέλος της
δημοσίευσης, ο χρήστης μπορεί να εισάγει κάποιο σχόλιο όπως ακριβώς και στην περίπτωση της αρχικής σελίδας.

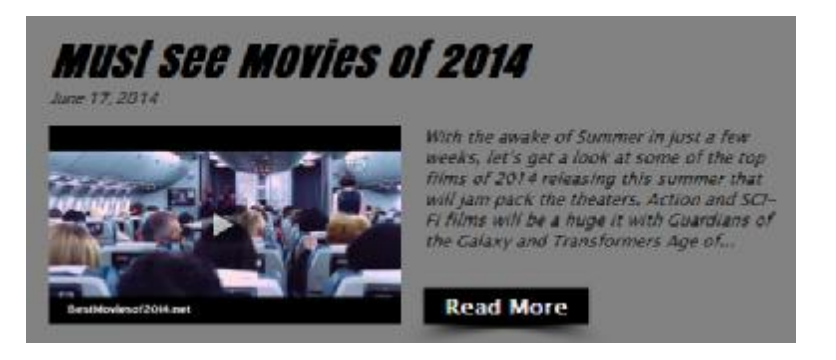

**Εικόνα 6.7:** Παράδειγμα δημοσίευσης

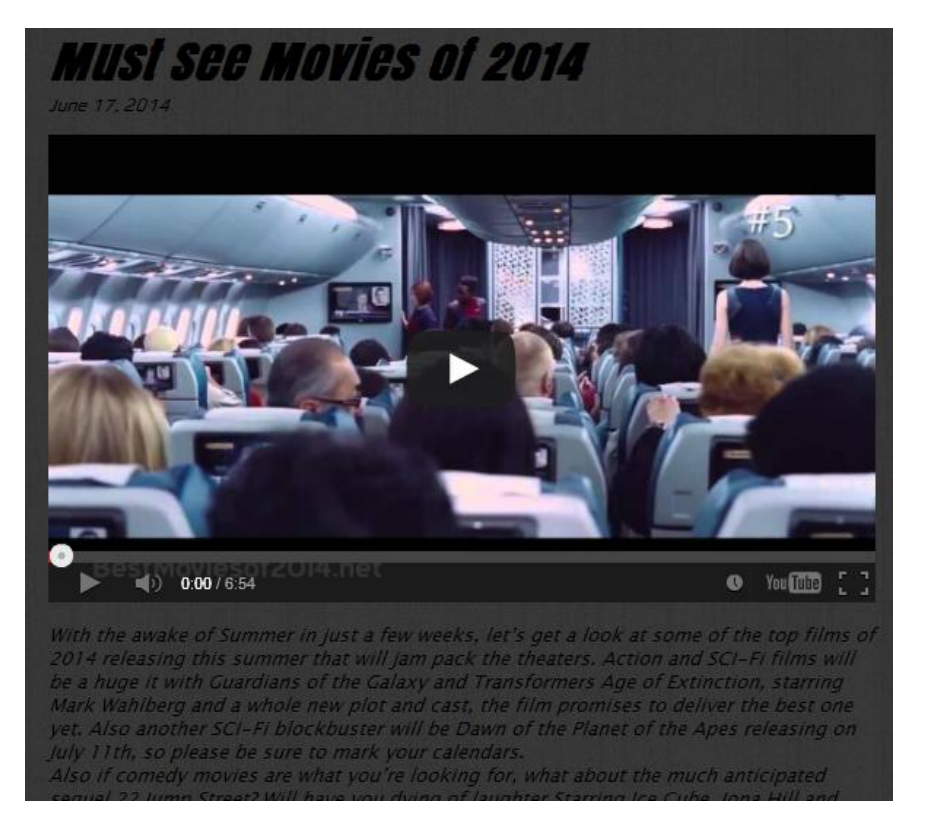

**Εικόνα 6.8:** Εμφάνιση ολόκληρης της δημοσίευσης

### **6.2 Οδηγίες χρήσης διαχειριστών**

Ξεκινώντας με τις αλλαγές που μπορεί να χρειαστεί να πραγματοποιηθούν, όπως για παράδειγμα η προσθήκη νέων προϊόντων ή η εξ ολοκλήρου αλλαγή παρουσίασης της αρχικής σελίδας, οι αλλαγές πραγματοποιούνται με την ίδια λογική που κατασκευάσαμε το site. Ο διαχειριστής θα πρέπει να εισέλθει στο λογαριασμό του, να πραγματοποιήσει

οποιαδήποτε αλλαγή και στη συνέχεια να πατήσει Publish έτσι ώστε οι αλλαγές να είναι εμφανείς στους επισκέπτες.

Από το λογαριασμό του, φυσικά, ο χρήστης μπορεί επίσης να διαχειριστεί τις παραγγελίες που δέχεται. Η διαχείριση του ηλεκτρονικού καταστήματος γίνεται μέσω του Manage Store και πιο συγκεκριμένα μέσω της καρτέλας Orders, όπως ακριβώς φαίνεται και στην παρακάτω εικόνα. Μέσω της συγκεκριμένης καρτέλας, μπορεί να δει αναλυτικά τις παραγγελίες που έχει δεχθεί, την ημερομηνία που έχουν πραγματοποιηθεί και φυσικά τα στοιχεία του πελάτη. Επιπλέον, στη στήλη Status ο διαχειριστής μπορεί να δει την κατάσταση των παραγγελιών, δηλαδή αν η παραγγελία έχει δρομολογηθεί ή όχι.

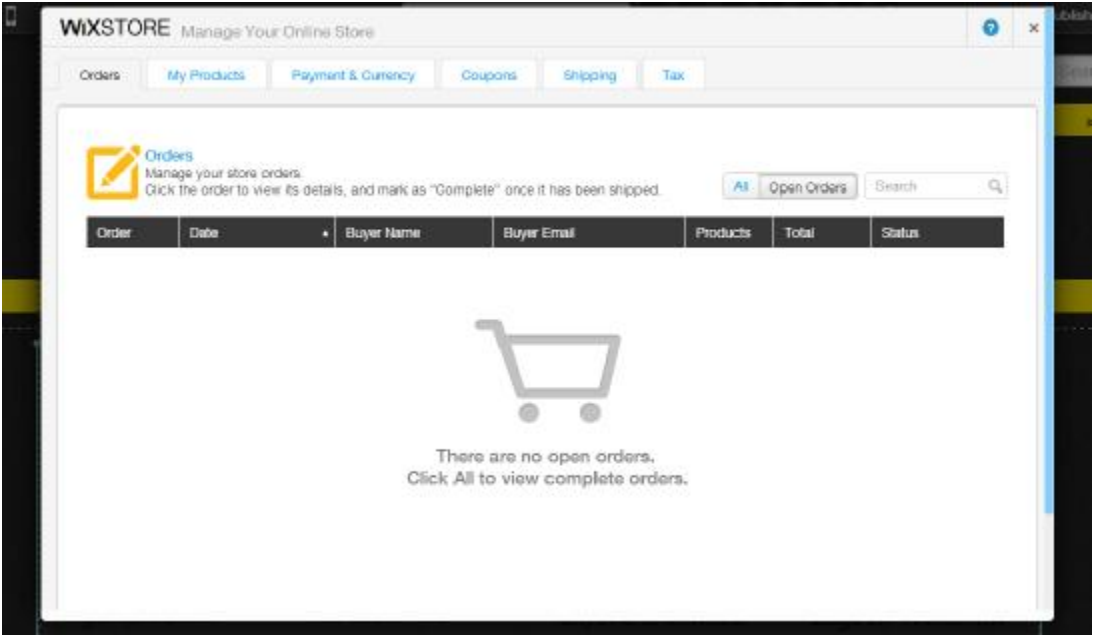

**Εικόνα 6.9:** Καρτέλα διαχείρισης παραγγελιών

Εκτός όμως από τις περιστασιακές αλλαγές του site αλλά και τη διαχείριση των παραγγελιών, ο διαχειριστής θα πρέπει να είναι σε θέση να διαχειριστεί τα σχόλια των επισκεπτών, την αποστολή ενημερωτικών e-mail και τα μηνύματα που μπορεί να λαμβάνει μέσω της φόρμας επικοινωνίας ή των στοιχείων επικοινωνίας.

Η διαχείριση των σχολίων είναι απλή στo χειρισμό της, αλλά θα πρέπει να επισημάνουμε ότι η διαχείρισή τους είναι εφικτή μόνο στην περίπτωση απόκτησης κάποιου Premium πακέτου. Βέβαια, η υποβολή σχολίων από τους επισκέπτες αλλά και η εμφάνισή τους είναι μία υπηρεσία που προσφέρεται δωρεάν και μπορεί να βοηθήσει πολύ την επιχείρησή μας.

Η λειτουργία της εφαρμογής MPZMail που έχουμε προσθέσει λειτουργεί, επίσης, μετά την αγορά κάποιου πακέτου από το MPZMail με τη διαφορά ότι σε αυτή την περίπτωση μας δίνεται η δοκιμή της μέσω αποστολής κάποιου News Letters σε δέκα από του εγγεγραμμένους χρήστες μας. Για την αποστολή κάποιας καμπάνιας, θα πρέπει να εισέλθουμε στο λογαριασμό μας στο Wix.com να ανοίξουμε το κατάστημά μας και να πατήσουμε πάνω στην εφαρμογή μας. Όπως φαίνεται και στην παρακάτω εικόνα, οι ρυθμίσεις της εφαρμογής μας ανοίγουν ενώ πατώντας στο MPZMail Control Panel οδηγούμαστε σε ένα καινούργιο παράθυρο όπως φαίνεται στην Εικόνα 6.11.

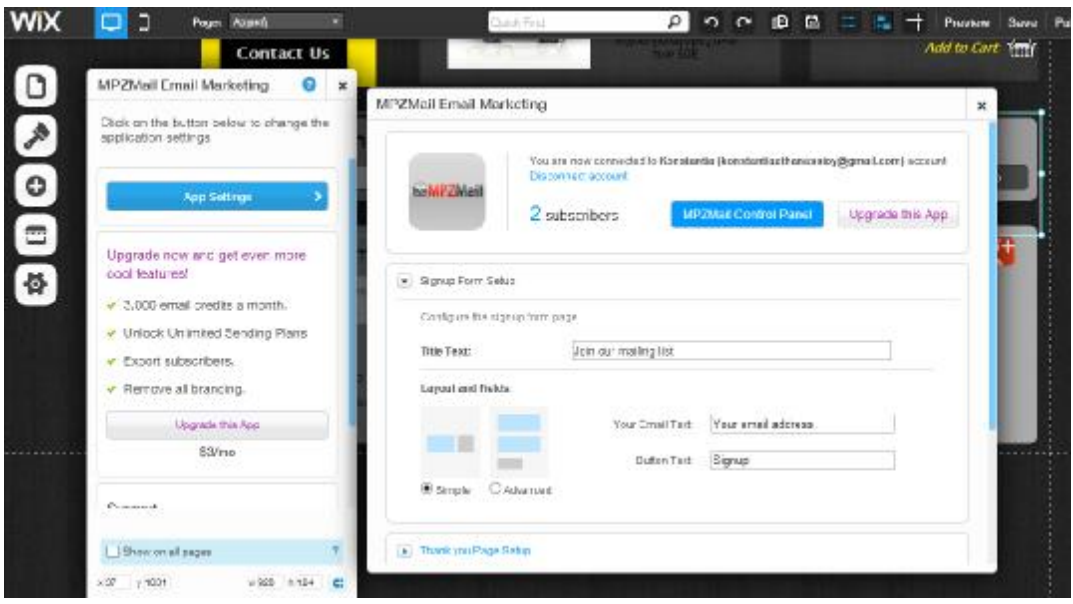

**Εικόνα 6.10:** Εμφάνιση Ρυθμίσεων MPZMail

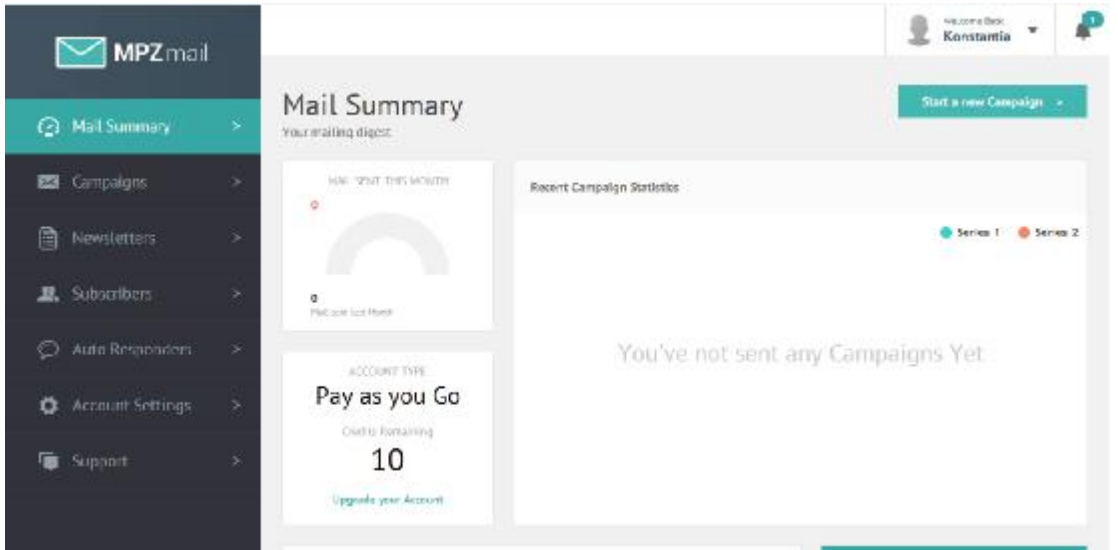

**Εικόνα 6.11:** Διαχείριση εφαρμογής MPZMail

Σε αυτό το παράθυρο μπορούμε να δούμε όλες τις λεπτομέρειες του λογαριασμού μας, όπως τις καμπάνιες που έχουμε αποστείλει, τα υπολειπόμενα credits που έχουμε, ενώ επιλέγοντας Subscribers στο αριστερό μέρος του παραθύρου, μπορούμε να δούμε τους εγγεγραμμένους χρήστες που έχουμε καθώς και την αύξησή τους τις τελευταίες μέρες.

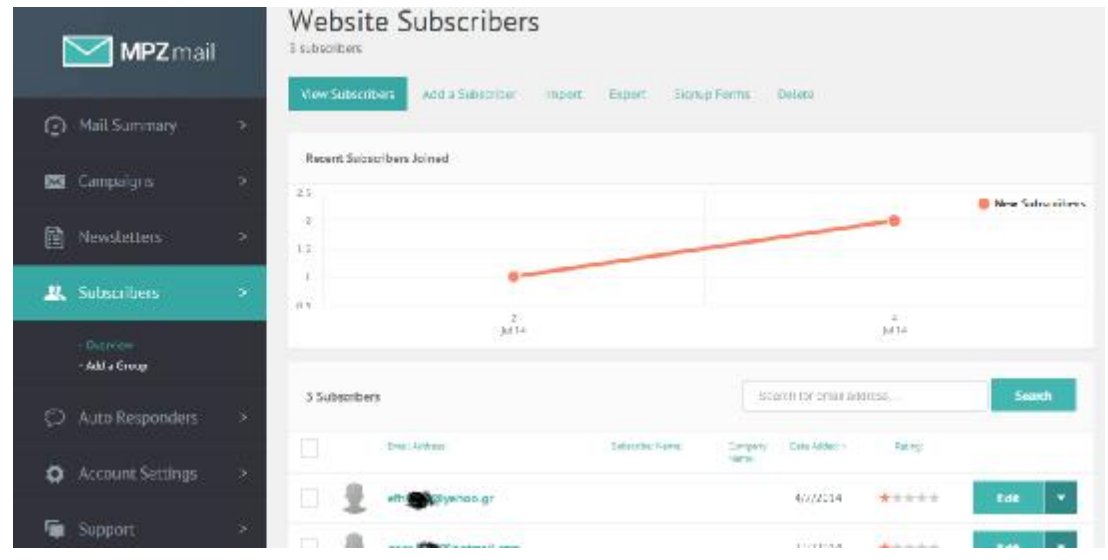

**Εικόνα 6.12:** Εξέλιξη εγγεγραμμένων χρηστών

Η δημιουργία μιας καινούργιας καμπάνιας πραγματοποιείται πατώντας στο Start a new Campaign και ακολουθώντας τα πέντε βήματα που χρειάζονται για την ολοκλήρωση και αποστολή της.

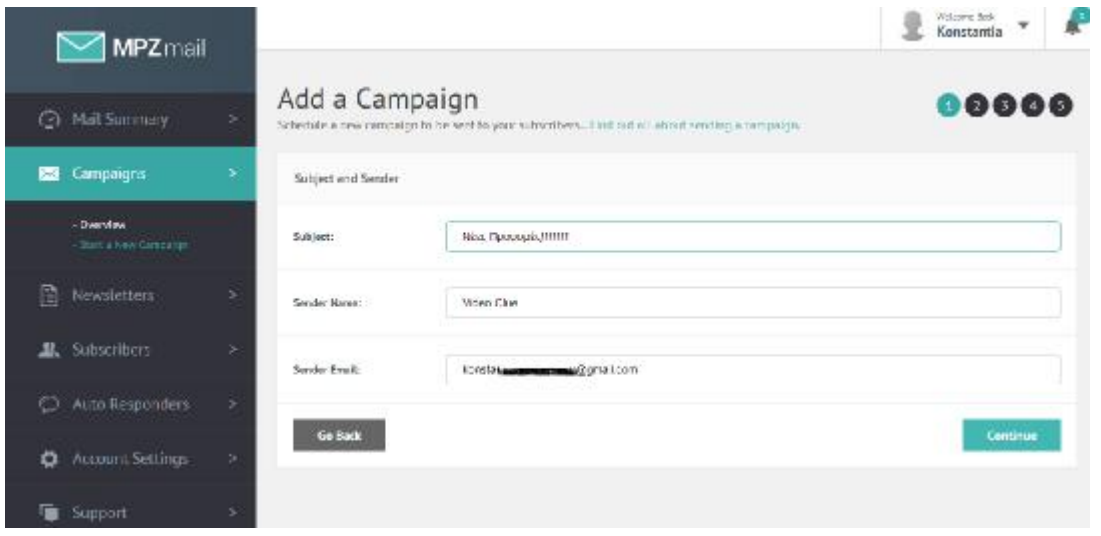

**Εικόνα 6.13:** Δημιουργία καινούργιας καμπάνιας

Ακολουθώντας, λοιπόν, τα βήματα καταφέραμε να δημιουργήσουμε και να αποστείλουμε την καμπάνια μας, η οποία ενημερώνει τους εγγεγραμμένους χρήστες μας για τις νέες προσφορές του καταστήματος.

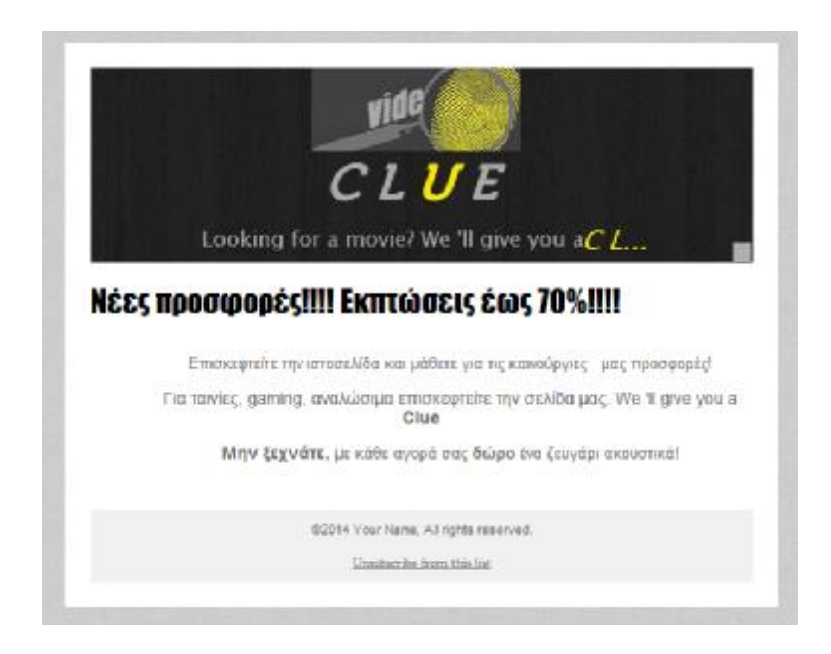

**Εικόνα 6.14:** Προεπισκόπηση Καμπάνιας

Μετά την αποστολή της καμπάνιας μας, μπορούμε να δούμε κάποια στοιχεία για την εξέλιξη της αποστολής μας, όπως αν οι χρήστες άνοιξαν το mail μας και επισκέφθηκαν το κατάστημα μέσω του συνδέσμου που έχουμε εισάγει στην εικόνα.

| Statut: | Data:                               | <b>Name!</b>          | Subscribers: | Open:     | 0.088   | Bounced's              | Mont        |
|---------|-------------------------------------|-----------------------|--------------|-----------|---------|------------------------|-------------|
|         | 4/7/2014<br>23:57:00<br>10. SS 2007 | Νέες Προφορές !!!!!!! | 3,           | (100.00%) | (66.67% | a<br>(0.00%)<br>406234 | <b>View</b> |

**Εικόνα 6.15:** Εξέλιξη αποστολής

Αντίθετα με τις δύο προηγούμενες υπηρεσίες, η αποστολή μηνυμάτων μέσω της φόρμας επικοινωνίας στη σελίδα Contact us είναι δωρεάν. Τα μηνύματα που αποστέλλονται από τους χρήστες μπορούμε να τα λάβουμε μέσω του e-mail που έχουμε συμπληρώσει στις ρυθμίσεις της εφαρμογής.

New message via your Wix website, from geor\_a9\_@hotmail.com

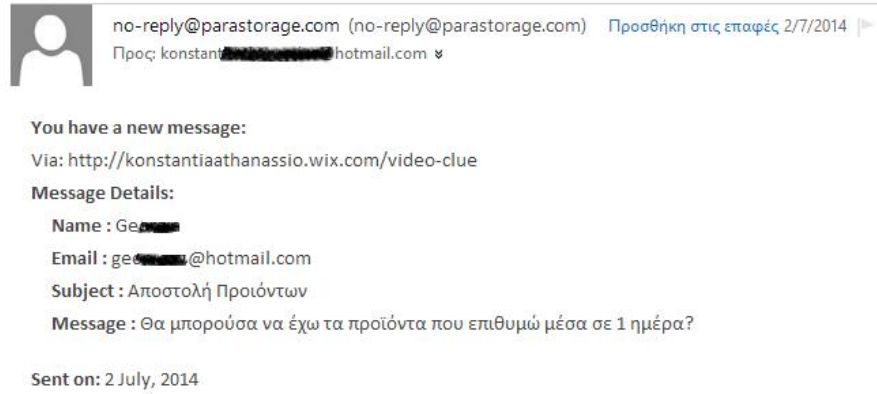

Thank you for using Wix.com!

#### **Εικόνα 6.16:** Ειδοποίηση νέου μηνύματος

Όπως μπορούμε να καταλάβουμε, η διαχείριση του καταστήματος αποτελεί μία αρκετή εύκολη διαδικασία. Φυσικά, δεν θα πρέπει να ξεχνάμε ότι είναι σημαντικό να αλληλεπιδρούμε με τους επισκέπτες αλλά και να ανανεώνουμε το site μας, με σκοπό πάντα την καλύτερη εξυπηρέτηση των πελατών.

## Κεφάλαιο 7<sup>ο</sup>

### **7. Συμπεράσματα**

θάνοντας στο τέλος της εργασίας, μπορούμε να αντιληφθούμε ότι η διαδικτυακή παρουσία μιας επιχείρησης είναι πολύ σημαντική, αφού μπορεί να της προσφέρει πολλά πλεονεκτήματα. Φυσικά, η οργάνωση και κατασκευή ενός ηλεκτρονικού καταστήματος δεν θεωρείται μία απλή διαδικασία, αφού όπως έχουμε αναφέρει και νωρίτερα, οι απαιτήσεις για τη σωστή λειτουργία του είναι αναρίθμητες. Βασικό μέλημα, λοιπόν, του κάθε επίδοξου διαδικτυακού επιχειρηματία θα πρέπει να είναι ο σωστός σχεδιασμός του καταστήματος, διότι αστοχίες στην παραπάνω διαδικασία μπορεί να οδηγήσουν σε μη αναμενόμενο αποτέλεσμα. Βέβαια, όπως και σε κάθε ζήτημα έτσι και στην περίπτωση των ηλεκτρονικών καταστημάτων μπορούν να υπάρξουν και διάφορα μειονεκτήματα τα οποία όμως μπορούν να αποφευχθούν εάν δοθεί η πρέπουσα προσοχή και έρευνα. Φ

Προχωρώντας στις στρατηγικές προώθησης και ανάπτυξης ενός ηλεκτρονικού καταστήματος, εύκολα συμπεραίνουμε ότι ο σωστός σχεδιασμός και η σωστή υλοποίηση δεν αρκούν για την επιτυχία του. Πλεονέκτημα, βέβαια, αποτελεί η πληθώρα τεχνικών προώθησης που μπορούν να χρησιμοποιηθούν και οι οποίες μπορούν εύκολα να οδηγήσουν στην αύξηση των πωλήσεων αλλά και στη γενικότερη άνθιση της επιχείρησης. Τα θέματα ασφαλείας, επίσης, που μπορεί να προκύψουν είναι πολλά και ιδιαιτέρως πολύπλοκα, γι' αυτό και η ανάθεσή τους σε εξειδικευμένο προσωπικό αποτελεί τις περισσότερες φορές μονόδρομο.

Εκτός, βέβαια, από τις επιχειρησιακές διαδικασίες, πρόκληση αποτελεί και η κατασκευή ενός ηλεκτρονικού καταστήματος. Φυσικά, και στην περίπτωση της κατασκευής οι διαδικασίες υλοποίησης ποικίλουν. Μετά τη χρήση της πλατφόρμας κατασκευής ηλεκτρονικών σελίδων Wix μπορούμε να δούμε ότι η κατασκευή ενός ηλεκτρονικού καταστήματος δεν απαιτεί πάντα εξειδικευμένες γνώσεις. Χρησιμοποιώντας τη συγκεκριμένη πλατφόρμα, μπορέσαμε να φέρουμε εις πέρας την κατασκευή ενός video club χωρίς την παραμικρή χρήση κώδικα. Αποτέλεσμα αυτής της προσπάθειας αποτελεί ένα ηλεκτρονικό κατάστημα πλήρως λειτουργικό, αλλά ταυτόχρονα εύκολο σε κατασκευή και διαχείριση.

Τέλος, ελπίζουμε η συγκεκριμένη εργασία να βοηθήσει και να ενθαρρύνει νέους επίδοξους επιχειρηματίες οι οποίοι θέλουν να ξεκινήσουν τη δική τους ηλεκτρονική επιχείρηση.

# Βιβλιογραφία

- Afuah, A., & Tucci, C. (2001). Internet Business Models. Boston: McGraw-Hill.
- Chaffey, D. (2008). Ηλεκτρονικό Επιχειρείν και Ηλεκτρονικό Εμπόριο. Αθήνα: Κλειδάριθμος.
- Merkow, M. (2004). Secure Electronic Transactions- The Internet Encyclopedia, Volume 3. John Wiley & Sons.
- Papaki.gr. (2014). 7 Συμβουλές για να απογειώσεις τις online πωλήσεις μέσα στο 2014. Ανάκτηση από Papaki.gr:<http://www.papaki.gr/blog/2014/01/15/7>-συμβουλές-για-online-πωλήσεις/
- Plushost- Advanced e- Commerce Solutions. (2011). Η σημασία των Μέσων Κοινωνικής Δικτύωσης στο Ηλεκτρονικό Εμπόριο. Ανάκτηση από Plushost- Advanced e- Commerce Solutions: <http://www.plushost.gr/mesa-koinonikhs-diktyoshs-ilektroniko-emporio/>
- Rappa, M. (2010). Business Models on the Web. Ανάκτηση από Bussiness Models on the Web: <http://digitalenterprise.org/models/models.html>
- Rowley, J. (2002). E-Business, Principles and Practice. England: Palgrave.
- Welling, L., & Thomson, L. (2002). Ανάπτυξη Web Εφαρμογών με PHP και Μysql. Εκδόσεις Γκιούρδας.
- Wikipedia. (2014). Google Analytics. Ανάκτηση από Wikipedia: [http://en.wikipedia.org/wiki/Google\\_Analytics](http://en.wikipedia.org/wiki/Google_Analytics)
- Wix.com. (n.d.). Ανάκτηση από <http://www.wix.com>
- Αποστολάκης, Ι. (2011). Συνεργατικό Διαδίκτυο και Κοινωνία. Αθηνα: Παπαζήσης.
- Βικιπαιδεία. (2014). PayPal. Ανάκτηση από Βικιπαιδεία:<http://el.wikipedia.org/wiki/PayPal>
- Δημητριάδης, Σ., & Μπάλτας, Γ. (2003). Ηλεκτρονικό εμπόριο και μάρκετινγκ. Αθήνα: Rosili.
- Δουκίδης, Γ., & Φραιδάκη, Κ. (2011). Η καταγραφή του Ηλεκτρονικού Εμπορίου B-C το 2011 στην Ελλάδα και η Συμπεριφορά των Ελλήνων On- line Καταναλωτών. Ανάκτηση από Εργαστήριο Ηλεκτρονικοού Εμπορίου- Οικονιμικό Πανεπηστήμιο Αθηνών: <http://www.eltrun.gr/ecommerce-annual-research-2011/>
- Δουκιδης, Γ., Παπαζαφειροπούλου, Ν., Θεμιστικλέους, Μ., & Δράκος, Β. (1998). Ηλεκτρονικό Εμπόριο, Ηλεκτρονικές Εκδόσεις, Ηλεκτρονικές Υπηρεσίες, Ηλεκτρονικό Κατάστημα. Αθήνα: Εκδόσεις Νέων Τεχνολογιών.
- Εργαστήριο Ηλεκτρονικού Εμπορίου Οικονομικό Πανεπιστήμιο Αθηνών. (n.d.). Ανάκτηση από Αποτελέσματα Ετήσιας Έρευνας E-Shop 2012: <http://www.eltrun.gr/wp>content/uploads/2012/09/KatagrafhAksiologhshHlektrKatasthmaton12.pdf
- Ιγγλεζάκης, Δ. (2003). Το νομικό πλαίσιο του ηλεκτρονικού Εμπορίου. Θεσσαλονίκη: Σάκκουλα.
- Καλπακτσίδου, Κ., & Τσαρούχα, Α. (2012). Δημιουργία Δυναμικής Ιστοσελίδας Ηλεκτρονικού Καταστήματος Εμπορίας Χειροποίητων Αντικειμένων Με Την Χρήση Του Συστήματος Διαχείρησης Περιεχομένου (CMS) Joomla. Ανάκτηση από ΤΕΙ Σερρών.
- Κέντρο Παραγωγιγότητας Κύπρου. (2012). Ανάλυση Απαιτήσεων Ηλεκτρονικού Καταστήματος. Ανάκτηση από Επιχειρείτε Διαδικτυακά: <http://www.kepa.gov.cy/diktiothite/Portal/PortalDocuments.aspx?DocumentId=a735c138>a74e-483b-8720-31bc9aca7169
- Κουλάκου, Ε., & Τουρσουνίδου, Μ. (2012). Η χρήση των μικρο-εφαρμογών κοινωνικής δικτύωσης (Apps, π.χ. Facebook Apps) στο Μάρκετινγκ. Ανάκτηση από Πτυχιακή Εργασία: <http://nefeli.lib.teicrete.gr/browse/sdo/mk/2012/KoulakouEleni,ToursounidouMaria/docum> ent-1330433205-783162-8283.tkl
- Μάρκελλος, Κ., Μαρκέλλου, Π., Ρήγκου, Μ., Συρμακέσης, Σ., & Τσακαλίδης, Α., (2005). e-Επιχειρηματικότητα, από την ιδέα στην υλοποίηση. Αθήνα, Εκδόσεις: Ελληνικά Γράμματα.
- Πανόπουλος, Α. (2013). Βοηθητικό Υλικό Σεμιναρίου. Ηλεκτρονικό Εμπόριο. Πάτρα.

Παπαδοπετράκαης, Γ. (2008). Το ηλεκτρονικό εμπόριο και η εφαρμογή του στις χρηματιστηριακές συναλλαγές. Ανάκτηση από Πτυχιακή Εργασία: <https://www.google.gr/url?sa=t&rct=j&q=&esrc=s&source=web&cd=4&cad=rja&uact=8&ve> d=0CEIQFjAD&url=http%3A%2F%2Fnefeli.lib.teicrete.gr%2Fbrowse2%2Fsdo%2Flog%2F2008 %2FPapadopetrakisGrigorios%2Fattacheddocument%2Fpapadopetrakis.pdf&ei=e3uMU7zQHsOP7AaH7oDoCQ&u

Παπαπανάγος, Χ. (2012). Ανάπτυξη Ηλεκτρονικής Επιχειρηματικής Δράσης. Ανάκτηση από Πανεπιστήμιο Μακεδονιας- Σημειώσεις Διαλέξεων: [https://dasta.uom.gr/Moke/files/lessons/BSAS/Lessons\\_7\\_9.pdf](https://dasta.uom.gr/Moke/files/lessons/BSAS/Lessons_7_9.pdf)

Πασχόπουλος, Α., & Σκαλτσάς, Π. (2006). Ηλεκτρονικό Εμπόριο. Αθήνα: Κλειδάριθμος.

- Ποµπόρτσης, Α., & Τσουλφάς, Α. (2002). Εισαγωγή στο ηλεκτρονικό εµπόριο. Θεσσαλονίκη: Εκδόσεις Τζιόλα.
- Σαλματάς, Γ. (2013). Διαδικτυακή Διαφήμιση Θεωρία και Πρακτική με το Εργαλείο Google Adwords. Ανάκτηση από Διπλωματική Εργασία: <https://www.google.gr/url?sa=t&rct=j&q=&esrc=s&source=web&cd=3&cad=rja&uact=8&ve> d=0CD0QFjAC&url=https%3A%2F%2Fdspace.lib.uom.gr%2Fbitstream%2F2159%2F15436%2F 6%2FSalmatasGeorgiosMsc2013.pdf&ei=73qMU6zvNo6A7QaYroDYBQ&usg=AFQjCNF\_6EYiv P\_GZ11u7wgebqytreYjkQ&s

Σκιαδάς, Χ. (2001). Γενικές Αρχές Μαρκετινγκ και Ηλεκτρονικό Εμπόριο. Αθάνα: Παπασωτηρίου.

- ΥΕΒΤ (Υπουργίο Εμπορίας, Βιομηχανίας και Τουρισμού) Κύπρος, (2009). Τόποι και τρόποι προώθησης του ηλεκτρονικού σας καταστήματος. Ανάκτηση από Επιχειρείτε Διαδικτυακά: <http://www.go-e.mcit.gov.cy/mcit/trade/go>e.nsf/All/B533B13A6298267CC22576310039E87A/\$file/goe\_τόποι%20και%20τρόποι%20προώθησης%20του%20ηλεκτρονικού%20καταστήματος.pdf
- Χαϊνάς, Κ. (2005). Βασικά Θέματα για τα Πληροφοριακά Συστήματα Διαχείρησης Επιχειρησιακών Πόρων. Αθήνα: Γκιούρδας.